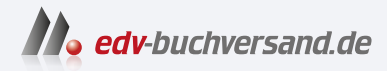

# Warehouse Management mit SAP S/4HANA

Ihr umfassendes Handbuch zu SAP Extended Warehouse Management

> **» Hier geht's direkt [zum Buch](https://www.edv-buchversand.de/product/rw-9079/Warehouse%20Management%20mit%20SAP%20S/4HANA)**

# DIE LESEPROBE

Diese Leseprobe wird Ihnen von www.edv-buchversand.de zur Verfügung gestellt.

# Kapitel 2 **Einführung in SAP Extended Warehouse Management**

*SAP EWM bietet Unterstützung für die gesamte Lagerlogistik. In diesem Kapitel stellen wir Ihnen die Lagerverwaltung mit SAP vor. Wir erläutern, wie sich SAP EWM mit SAP S/4HANA von der bisherigen SAP-Lösung unterscheidet, und welche Installationsoptionen und Architekturoptionen Ihnen mit SAP S/4HANA EWM zur Verfügung stehen.*

Reibungslose Prozessabläufe in der Lagerlogistik erfordern neben Flexibilität und Transparenz auch eine lückenlose Integration in die betriebliche Wertschöpfungskette und in die bestehende Systemarchitektur. Moderne Lagerverwaltung bedeutet, die volle Kontrolle über alle Warenbewegungen zu haben – vom Wareneingang über die Produktion und intralogistische Prozesse bis hin zur Auslieferung. Neben der Verbesserung der Wirtschaftlichkeit durch Kostensenkung ist die funktionale Abwicklung sämtlicher bestandsverändernder Warenbewegungen die wesentliche Aufgabe von Software zur Steuerung der Lagerlogistik und zur Verwaltung von Beständen.

In den letzten Jahren sind dabei die Anforderungen an die logistischen Prozesse enorm gewachsen: Das reicht von der Globalisierung über die wachsende Informationsvernetzung zwischen Kunden und Lieferanten und die zunehmende Zahl von Unternehmen, die an der Lieferkette beteiligt sind, bis hin zu Outsourcing und steigender Prozesskomplexität. In der Konsequenz müssen die IT-Systeme für die Logistik aufgrund des höheren Durchsatzes leistungsfähiger, aber gleichzeitig auch flexibler und sicherer werden. Das *Warehouse Management* gewinnt als wesentlicher Bestandteil der globalen Lieferkette zunehmend an strategischer Bedeutung.

In komplexen Lager- und Distributionszentren müssen Warehouse-Management-Systeme als Weiterentwicklung der klassischen Lagerverwaltungssysteme (LVS) die Basisprozesse wie Wareneingang, Nachschub und Warenausgang unterstützen. Dabei ermöglichen sie nicht nur ein möglichst genaues Bestandsmanagement, sondern bieten auch Funktionen, um komplexe Prozesse, wie z. B. geplante und ungeplante Cross-Docking-Prozesse, Retouren hinsichtlich der Lieferanten und Kunden sowie Prozesse für logistische Zusatzleistungen (LZL) im Rahmen des Outsourcings zu steuern. Auch hinsichtlich der Anbindung von automatisierten Lagerbereichen müssen Warehouse-Management-Systeme heute eine vollständige Integration der Materialflusssteuerung als Direktanbindung an speicherprogrammierbare Steuerungssysteme aufweisen. Um dem steigenden Kosten- und Liefertermindruck zu begegnen, sind Komponenten wie das Ressourcen- und Arbeitsmanagement wichtige Bestandteile von Lagerverwaltungssystemen.

# **2.1 Lagerverwaltung mit SAP**

SAP stellt seit SAP R/3 2.0 Funktionen zur Lagerverwaltung zur Verfügung und kann damit auf fast 30 Jahre Erfahrung und zahllose erfolgreiche Implementierungen von Lagerverwaltungssoftware zurückblicken.

Seit den ersten Versionen in SAP R/3 über die auf *SAP Supply Chain Management* (SAP SCM) basierten Versionen von SAP EWM bis hin zu den aktuellen Systemen auf Basis von SAP S/4HANA wurden die Funktionen der Lagerverwaltung ständig erweitert und den steigenden Kundenbedürfnissen entsprechend angepasst (siehe Abbildung 2.1).

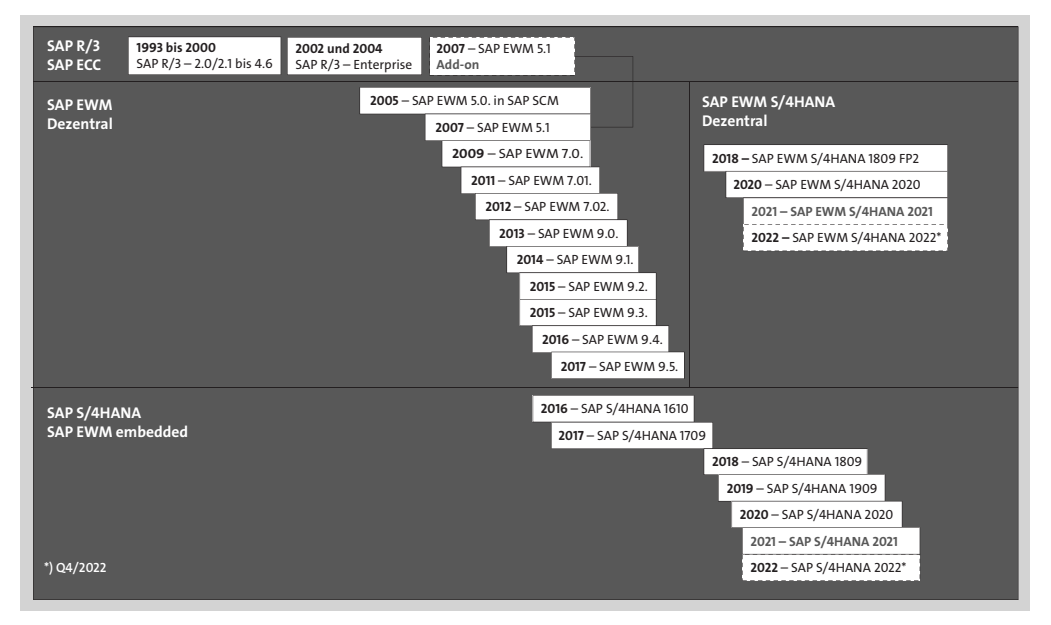

**Abbildung 2.1** Evolution der Lagerverwaltung mit SAP

In jedem Hauptrelease des SAP-R/3-Systems wurden die Funktionen für die Lagerverwaltung erweitert. 1998 wurde mit Release 4.5 die SAP-ERP-Komponente *Warehouse Management* (WM) als dezentrales System auf den Markt gebracht. So konnte WM

zum einen *zentral*, also zusammen mit anderen Komponenten, in einem gemeinsamen SAP-ERP-System genutzt und zum anderen auch entkoppelt in einem eigenständigen SAP-ERP-System *dezentral* betrieben werden.

2004 stellte SAP mit dem SAP-ERP-Release 4.7 Extension Set 2.0 mehrere Erweiterungen zur Lagerverwaltung zur Verfügung, die zusammengefasst *SAP ERP Extended Warehouse Management* genannt wurden. Diese Erweiterungen bestehen aus Zusatzfunktionen zum Lagerverwaltungssystem und umfassen die folgenden Funktionen: Yard Management, Cross-Docking und LZL.

Die Entwicklung von SAP EWM begann 2002 im Rahmen eines mehrjährigen Entwicklungsprojekts für die neue SAP-Lösung *Service Parts Management* (SPM) für das Ersatzteilmanagement. Das Projekt wurde in enger Zusammenarbeit mit dem Automobilkonzern Ford Motor Company und Caterpillar Logistics durchgeführt. SAP EWM war integraler Bestandteil dieser Lösung; dennoch wurde SAP EWM von Beginn an als eigenständige Anwendung konzipiert, die in jeder Lagerumgebung einsetzbar ist und keine Verbindung zu SPM erfordert. SAP EWM wurde eine Komponente der Lösung *SAP Supply Chain Management* (SAP SCM) und lief auf einem separaten SCM-Server.

Wichtig war dabei die umfassende Integration in SAP ERP, da diese für Stamm- und Bewegungsdaten erforderlich ist. Der Nachteil des separaten SCM-Servers ist allerdings, dass die Systemlandschaft beim Kunden komplexer wird, insbesondere dann, wenn von einer dreistufigen (Entwicklungs-, Qualitäts- und Produktiv-)Systemlandschaft ausgegangen wird.

Aus diesem Grund hat sich SAP bereits 2007 mit SAP-EWM-Release 5.1 entschieden, SAP EWM so zu konzipieren, dass es als Add-on auf dem SAP-ERP-Server installiert werden und somit zentral betrieben werden kann. Systemseitig betrachtet war SAP EWM als Add-on ein SCM-System inklusive der SCM-Basis, aber ohne die SCM-Komponenten *SAP Advanced Planning and Optimization* (SAP APO), *SAP Event Management* (SAP EM) und *SAP Secure Network Communications* (SAP SNC). Demzufolge kommunizierte SAP EWM als Add-on mit SAP ERP für den Austausch von Stammund Bewegungsdaten über die gleichen Schnittstellen wie ein SAP-EWM-System, das auf einem separaten SCM-Server installiert ist. Seitdem wurde SAP EWM kontinuierlich weiterentwickelt und durch zahlreiche Funktionen erweitert.

Seit November 2015 konnte SAP EWM 9.3 als dezentrales Lagerverwaltungssystem auch an *SAP S/4HANA 1511* und dessen nachfolgende Versionen angebunden werden. Die Versionsnummer setzt sich aus der Jahreszahl (die ersten beiden Ziffern) und dem Monat der Veröffentlichung (die letzten beiden Ziffern) zusammen. Die Integration ist mit der bereits erwähnten SAP-ERP-Integration vergleichbar. Dies bedeutet,

dass die Schnittstellen von und zum SAP-ERP-System weiterhin zur Anwendung kommen. So wurden z. B. bei dieser Anbindung auch in Verbindung mit SAP S/4HANA die Materialstämme von dort mittels *Core Interface* (CIF) an das dezentrale SAP-EWM-System verteilt. Dabei war es auch möglich, ein dezentrales SAP-EWM-System zeitgleich an SAP S/4HANA und an ein »klassisches« SAP-ERP-System anzubinden. Dadurch konnte z. B. ein schrittweiser Umstieg auf SAP S/4HANA gewährleistet werden.

Seit SAP S/4HANA 1610 ist SAP EWM als zentrale (*embedded*) Lagerverwaltung integrierter Bestandteil der Standardauslieferung und fügt sich dort nahtlos in die bestehenden Komponenten und Funktionen ein.

Die strategische Ausrichtung auf die SAP-S/4HANA-Technologie führte zu einer noch engeren Anbindung an die Business Suite der nächsten Generation – *SAP S/4HANA Enterprise Management*. SAP S/4HANA bietet ab SAP S/4HANA 1809 FPS02 die Möglichkeit, ein dezentrales SAP-EWM-System auf Basis von SAP S/4HANA mit SAP ERP oder einem SAP-S/4HANA-System mit ERP-Rolle zu integrieren. Dabei kann SAP EWM nicht nur als dezentrale Lagerverwaltungssoftware an SAP S/4HANA angebunden werden, sondern auch als integraler Bestandteil von SAP S/4HANA in einem zentralen System (embedded) laufen.

In diesem Buch beschreiben wir die Funktionen, die Integration und die Prozesse von SAP EWM als Bestandteil von SAP S/4HANA sowie die Lagerverwaltung mit SAP EWM in einem dezentralen SAP-S/4HANA-System (*SAP Digital Supply Chain Management, edition for SAP S/4HANA*). In den nachfolgenden Abschnitten dieses Kapitels stellen wir Ihnen zunächst die Grundfunktionen von SAP EWM vor und gehen anschließend auf die wesentlichen Innovationen in SAP S/4HANA ein. Danach geben wir Ihnen einen Überblick über die Implementierungsoptionen und die Integration von SAP EWM auf Basis von SAP S/4HANA.

# Г»Т

# **ERP WM und SAP S/4HANA Stock Room Management**

Das in SAP S/4HANA integrierte und auf der Funktionalität von SAP ERP basierende WM ist nicht mehr Bestandteil der Zielarchitektur von SAP S/4HANA. SAP bietet SAP-S/4HANA-On-Premise-Kunden ein begrenztes Nutzungsrecht, um bestimmte klassische SAP-ERP-Lösungen auf ihrer SAP-S/4HANA-Installation auszuführen – hierzu gehört auch SAP WM. Bis dahin wird WM in einem sogenannten *Kompatibilitätsmodus* auf SAP S/4 HANA unterstützt und ist Teil des SAP-S/4-HANA-Architektur-Stacks, in dem alle verwandten Funktionalitäten weiterhin unverändert verwendet werden können. Voraussetzung ist, dass die Kunden die entsprechenden Lösungen gemäß ihren Lizenzvereinbarungen lizenziert haben. Dieses Nutzungsrecht läuft am 31. Dezember 2027 aus und gilt sowohl für Bestandskunden als auch für Neukunden.

Seit SAP S/4HANA 1909 stellt SAP das SAP S/4HANA Stock Room Management zur Verfügung. Hierbei handelt es sich um das aus SAP ERP bekannte SAP WM, dessen Funktionen lizenzrechtlich eingeschränkt wurden. SAP verfolgt hierbei das Ziel, vorhandene WM-Funktionalitäten zunächst weiter zu nutzen, und den Kunden einen möglichst reibungslosen Übergang auf SAP S/4HANA zu ermöglichen oder kleinere Lager mit geringer Komplexität abzubilden. SAP hat diesbezüglich einige Hinweise veröffentlicht, auf die wir an dieser Stelle verweisen möchten:

- -SAP-Hinweis 2881166 – FAQ: Stock Room Management
- SAP-Hinweis 2577428 Road map for LE-WM in SAP S/4HANA
- SAP-Hinweis 2269324 Compatibility Scope Matrix for SAP S/4HANA

Sie erreichen diese Hinweise im *SAP Support Portal* über die folgende URL: *https://support.sap.com*

# **2.2 SAP EWM**

SAP EWM war ursprünglich Teil des SAP-Ersatzteilmanagementsystems (SPM). Heute ist SAP EWM eine eigenständige Anwendung, die in jeder Lagerumgebung einsetzbar ist. SAP EWM wurde für komplexe Lager und Distributionszentren mit vielen unterschiedlichen Produkten und hohen Belegvolumina entwickelt und bietet gegenüber WM viele neue und deutlich erweiterte Funktionen und erstmalig die Möglichkeit, Lagerprozesse flexibel abzubilden und die Bestandstransparenz zu erhöhen.

Zum Zeitpunkt der Markteinführung von SAP EWM im Jahr 2005 wurde die ERP-basierte Lagerverwaltung durch SAP EWM jedoch nicht ersetzt, sondern um ein dezentrales Lagersystem ergänzt. Heute ist SAP EWM, insbesondere in Zusammenhang mit SAP S/4HANA, das strategische Produkt von SAP für die Lagerverwaltung und vollständig in die Bestandsführung und Lieferabwicklung mit SAP S/4HANA integriert.

In Abschnitt 2.1, »Lagerverwaltung mit SAP«, haben wir Ihnen die Chronologie der Einführung von SAP EWM als dezentrales Lagerverwaltungssystem erläutert. SAP EWM war dabei als Lagerverwaltungssystem in SAP SCM enthalten und konnte zusätzlich lizenziert werden. Optional ließ sich die ABAP-Lösung auch unabhängig von SAP SCM lizenzieren und als Add-on über das SCM-Core-Interface in SAP ERP integrieren. Bewegungsdaten wurden dabei über einen qRFC zwischen SAP ERP und SAP EWM ausgetauscht. Ab Release 9.0 war es zudem möglich, die Software auch eigenständig als Add-on für SAP NetWeaver zu implementieren.

Aus rein technischer Sicht konnte SAP EWM somit als selbstständiges System ohne direkte Anbindung an SAP ERP oder an ein Nicht-SAP-System betrieben werden. In

der betrieblichen Praxis wurde jedoch – abhängig von den auf Projektbasis zu realisierenden Schnittstellen und den zu implementierenden Prozessen – die Standardintegration mit einem SAP-ERP-System bevorzugt. In den folgenden Abschnitten gehen wir sowohl auf die organisatorische als auch auf die technische Integration von SAP EWM mit SAP ERP ein. Zunächst möchten wir Ihnen aber die wesentlichen Kernfunktionen von SAP EWM erläutern.

# **2.2.1 Grundfunktionen von SAP EWM**

SAP EWM ist vollständig in die Bestandsführung und Lieferabwicklung von SAP ERP integriert. Geschäftsvorgänge, die in anderen Anwendungskomponenten angestoßen werden, führen zu physischen Warenbewegungen im Lager. Mit SAP EWM können Sie diese Warenbewegungen organisieren, steuern und überwachen. SAP EWM bietet darüber hinaus Funktionen für komplexe Prozesse wie etwa geplante und ungeplante Cross-Docking-Szenarien, das Yard Management und die Abwicklung logistischer Zusatzleistungen.

Rückblickend wurden die Lagerverwaltungsfunktionen von SAP EWM seit der Markteinführung kontinuierlich erweitert und ergänzt. Auf Basis der Marktanforderungen verschiedener Branchen wurden bei der Entwicklung von SAP EWM die folgenden Schwerpunkte gesetzt:

- $\quad \rule{2mm}{2mm}$  Supply Chain Networking und Intralogistikprozesse
- $\quad \rule{2mm}{2mm}$  effiziente Lagerraumnutzung und zentrales Monitoring
- $\quad \rule{2mm}{2mm}$  Optimierung von Ressourcen und der Planung von Mitarbeitern
- $\quad \rule{2mm}{2mm}$  flexible Prozessmodellierung und Bestandstransparenz
- $\quad \blacksquare$  Multi-Customer Warehousing (Mehrkundenfähigkeit)
- $\quad \blacksquare \;$  für alle Lagerarten geeignete Skalierbarkeit
- $\quad \blacksquare \,$  direkte Steuerbarkeit der automatischen Fördertechnik
- $\quad \blacksquare \hspace{0.25cm}$  Unterstützung logistischer Dienstleistungen im Lager

SAP EWM unterstützt dabei die Flexibilität und Effizienz des Lagers – vom Wareneingang bis hin zur ressourcenoptimierten Bündelung von Lageraufgaben (siehe Abbildung 2.2).

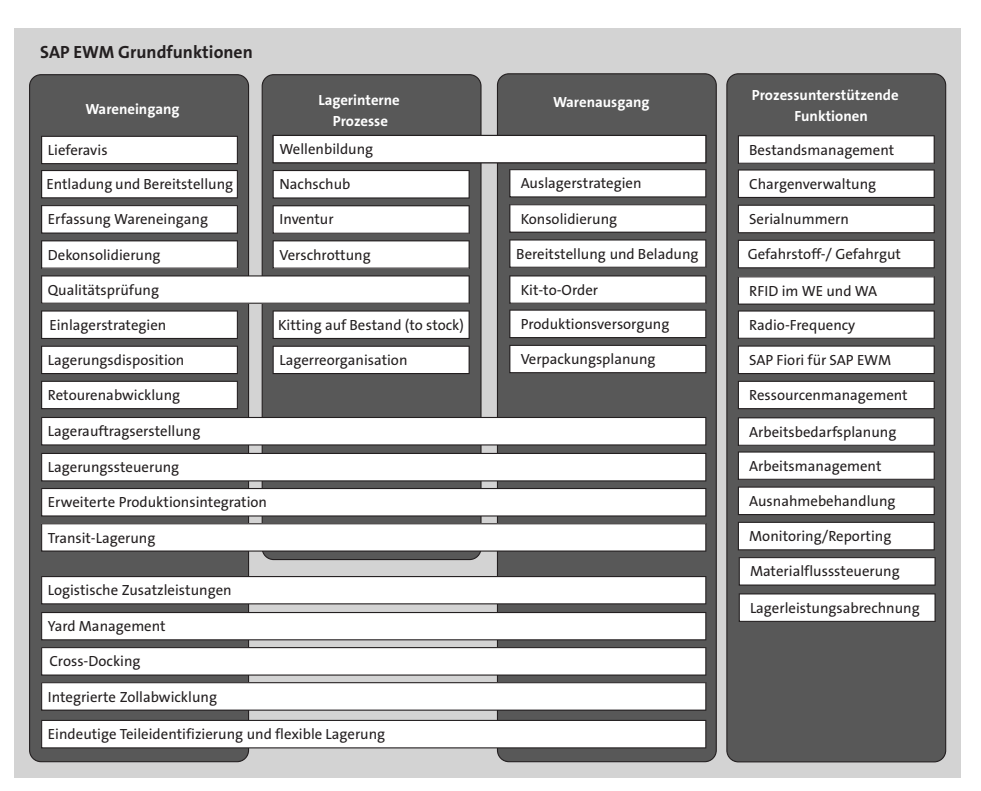

**Abbildung 2.2** Grundfunktionen von SAP EWM

#### **2.2.2 Prozessintegration von SAP EWM mit SAP ERP**

Die in einem EWM-Lager gelagerten Materialien werden mengenmäßig auf der Lagerortebene geführt. SAP EWM ist hierzu nahtlos in die *Bestandsführung* von SAP ERP integriert. Die Prozessintegration findet im Wesentlichen über die Organisationsdaten statt. Die Integration erfolgt durch eine direkte Zuordnung einer SAP-ERP-Lagernummer zu einer SAP-EWM-Lagernummer und einer Systemeinstellung, die diese zugeordnete SAP-ERP-Lagernummer eindeutig als dezentrales Lager kennzeichnet. Die lagerlogistische Abwicklung der lagerwirksamen Prozesse erfolgt dann in dem dezentralen Lagerverwaltungssystem, wobei der jeweilige Beleg an das angeschlossene SAP-EWM-System repliziert wird. Die SAP-ERP-Lagernummer ist dabei eindeutig einer bestimmten Werk-Lagerort-Kombination zugeordnet.

Die Lagernummer von SAP EWM hat dabei eine ähnliche Funktion wie die Lagernummer in SAP ERP und definiert den physischen Ort, an dem Material gelagert und verwaltet wird. Sowohl WM, SAP S/4HANA Stock Room Management als auch SAP EWM nutzen dabei das *Inventory Management* (IM, Teil der Materialwirtschaft von SAP ERP Central Component (SAP ECC) bzw. SAP S/4HANA) zur mengen- und wertmäßigen Bestandsführung.

# [i]

#### **Bestandsführung und Lagerverwaltung**

In einem SAP-System wird grundsätzlich zwischen Bestandsführung und Lagerverwaltung unterschieden:

- Die wesentliche Aufgabe der Bestandsführung ist die Verwaltung von Beständen hinsichtlich ihrer Menge und ihres Wertes. Die Bestandsführung erfolgt ungeachtet der zum Einsatz kommenden Lagerverwaltung in SAP ECC bzw. SAP S/4HANA.
- Die Lagerverwaltung befasst sich mit der räumlichen Aufteilung des Lagers, der Belegung der Lagerplätze und den Prozessen innerhalb des Lagers und ist nahtlos in die Bestandsführung integriert.

Aufgrund dieser Vorgehensweise kann für ein Werk gleichzeitig (je nach den für ein bestimmtes Material ermittelten Lagerorten) sowohl eine dezentrale Anbindung an ein SAP-EWM-System als auch eine zentrale Lagerverwaltung mit WM realisiert werden. Diese Flexibilität erlaubt eine Trennung und Auswahl des auszuwählenden Lagerverwaltungssystems auf der Materialebene. Die WM-Lagernummer wird ausschließlich für Integrationszwecke verwendet und hat in SAP ERP keine weitere logistische Bedeutung.

Als dezentrales Lagerverwaltungssystem bewahrt SAP EWM einerseits die erforderliche Unabhängigkeit und Flexibilität, ist jedoch andererseits durch seine integrierte Organisationsstruktur und Warenbewegungen vollständig in die Logik der SAP-ERP-Prozesse eingebunden. Die wesentlichen Gründe für die Konzeption von SAP EWM als dezentrales System waren:

#### ■ Hohe Performance

Besonders in Lagern mit hohem Durchsatz muss SAP EWM jederzeit kurze Antwortzeiten garantieren.

#### ■ Gute Skalierbarkeit

SAP EWM muss sich unterschiedlichem Wachstum und geänderten Anforderungen gut anpassen können.

# ■ Hohe Verfügbarkeit

SAP EWM muss 24 Stunden pro Tag, unabhängig von anderen Systemen und mit automatisierter Synchronisation zum SAP-ERP-System verfügbar sein.

Im direkten Vergleich zu SAP EWM auf der Basis von SAP S/4HANA hat sich das Konzept der organisatorischen Zuordnung der dezentralen Lagernummer und Verteilung von Bewegungsdaten an ein dezentral angeschlossenes SAP S/4HANA EWM nicht geändert. Wir gehen in diesem Kapitel auf die Integration eines dezentralen SAP-EWM-Systems auf der Basis von SAP S/4HANA ein (siehe Abschnitt 2.5, »Dezentrales SAP S/4HANA EWM«). Die organisatorische Zuordnung der SAP-EWM-Lagernummer beschreiben wir in Kapitel 3, »Organisationsstruktur«. Zum besseren Verständnis der Gemeinsamkeiten und Unterschiede geben wir Ihnen zunächst einen Überblick über die technische Integration von SAP EWM mit SAP ERP.

# **2.2.3 Technische Integration von SAP EWM mit SAP ERP**

Die technische Anbindung von SAP EWM an SAP ERP und z. B. die Übertragung von An- und Auslieferungen zwischen den Systemen erfolgt in Echtzeit über definierte Schnittstellen. Diese Schnittstellen ermöglichen eine nahtlose Integration der beiden Systeme, indem lieferungsrelevante Daten verteilt, geändert bzw. zurückgemeldet werden.

Abbildung 2.3 zeigt die technische Integration von SAP ERP und SAP EWM. Für die Übertragung von Stamm- und Bewegungsdaten werden zwei unterschiedliche Schnittstellen und Verfahren verwendet: die Stammdatenverteilung über das CIF und die Kommunikation, Verteilung und Anlage der Belegdaten mithilfe von *Business Application Programming Interfaces* (BAPIs).

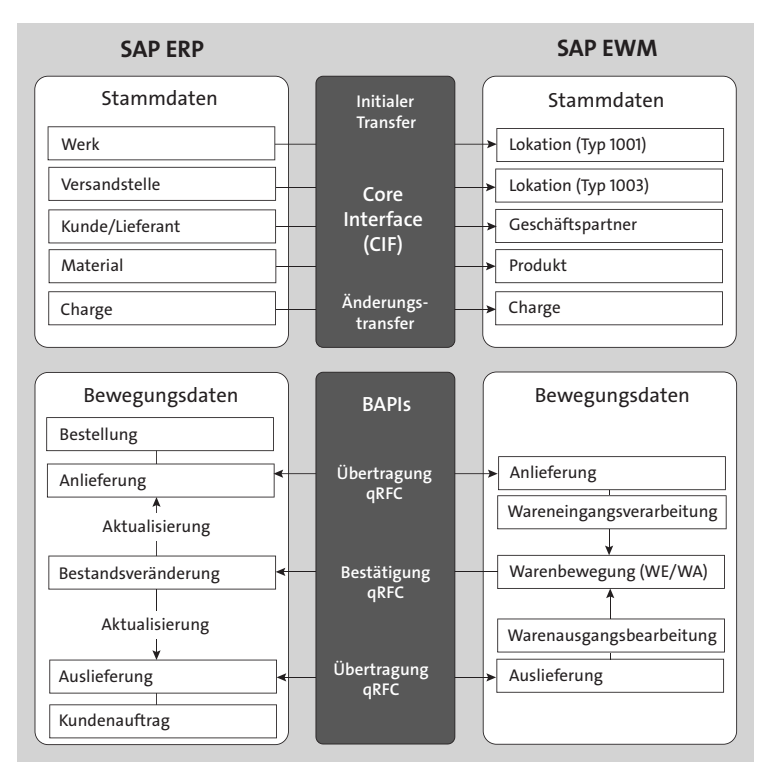

**Abbildung 2.3** Technische Integration von SAP ERP und SAP EWM

#### **Stammdatenverteilung**

Bezüglich der Stammdaten ist SAP ERP das führende System. Die Verteilung der Stammdaten in das SCM-System, auf deren Basis die entsprechenden SAP-EWM-Stammdaten erstellt werden, erfolgt über das CIF. Die zu verteilenden Stammdaten werden dabei zunächst über ein Integrationsmodell in SAP ERP selektiert, und die eigentliche Verteilung erfolgt von SAP ERP nach SAP SCM.

#### **Verteilung von Bewegungsdaten**

Hinsichtlich der Bewegungsdaten stellen die An- und Auslieferungen die zentralen Kommunikationsobjekte zwischen SAP ERP und SAP EWM dar. Die Kommunikation und Verteilung der Belegdaten erfolgt mithilfe der bereits erwähnten BAPIs. Dabei handelt es sich um Schnittstellen, die über die sogenannten *queued Remote Function Calls* (qRFC) aufgerufen werden und entsprechende Belege im Zielsystem anlegen oder ändern.

Um ein hohes Maß an Stabilität der Kommunikation zwischen beiden Systemen zu gewährleisten, werden die Bewegungsdaten damit *asynchron* und unter Berücksichtigung der Reihenfolge übertragen und verarbeitet. Durch diese asynchrone Verarbeitung erfolgt das Senden und Empfangen von Daten zeitlich versetzt und ohne Blockieren des Prozesses, z. B. durch Warten auf die Antwort des Empfängersystems (wie es z. B. bei der synchronen Kommunikation der Fall ist). Die Ausgangs- und Eingangsverarbeitung erfolgt somit gemäß der zeitlichen Reihenfolge in der sogenannten *Eingangs-* bzw. *Ausgangs-Queue*. Tritt ein Fehler auf, z. B. durch eine fehlende Netzwerkverbindung, speichert diese Queue sämtliche Übertragungen und ermöglicht die nahtlose Weiterverarbeitung, sobald der Fehler lokalisiert und behoben ist. Die Queue ist hierbei eine Art Warteschlange, die einen zeitnahen und wechselseitigen Austausch und die Verarbeitung von Informationen ermöglicht.

Da SAP EWM als dezentrales Lagerverwaltungssystem konzipiert ist, hat nur jeweils ein System zu einem bestimmten Zeitpunkt die alleinige Kontrolle über einen Prozess und somit die Möglichkeit, einen Beleg in diesem System zu bearbeiten. Normalerweise obliegt die Prozesskontrolle dem SAP-EWM-System, da es als ausführendes System eng mit den physischen Systemabläufen verbunden ist. Nachdem ein Lieferbeleg in SAP ERP angelegt worden ist, wird dieser zur weiteren Verarbeitung an SAP EWM gesendet. Sobald die Lageraktivitäten begonnen haben (z. B. durch Anlegen einer Lageraufgabe oder Wareneingangsbuchung), ist der korrespondierende Lieferbeleg in SAP ERP nicht mehr änderbar. Von nun an initiiert SAP EWM Änderungen in der Lieferung und kommuniziert diese an SAP ERP. Wenn SAP ERP eine Änderung initiiert, z. B. bevor im Wareneingangsprozess mit den Lageraktivitäten begonnen wurde, sendet es einen entsprechenden Änderungsauftrag an das SAP-EWM-System. Die gewünschte Änderung in SAP ERP wird erst durchgeführt, nachdem das SAP-EWM-System die Änderung genehmigt und ausgeführt hat.

# **2.3 SAP EWM und SAP S/4HANA**

Im vorangehenden Abschnitt haben wir Ihnen einen Überblick über den vielfältigen Funktionsumfang von SAP EWM gegeben. Die Funktionen von SAP EWM zeigen, dass SAP EWM die strategische Lösung von SAP für die Lagerverwaltung ist. Als solche war sie bereits in der Vergangenheit mit anderen SAP-Produkten eng verzahnt. Nur konsequent ist folglich eine ebenso enge Anbindung an die Business Suite der nächsten Generation – *SAP S/4HANA Enterprise Management*. Dabei kann ein bereits bestehendes SAP-EWM-System nicht nur als dezentrale Lagerverwaltungssoftware an SAP S/4HANA angebunden werden, sondern auch als integraler Bestandteil von SAP S/4HANA in einem zentralen System laufen oder dezentral als SAP S/4HANA EWM betrieben werden.

In diesem Abschnitt stellen wir Ihnen zunächst einige Merkmale von SAP S/4HANA vor, von denen beide Implementierungsoptionen eines SAP-EWM-Systems auf Basis von SAP S/4HANA profitieren. Anschließend gehen wir auf die beiden Architekturoptionen und Entscheidungskriterien bei der Systemauswahl ein.

# **2.3.1 Vereinfachungen und Merkmale von SAP S/4HANA**

SAP S/4HANA steht für *SAP Business Suite 4 SAP HANA*. Hierbei handelt es sich nicht nur um eine neue Produktlinie von SAP, sondern um eine SAP- Anwendungssuite der nächsten Generation. Der Übergang von der SAP Business Suite zu SAP S/4HANA wird bisweilen mit dem Technologiewechsel von SAP R/2 auf SAP R/3 verglichen.

Das strategische Ziel von SAP ist es, Unternehmen bei der Vereinfachung von logistischen Prozessen zu unterstützen und Personen, Endgeräte und Geschäftspartner problemlos miteinander zu verknüpfen. Mit Erkenntnissen aus Geschäftsdaten in Echtzeit können Anwender auf zeitintensive Batch-Verarbeitungen verzichten. Egal ob für die Planung, Ausführung, Vorhersage oder Simulation – der hohe Detaillierungsgrad der Informationen ermöglicht rasche Entscheidungen und einen schnelleren Nutzen. Hierbei lassen sich die wesentlichen Vorteile von SAP S/4HANA für die logistische Prozesse wie folgt zusammenfassen:

- Geringerer Gesamtspeicherbedarf durch Verzicht auf eine redundante Daten-haltung (Indizes und Aggregate) und höherer Datendurchsatz durch den Einsatz einer hauptspeicherbasierten Datenbanktechnologie.
- $\quad \blacksquare \hspace{0.5cm}$  Deutliche Performancesteigerungen und Entscheidungsfindung durch schnellere Analysen und Erstellung von Berichten in Echtzeit.
- Höhere Flexibilität durch die freie Wahl des Betriebsmodells on-premise, in der Cloud oder in hybriden Architekturen.
- $\quad \blacksquare$  Weniger Prozessschritte, ein neues und vereinfachtes logistisches Datenmodell und Konfigurationsfunktionen sollen eine schnelle Implementier- und Erweiter-

barkeit gewährleisten. Die SAP-S/4HANA-Applikationen basieren dabei auf einer neuen Codeline und sind auf die optimale Nutzung der In-Memory-Datenbank ausgerichtet.

 $\quad \rule{2mm}{2mm}$  Eine neue, zeitgemäße und einheitliche Benutzeroberfläche, die auf SAP Fiori basiert: Die Oberfläche kann geräteunabhängig auf Desktops, Tablets, Smartphones und sogar auf Smartwatches genutzt werden und wurde im Hinblick auf die zielgerichtete Bearbeitung von Ausnahmen, die eine Benutzerhandlung erfordern, neu gestaltet.

Neben einer In-Memory-Datenbanktechnologie profitiert SAP S/4HANA EWM dabei insbesondere von den neuen Benutzeroberflächen und funktionalen Erweiterungen, von denen wir Ihnen nachfolgend einige Vereinfachungen exemplarisch vorstellen. Wir haben zu Beginn dieses Kapitels erwähnt, dass SAP EWM als zentrale (embedded) Lagerverwaltung integrierter Bestandteil der Standardauslieferung ist und sich nahtlos in die bestehenden Komponenten und Funktionen von SAP S/4HANA einfügt. Auf dessen Vereinfachungen und die Systemintegration von SAP EWM in SAP S/4HANA gehen wir in Abschnitt 2.4, »SAP EWM in SAP S/4HANA«, ein.

#### **Aktualität der Informationen zu SAP S/4HANA**

Dieses Buch wurde in wesentlichen Teilen in der Jahresmitte von 2022 geschrieben. Die beschriebenen Funktionen, die meisten Screenshots, Einstellungen und die beschriebenen Prozesse basieren – soweit dies nicht anders angegeben wurde – auf dem zum Zeitpunkt der Erstellung aktuellen und seit 09/2021 verfügbaren SAP-S/4HANA-Release 2021. Wir möchten Sie an dieser Stelle darauf hinweisen, dass wir die erläuterten Funktionen und insbesondere die lizenzrechtlichen Aussagen auf Basis der aktuellen Informationen beschreiben.

Weil das Produkt ständig weiterentwickelt wird und sich wesentliche Inhalte diesbezüglich ändern können oder neue Funktionen ergänzt werden, machen wir Sie in diesem Buch auf die entsprechenden SAP-Hinweise aufmerksam. Sie finden die SAP-Hinweise im SAP Support Portal unter *http://support.sap.com*. Soweit es für das Verständnis neuer Funktionen relevant ist, erläutern wir Ihnen auch die mit Release 2022 zur Verfügung gestellten Funktions- und Prozesserweiterungen. Für einen Überblick über aktuelle und zukünftige Entwicklungen im SAP-Produktportfolio empfehlen wir Ihnen den *Roadmap Explorer*, den Sie über die folgende URL aufrufen: *https://roadmaps.sap.com*

#### **Datenbanktechnologie**

*HANA* war ursprünglich ein Akronym für *High Performance Analytic Appliance*. Bei dieser *Appliance* handelt es sich um eine Kombination aus Hardware und Software für besonders schnelle analytische Anwendungen mit großen Datenmengen. Ein we-

[i]

sentliches Merkmal ist hierbei die In-Memory-Technologie. Sie stellt eine Schlüsseltechnologie dar und bietet im direkten Vergleich mit traditionellen Platten- und Flash-Speichersystemen einen deutlichen Geschwindigkeitsvorteil.

Darüber hinaus kommen bei SAP HANA neben einer neuen Architektur der Datenhaltung (beispielsweise durch eine spaltenorientierte Ablage der Daten) effiziente Datenkompressionstechniken zum Einsatz. SAP HANA lässt sich dabei nicht nur für analytische Zwecke einsetzen, sondern steht als hauptspeicherbasierte Datenbank inzwischen sämtlichen modernen SAP-Systemen zur Verfügung und bildet die Basis für SAP S/4HANA. Eine klassische relationale Datenbank ist dabei nicht mehr erforderlich und für SAP S/4HANA auch nicht mehr vorgesehen.

SAP S/4HANA basiert vollständig auf der In-Memory-Plattform SAP HANA und ist damit in der Lage, logistische Geschäftsprozesse in Echtzeit zu verarbeiten. Im Vergleich zu den etablierten Komponenten der SAP Business Suite wurde das Datenmodell – insbesondere für die logistischen Funktionen – drastisch vereinfacht. Darüber hinaus wurde die bestehende und aus SAP ERP bekannte Funktionalität erweitert und durch neue User Interfaces ergänzt.

#### **User Interface**

Mit der neuen Benutzeroberfläche *SAP Fiori* steht ein modernes User Interface zur Verfügung, das sich maßgeblich von den bisher bekannten SAP-Benutzeroberflächen unterscheidet.

In SAP S/4HANA EWM stellt die SAP-Fiori-Startseite (das sogenannte *SAP Fiori Launchpad*) den Einstiegspunkt für Endanwender dar. Von dort aus kann beispielsweise auf SAP-EWM-Transaktionen, unabhängig von der verwendeten UI-Technologie (UI = *User Interface*), zugegriffen werden. Dabei kann die SAP-Fiori-Startseite im Internetbrowser oder im SAP Business Client angezeigt werden. Sie zeigt die verfügbaren Transaktionen als Kacheln an (siehe Abbildung 2.4).

Die Benutzer können die Startseite an ihre Bedürfnisse anpassen. Über den Kachelkatalog, der die verfügbaren Transaktionen umfasst, können weitere Kacheln gesucht, aufgenommen und auch gruppiert werden. Durch den Aufruf über die SAP-Fiori-Startseite werden alle aufgerufenen Transaktionen mit einem SAP-Fiori-Theme aufbereitet, sodass sie sich optisch und in der Handhabung angleichen – unabhängig von der tatsächlich genutzten UI-Technologie. Dies vereinfacht die Benutzung für den Endanwender erheblich.

#### **Informationen zum User Interface**

SAP-Hinweis 2348923 bietet weiterführende Informationen zum User Interface in SAP S/4HANA und zum Einsatz des SAP Fiori Launchpads in SAP EWM. Sie erreichen diesen Hinweis im SAP Support Portal über die folgende URL: *http://support.sap.com*

| TD<br>Startseite v<br>Δ<br><b>SAD</b><br>$\alpha$                                                                                                    |                                              |                                     |                                                        |                                       |                                                                        |                                                                  |                                                      |                                                                       |
|----------------------------------------------------------------------------------------------------|----------------------------------------------|-------------------------------------|--------------------------------------------------------|---------------------------------------|------------------------------------------------------------------------|------------------------------------------------------------------|------------------------------------------------------|-----------------------------------------------------------------------|
| Anderungsmanagement und -koordination EWM - Extended Apps TM - EWM integrated Processing SAP Yard Logistics - Kachelgruppe für Pförtner SAP Yard Logistics - Kachelgruppe für Yard-Arbeiter Planung und Ausführung Überwachung |                                              |                                     |                                                        |                                       |                                                                        |                                                                  |                                                      |                                                                       |
| Benutzer zu Aus-<br>nahmecodeprofilen<br>zuordnen<br>後                                                                                                    | <b>Bestand hochladen</b>                     | Ladetermine<br>anlegen<br>Text<br>崎 | Ladetermine<br>pflegen<br>Text<br>$\hat{\mathbb{F}}_0$ | Ladetermine<br>verarbeiten<br>Ê       | Auf Ladetermin<br>zugreifen<br>Text<br>$\hat{\mathbb{F}}_{\mathbb{F}}$ | Ladetermine<br>anlegen<br>Grafisch<br>崎                          | Ladetermine<br>überwachen<br>軍                       | Ladetermine<br>pflegen<br>Grafisch<br>$\hat{\mathbb{F}}_{\mathbb{Q}}$ |
| Auf Ladetermin<br>zugreifen<br>Grafisch<br>Ê                                                                                                    | Termine<br>analysieren<br>Ladetermine<br>Ê   | Tore planen<br>Ladestelle<br>Ê      | Ladestellen pflegen<br>$\Xi^\circ$                     | Ladestellen<br>anlegen<br>$\Xi^\circ$ | Ladelokation<br>pflegen<br>$\Xi^\circ$                                 | Ladelokation<br>anlegen<br>$\Xi^\circ$                           | Wareneingang<br>vorbereiten<br>Fremdbeschaffung<br>印 | Erwartete<br>Wareneingänge<br>Ĥ                                       |
| Anlieferungen<br>ändem<br>Lieferungen<br>囼                                                                                                    | Anlieferungen<br>ändem<br>Fertigung<br>囼     | Wareneingangs-<br>meldungen<br>П    | Anlieferungen<br>pflegen<br>Ĥ                          | Wareneingang<br>verarbeiten<br>D      | Anlieferungsbe-<br>nachrichtigungen<br>۴                               | Arbeitslast<br>anzeigen<br>Wareneingang<br>$\frac{d\vec{A}}{dt}$ | Antieferungen<br>anlegen<br>Lieferungen<br>眉         | Transporteinheiten<br>entladen<br>⊞                                   |
| Arbeitslast planen<br>₫                                                                                                    | Arbeitszeitolan für<br>Ausführ, oflegen<br>曲 | Arbeitslastplan<br>laden<br>鬜       | Leistungsbelege<br>pflegen<br>Mitarbeiter              | Indirekte Aufgaben<br>pflegen         | Mengen verteilen<br>Warenverteilung<br>αĢ                              | Lagermonitor<br>軍                                                | Inventurliste<br>drucken<br>Für die Feuerwehr<br>骨   | Lager-KPIs<br>Vorgange<br>dh                                          |

**Abbildung 2.4** SAP-Fiori-Startseite mit Logistikfunktionen in SAP S/4HANA

#### **Zentraler Geschäftspartner**

In einem traditionellen SAP-ERP-System gab es redundante Stammdatenobjekte für Debitoren und Kreditoren. Im Gegensatz zu dieser differenzierten Sichtweise und der technischen Trennung von Kunden- und Lieferantenstammsätzen verfolgt SAP S/4HANA den Ansatz eines zentralen Geschäftspartners (auch *Business Partner*). Mit einem vereinfachten Datenmodell und der Pflege eines Geschäftspartners ist SAP S/4HANA in der Lage, Stammdaten für Kunden und Lieferanten zentral zu verwalten und die Anzahl der dafür notwendigen Datenbanktabellen zu reduzieren. Transaktion BP ist dabei der zentrale Einstiegspunkt zum Anlegen, Bearbeiten und Anzeigen von Stammdaten für Geschäftspartner, Kunden und Lieferanten. In diesem Zusammenhang ist es jedoch nicht zwingend notwendig, dass Sie Kunden und Lieferanten mit unterschiedlichen Rollen zu einem zentralen Geschäftspartner anlegen. Sie können nach wie vor für Kunden und Lieferanten unterschiedliche Stammdatenobjekte anlegen und Debitoren und Kreditoren mit unterschiedlichen Nummernkreisen pflegen.

Um den SAP-Geschäftspartner als führendes Objekt in SAP S/HANA zu nutzen, verwendet SAP S/4HANA die *Customer Vendor Integration* (CVI). Die CVI-Komponente sorgt für die Synchronisation zwischen dem Geschäftspartnerobjekt und stellt sicher, dass die Stammdatentabellen für Kunden und Lieferanten automatisch aktualisiert werden, nachdem ein Geschäftspartner erstellt bzw. geändert worden ist. Die aus SAP ERP bekannten Transaktionen zur Pflege und Ansicht von Kunden und Lieferanten (hierzu zählen insbesondere die Transaktionen XD01, XD02, XD03 oder VD01, VD02, VD03/XK01, XK02, XK03 oder MK01, MK02 und MK03) sind in SAP S/4HANA nicht mehr verfügbar und wurden durch Transaktion BP abgelöst.

#### **Vereinfachter Materialstamm**

Mit SAP S/4HANA wurden die Tabellenstrukturen des Materialstamms sowie die Tabellen der (Material)bestandsverwaltung ebenso wie die Integration von Komponenten, die auf gemeinsame Materialstammdaten zugreifen, deutlich vereinfacht. Gleichzeitig wurde der Materialstammsatz auf eine 40-stellige Materialnummer erweitert.

In einem klassischen SAP-ERP-System ist die Materialnummer eines Materialstamms auf 18 Stellen beschränkt. Die Verwendung einer 40-stelligen Materialnummer für die Automobilbranche und Unternehmen mit diskreter Fertigung ist dabei nur über die Aktivierung entsprechender Branchen-Add-ons möglich. Mit SAP S/4HANA werden auch Materialnummern mit 40 Zeichen unterstützt. Die entsprechenden zugehörigen SAP-Entwicklungseinheiten (Domänen, Datenelemente, Strukturen, Tabellentypen und transparente Tabellen, externe und interne Schnittstellen, Benutzeroberflächen usw.) wurden entsprechend angepasst.

#### **Vereinfachungen in der Bestandsführung**

Bei der Bestandsführung in SAP S/4HANA profitieren SAP-Kunden von einer einfacheren und skalierbaren Transaktionsverwaltung auf der Basis von neuen SAP-Fiori-Apps. Neue, auf Echtzeitdaten basierende Funktionen sollen hierbei die Produktivität in der Logistik erhöhen. Dazu gewähren sie Einblicke in Bestände, ermöglichen die Überwachung von Artikeln mit geringer Umschlagshäufigkeit und die Überwachung der Haltbarkeit von Produkten und zeigen Echtzeitinformationen zum Status von Transitbeständen an. Die neue Bestandsverwaltung von SAP S/4HANA unterschiedet sich dabei deutlich von der bisherigen Bestandsverwaltung mit SAP ERP – sowohl technisch als auch funktional. In diesem Zusammenhang möchten wir Ihnen zunächst eine kurze Einführung in die Tabellenstruktur des Bestandsmanagements mit SAP ERP geben. Danach erläutern wir die wesentlichen Unterschiede der Bestandsverwaltung mit SAP S/4HANA.

In einem SAP-ERP-System besteht das Datenmodell für die Bestandsverwaltung im Wesentlichen aus den beiden Belegtabellen MKPF für die Belegkopfinformationen und MSEG für die Belegpositionsdaten. Zusätzlich wurden aggregierte Istmengenbestände in mehreren Tabellen gespeichert. Einige dieser Tabellen speichern auch Materialstammdatenattribute wie die Tabellen MARC, MARD und MCHB. Solche Tabellen mit Materialstammdatenattributen sowie tatsächlichen Bestandsmengen werden als *Hybridtabellen* bezeichnet. Dagegen gibt es auch Tabellen wie MSSA, die nur aggregierte Istmengen für den Kundenauftragsbestand enthalten. Diese Tabellen werden als *Aggregationstabellen* bezeichnet.

Mit SAP S/4HANA wurde dieses Datenmodell signifikant verändert. Es wurde die neue Tabelle MATDOC eingeführt, die die bisherigen Kopf- und Positionsdaten eines Materialbelegs sowie viele weitere Attribute enthält. Die Materialbelegdaten werden nur in MATDOC und nicht mehr in MKPF und MSEG gespeichert. Zusätzlich werden die aggregierten tatsächlichen Bestandsmengen nicht mehr in Hybrid- oder Aggregationstabellen gespeichert. Die tatsächlichen Bestandsdaten werden dabei direkt aus der neuen Materialbelegtabelle MATDOC berechnet.

Neben grafischen Elementen zur Visualisierung der jeweiligen Bestandsmengen wurde auf eine Vereinfachung der Darstellung und eine schnelle Berechnung Wert gelegt. Dank der In-Memory-Datenbank erfolgt die Berechnung der Bestandsdaten in Echtzeit, was zu einer wesentlichen Performancesteigerung führt. In diesem Zusammenhang kann in SAP S/4HANA auf die Transaktionen für die Erfassung und Anzeige von Warenbewegungen (Materialbelege) weitestgehend verzichtet werden. Die Transaktionen zur Anzeige und Pflege von Materialbelegen und Bewegungen (MB01, MB02, MB03 usw.) wurden in SAP S/4HANA durch Transaktion MIGO ersetzt, die Sie bereits aus SAP ERP kennen.

Wir haben Ihnen in diesem Abschnitt einige wesentliche, für SAP EWM relevante Vereinfachungen in SAP S/4HANA erläutert. Im nächsten Abschnitt gehen wir auf die Installationsoptionen von SAP S/4HANA EWM ein.

# **SAP-Dokumentation der Vereinfachungen in SAP S/4HANA**

Für eine komplette, aktuelle Übersicht über die Vereinfachungen in SAP S/4HANA möchten wir Sie auf die umfangreiche Dokumentation von SAP verweisen. Damit sich die Kunden besser auf die Umstellung auf SAP S/4HANA vorbereiten können, bietet SAP eine detaillierte Übersicht über die technischen Objekte und Vereinfachungen (*Simplification Items*) für jede SAP-S/4HANA-Komponente. SAP-Hinweis 2313884 enthält einen Link zu einer Datenbank, in der Sie die gesamte Simplification List durchsuchen können. Innerhalb jedes Themas findet Sie einen Verweis zu einem weiterführenden SAP-Hinweis, der die entsprechende Funktion oder Einschränkung erläutert. Sie finden diesen SAP-Hinweis im SAP Support Portal über die folgende URL: *http://launchpad.support.sap.com*

# **2.3.2 Installationsoptionen von SAP S/4HANA EWM**

Wenn wir über Installations- oder Bereitstellungsoptionen sprechen, müssen wir zunächst zwischen der Bereitstellung vor Ort (on-premise) und der Bereitstellung in der Cloud unterscheiden. Bevor wir aufschlüsseln, was die einzelnen Optionen beinhalten, ist es wichtig zu beachten, dass wir uns nur auf die Optionen beziehen, die für SAP S/4HANA verfügbar sind, da die alten SAP-NetWeaver-Implementierungen (d. h. die Business Suite SAP EWM 9.5 und niedriger) nach 2027 nicht mehr unterstützt werden.

网

*On-Premise* bedeutet, dass Sie das Lagerverwaltungssystem in Ihrem eigenen Rechenzentrum einsetzen und die Möglichkeit haben, die Suite anzupassen und zu erweitern, wobei Sie die vollständige Kontrolle über Ihre Umgebung haben. Diese Option ermöglicht es den Benutzern, ihre Lagerkapazitäten für verschiedene Spezialisierungen zu optimieren.

Bei der Bereitstellung in der *Cloud* handelt es sich um einen Cloud-Service, bei dem SAP die IT-Infrastruktur verwaltet und den Kunden die Systeme zur Nutzung zur Verfügung stellt. Dabei werden die Systeme entweder gemeinsam mit anderen Kunden genutzt (*Public*) oder stehen ausschließlich einer einzigen Organisation zur Verfügung (*Private*). SAP bietet beide Optionen an, auf die wir nachfolgend eingehen.

Aus technischer Sicht bietet SAP damit mehrere Installationsoptionen für die Lagerverwaltung mit SAP EWM auf der Basis von SAP S/4HANA an. Abbildung 2.5 zeigt die wesentlichen Implementierungsoptionen in der Übersicht.

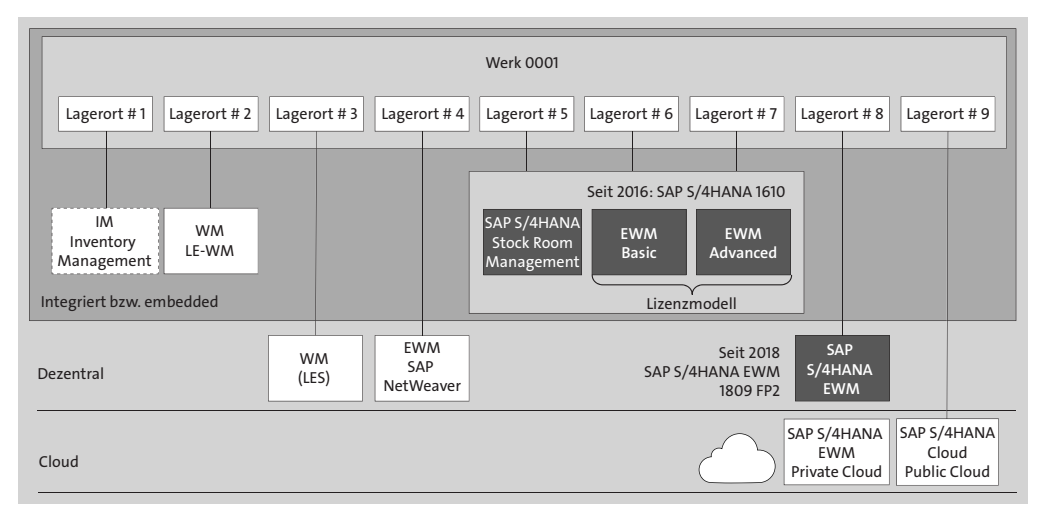

**Abbildung 2.5** Implementierungsoptionen: Lagerverwaltung mit SAP

#### **On-Premise: Embedded oder dezentral**

Nach der Veröffentlichung von SAP S/4HANA im Februar 2015 gab es im November 2015 das erste umfassende SAP-S/4HANA-Release 1511, das Vereinfachungen für alle Fachbereiche umfasste und on-premise zur Verfügung gestellt wurde. Ob Materialwirtschaft, Produktion, Beschaffung, Vertrieb oder Planung: Sämtliche Logistikfunktionen von SAP ERP wurden neben dem Finanz- und Rechnungswesen in das SAP S/4HANA Enterprise Management übernommen und in einer neuen, simplifizierten Version angepasst bzw. komplett neu entwickelt. Einige wesentliche Vereinfachungen haben Sie im vorangehenden Abschnitt kennengelernt.

#### E!I **Installationsoptionen für SAP EWM**

SAP EWM bietet vielfältige Installationsoptionen, die abhängig vom jeweiligen Einsatzgebiet gemeinsam mit einer SAP-Beratung sorgfältig evaluiert werden sollten. SAP-Hinweis 1606493 kann dabei als Hilfestellung herangezogen werden und erläutert mögliche Bewertungskriterien. Sie erreichen diesen Hinweis im SAP Support Portal über die folgende URL: *http://launchpad.support.sap.com*

Mit Release 1610 wurden die logistischen Funktionen noch einmal deutlich ergänzt. Zu diesen Ergänzungen zählt insbesondere die Integration von SAP EWM, das als Lagerverwaltungssystem in SAP S/4HANA aufgenommen wurde und seitdem als integrierte Lagerverwaltung zur Verfügung steht (siehe Abbildung 2.1). In diesem Szenario ist SAP EWM auf demselben Mandanten wie das zentrale SAP S/4HANA vorhanden und nahtlos in die Logistikprozesse und Stammdaten integriert. Embedded EWM kann dabei in zwei Ausprägungen betrieben werden:

- *Basic Warehouse Management (*einfache Lagerverwaltung)
- *Extended Warehouse Management* (das zusätzliche Funktionen bietet)

Die funktionalen Einschränkungen in der Nutzung, und die damit einhergehenden lizenzrechtlichen Unterschiede beider Ausprägungen für Embedded EWM beschreiben wir in Abschnitt 2.4.2, »Einfache und erweiterte Lagerverwaltung«.

Seit SAP S/4HANA 1809 kann SAP EWM auch als dezentrales Lagerverwaltungssystem auf der SAP-S/4HANA-Plattform implementiert werden. Bei dieser Option wird das Lagerverwaltungssystem auf einem separaten System installiert und kann unabhängig von einem zentralen SAP-ECC- oder SAP-S/4HANA-System betrieben werden. Dadurch kann der Lagerbetrieb auch dann weiterlaufen, wenn das ERP-System nicht verfügbar ist oder gewartet wird. Darüber hinaus ist diese Option auch skalierbarer und in der Lage, Aktivitäten im Lager auch in Umgebungen mit hohem Volumen und hoher Intensität zu verarbeiten. Die Entscheidung für ein dezentrales EWM auf der Grundlage von SAP S/4HANA bietet zudem die Möglichkeit, es mit SAP S/4HANA Cloud, Private Edition zu verbinden und ermöglicht damit eine *hybride* Systemlandschaft aus On-Premise- und Cloud-Version.

Seitdem wurden sowohl SAP S/4HANA als auch SAP S/4HANA EWM kontinuierlich erweitert, durch neue Funktionalität ergänzt und weiter integriert. SAP verfolgt dabei die Strategie, SAP S/4HANA als innovative Plattform für SAP EWM – embedded oder dezentral – zu verwenden. Gleichzeitig wurde auch das Angebot für die Implementierung in der Cloud deutlich erweitert.

#### **Cloud: Private und Public Cloud**

Wie bei den meisten Cloud-Preismodellen handelt es sich bei der Implementierung in der Cloud um einen Abonnementservice, bei dem die Nutzer neue Innovationen durch kontinuierliche Funktionsbereitstellung, schnelle Wertschöpfung und niedrigere Gesamtbetriebskosten nutzen können. Die Bereitstellung von SAP S/4HANA in der Cloud kann dabei auf zwei unterschiedliche Arten erfolgen:

- *SAP S/4HANA Cloud, Public Edition*
- *SAP S/4HANA Cloud, Private Edition*

Mit SAP S/4HANA Cloud, Public Edition bietet SAP eine ERP-Lösung nach dem *Software-as-a-Service-Modell* (SaaS-Modell) an. Dies bedeutet, dass die Software samt darunterliegender IT-Infrastruktur von SAP betrieben und verwaltet wird. Als Kunde müssen Sie sich damit nicht um Wartung oder Aktualisierungen kümmern. SAP S/4HANA Cloud, Public Edition lizenzieren Sie in einem Abonnementmodell. Zur Nutzung des Angebots ist eine Internetverbindung notwendig, und der Zugriff erfolgt über den Webbrowser. Als SaaS-Angebot bietet SAP S/4HANA Cloud einen halbjährlichen Innovationszyklus. So kommen alle 6 Monate neue Funktionen in unterschiedlichen Bereichen hinzu. Ab SAP S/4HANA Cloud 1811 ist mit dem Warehouse Management für SAP S/4HANA Cloud eine integrierte Lagerverwaltung mit grundlegenden Funktionen Teil des Softwareangebots. Der Funktionsumfang wurde dabei kontinuierlich erweitert, ist aber nicht mit den Funktionen, die Ihnen SAP EWM bietet, vergleichbar und vielmehr auf die Verwendung in SAP S/4HANA Cloud, Public Edition zugeschnitten. Aus diesem Grund gehen wir in diesem Buch nicht näher auf SAP S/4HANA Cloud, Public Edition ein.

Um eine bestehende Systemlandschaft ohne Neuimplementierung in die Cloud zu migrieren, stellt SAP seinen Kunden SAP S/4HANA Cloud, Private Edition zur Verfügung. Diese Installationsoption ermöglicht Ihnen sowohl den Betrieb von Embedded EWM als auch von einem dezentralen SAP S/4HANA EWM in einer privaten Cloud. Hierbei stehen die gleichen Funktionalitäten wie in den On-Premise-Szenarien zur Verfügung. Der Service wird auf einem privaten Server gehostet, auf dem SAP die technische Wartung durchführt. Im Gegensatz zu SAP S/4HANA Cloud, Public Edition haben Kunden dabei die Möglichkeit zu wählen, ob sie auf eine neuere Version upgraden möchten oder nicht. Darüber hinaus sind – analog zu on-premise – kundenspezifische Erweiterungen möglich.

Welches System und welche Installationsoption für Sie infrage kommt, hängt von verschiedenen Faktoren ab. In dem nachfolgenden Abschnitt geben wir Ihnen einen Überblick über mögliche Entscheidungskriterien bei der Systemauswahl.

# 冈

## **Technische Integration von SAP EWM und SAP S/4HANA**

Die im nachfolgenden Kapitel 3, »Organisationsstruktur«, vorgestellten Organisationsstrukturen bilden die Grundlage für die technische Integration von SAP ECC bzw. SAP S/4HANA und SAP S/4HANA EWM (embedded oder dezentral).

Um Projektteams bei der Implementierung zu unterstützen, stellt SAP eine ausführliche Systemdokumentation, Release Notes und Installationsleitfäden zur Verfügung. Diese Dokumente und Anleitungen sind öffentlich zugänglich und enthalten detaillierte Erläuterungen zur Konfiguration und Integration für die zentrale und dezentrale Implementierung von SAP EWM.

An dieser Stelle verzichten wir bewusst auf eine detaillierte Beschreibung der technischen Systemintegration und verweisen auf SAP-Hinweis 2782080. Der Hinweis enthält eine detaillierte Übersicht über die verfügbaren Integrationsleitfäden für sämtliche Implementierungsoptionen und Releasestände. Sie finden diesen Hinweis im SAP Support Portal über die folgende URL: *http://support.sap.com*. Weitere Informationen zur Prozessintegration von SAP EWM mit anderen SAP-Lösungen finden Sie in Kapitel 14, »Bereichsübergreifende Prozesse und Funktionen«.

# **2.3.3 Systemauswahl und Entscheidungskriterien**

Bei jedem Projektvorhaben im Bereich der Lagerverwaltung ist die Auswahl des Lagerverwaltungssystems und die damit einhergehende Systemarchitektur ein zentrales Thema. Nachdem in den letzten Jahren vielfach diskutiert worden ist, ob ein zentrales oder dezentrales System implementiert werden soll und wie die Anbindung an die vorhandene Lagerautomatisierung realisiert wird, hat sich der Schwerpunkt der Diskussionen mittlerweile verlagert. Das im vorangehenden Abschnitt erwähnte *Cloud Computing* und die damit einhergehenden Einsparpotenziale gewinnen zunehmend an Bedeutung.

Die betriebswirtschaftlichen Fragestellungen haben sich dabei nicht nur durch die Einführung des im Vergleich zu einer ERP-basierten Lagerverwaltung funktional stark erweiterten SAP-EWM-Systems geändert. Wurden in der Vergangenheit vor allem technische Einflussfaktoren betrachtet, wie z. B. der Automatisierungsgrad und die Performance, stehen aktuell auch wirtschaftliche Faktoren auf dem Prüfstand und sind neben der Funktionalität ein vorrangiges Thema bei der Produktauswahl. Wir haben Ihnen bereits in den vorangehenden Abschnitten erläutert, dass SAP EWM in Verbindung mit der SAP-S/4HANA-On-Premise-Version entweder embedded oder dezentral betrieben werden kann.

Die Frage, welches System, bzw. welche Art der Implementierung am besten geeignet ist, lässt sich nicht pauschal beantworten. Die Systemauswahl richtet sich nicht zuletzt nach den betrieblichen Anforderungen. Bezüglich der Systemauswahl und der damit einhergehenden Installationsoptionen gibt es bestimmte Anhaltspunkte und Zusammenhänge, die zumindest in eine gewisse Richtung zeigen und möglicherweise bestimmte Architekturvarianten ausschließen. Abschließend stellen wir einige mögliche Auswahlkriterien vor.

#### **Automatisierungsgrad**

Der Automatisierungsgrad ist, wie bereits erwähnt, nach wie vor ein sehr wichtiger technischer sowie wirtschaftlicher Einflussfaktor, der die Entscheidung für ein dezentrales SAP S/4HANA EWM erheblich beeinflusst. Ist im Projekt die Anbindung von Lager- und Fördertechnik von zentraler Bedeutung, hat SAP EWM bereits seit Release 5.1 erhebliche Vorteile gegenüber der alten, SAP-ERP-basierten Lösung. Die gleichen Vorteile bestehen auch gegenüber SAP S/4HANA Stock Room Management.

Mit der Komponente *Material Flow System* (MFS) bietet SAP EWM einen voll integrierten Materialflussrechner, mit dem automatische Lager- und Fördertechnikelemente angebunden und in Echtzeit gesteuert werden können. Darüber hinaus lässt sich in SAP EWM die Anbindung von speicherprogrammierbaren Steuerungen sowie die Abbildung von Meldepunkten, Regalbediengeräten oder Fördersegmenten durch die Standardkonfiguration realisieren. Ungeachtet der Zielarchitektur steht MFS für beide Optionen zur Verfügung.

Große Distributionszentren haben oft einen hohen Automatisierungsgrad, hohe Durchsatzzahlen, verbunden mit der Notwendigkeit schneller Reaktionszeiten. Eine dezentrale Implementierung sollte insbesondere bei sehr hohen Performanceanforderungen oder – damit einhergehend – einer räumlichen Distanz zwischen Lagerverwaltungssystem und der zu steuernden Automatisierungstechnik in Betracht gezogen werden.

#### **Betriebswirtschaftliche Aspekte**

Neben dem Automatisierungsgrad kann ein dezentrales SAP S/4HANA EWM auch aus rein betriebswirtschaftlicher Sicht eine valide Installationsoption darstellen. Abhängig von den Rahmenbedingungen kann es gute Gründe dafür geben, SAP EWM dezentral zu betreiben. Dies können u. a. sein:

- Notwendigkeit von regionalen SAP-EWM-Systemen anstelle einer zentralen SAP-S/4HANA-Instanz
- $\quad \rule{2mm}{2mm}$  Risikominimierung der Ausfallsicherheit einzelner Systeme
- $\quad \rule{2mm}{2mm}$  abweichende geplante Ausfallzeiten der Systeme
- $\quad \blacksquare \;$  unterschiedliche Releasezyklen des dezentralen SAP-EWM-Systems und von SAP S/4HANA
- Notwendigkeit der Verbindung zu unterschiedlichen Business-Suite-Systemen

#### **Funktionale Aspekte**

Neben dem Automatisierungsgrad und betriebswirtschaftlichen Aspekten gibt es eine Reihe weiterer Einflussfaktoren für die Bestimmung der Systemarchitektur, die jeweils mit den spezifischen Anforderungen eines Unternehmens abgeglichen werden müssen. Hierzu zählen insbesondere auch funktionale Unterschiede zwischen den beiden Implementierungsoptionen.

Das dezentrale SAP S/4HANA EWM und Embedded SAP EWM in SAP S/4HANA basieren auf einem gemeinsamen Kern. Dies bedeutet, dass zentrale Teile in beiden Optionen aus Programmcodesicht identisch sind. Dieser Kern kann über die Zeit durch SAP um weitere Funktionen erweitert werden, von denen beide Varianten profitieren. Das heißt, dass neue Funktionen in beiden Produkten zur Verfügung gestellt werden können. Zusätzlich wurden bestimmte Teilstücke für den jeweiligen Einsatzzweck optimiert bzw. verschlankt.

Zwischen den Varianten überwiegen die Gemeinsamkeiten – somit können beide Systeme von den gleichen Personen einer IT-Abteilung betreut werden. Im Detail kann es zu Abweichungen kommen, die entweder in zukünftigen Versionen gleichgezogen oder absichtlich aus Gründen einer vereinfachten Integration bei der Verwendung von Embedded SAP EWM in SAP S/4HANA beibehalten werden.

Mit beiden Optionen können aber grundsätzlich die gleichen betriebswirtschaftlichen Prozesse abgebildet werden. Dennoch kann es z. B. für Großkonzerne sinnvoll sein, an unterschiedlichen Standorten mit jeweils unterschiedlichen Varianten zu arbeiten, z. B. mit einem dezentralen SAP S/4HANA EWM an Standorten mit Hochdurchsatzlagern und mit EWM in SAP S/4HANA an kleineren oder produktionsnahen Standorten, die zentral verwaltet werden.

网

# **Funktionale Besonderheiten von SAP EWM in SAP S/4HANA**

Im nächsten Abschnitt 2.4, »SAP EWM in SAP S/4HANA«, liefern wir Ihnen klare Argumente für die Nutzung dieser Option, die auf Vereinfachungen, Optimierungen und Veränderungen in diesem Kontext basieren. In diesem Zusammenhang gehen wir auch auf die wesentlichen funktionalen Unterschiede und Integrationsaspekte zwischen den beiden Installationsoptionen ein.

# **2.4 SAP EWM in SAP S/4HANA**

SAP EWM in SAP S/4HANA (auch Embedded SAP EWM in SAP S/4HANA) ist Teil der Standardauslieferung ab SAP S/4HANA 1610. Es ist also integraler Bestandteil des Software-Stacks. Dort fügt es sich neben anderen Komponenten wie LE, QM, MM und FI nahtlos ein. SAP EWM in SAP S/4HANA ist dabei primär als neue Einführungsoption für Bestands- und Neukunden konzipiert. Mit seinen integrierten Funktionen zur Lagerverwaltung zielt es insbesondere darauf ab, kleine und mittelgroße Lager sowie Produktionslager zu integrieren und den Kunden flexible Bereitstellungsoptionen zu bieten, um alle Arten von Lagern in einer einzigen SAP-Lösung zu implementieren.

Trotz einer leicht eingeschränkten Funktionalität profitiert das integrierte EWM-System insbesondere durch die eingesparten Schnittstellen und durch die Integration der EWM-Materialstammsichten in den ERP-Materialstamm von SAP S/4HANA. Darüber hinaus wurden die aus SAP EWM bekannten Schnittstellenbelege abgeschafft, und der Belegaustausch wurde stark vereinfacht. Die Vereinfachungen betreffen dabei auch die Verwendung gemeinsamer Stammdaten, die Nutzung von zentralen Geschäftspartnern anstelle von Kunden- und Lieferantenstammsätzen und die engere Integration und Einbettung in die ERP-Funktionen von SAP S/4HANA.

Wie zuvor erwähnt, verfügt EWM als Teil von SAP S/4HANA 1610 weitestgehend über einen vergleichbaren Funktionsumfang wie ein dezentrales EWM-System und bietet darüber hinaus zahlreiche Verbesserungen und Vereinfachungen. Wir geben Ihnen in diesem Abschnitt einen Überblick über einige Vereinfachungen und konzentrieren uns dabei auf die folgenden Bereiche:

- $\quad \blacksquare$  Stammdaten
- $\quad \rule{2mm}{2.5mm}$  Vermeidung redundanter Belege
- $\quad \rule{2mm}{2mm}$  Synchrone Warenbewegungen
- $\hspace{0.1mm}$  Abrechnungsdaten
- $\quad \rule{2mm}{2mm}$  Vereinfachungen im Customizing
- $\quad \blacksquare$  Implementierung und Architekturoptionen

#### **Funktionale Einschränkungen für Embedded EWM in SAP S/4HANA**

Neben den in diesem Abschnitt erwähnten Vereinfachungen existieren auch funktionale Einschränkungen eines in SAP S/4HANA 2021 betriebenen Embedded SAP EWM. SAP-Hinweis 3080846 enthält Freigabeinformationen und im Anhang ein Dokument mit einer detaillierten Liste funktionaler Besonderheiten und Einschränkungen sowie Verweise auf weitere Informationen von SAP. Darüber hinaus werden die wesentlichen Unterschiede zwischen einem integrierten und einem dezentralen Betrieb von SAP EWM beschrieben. Sie erreichen diesen Hinweis im SAP Support Portal über die folgende URL: *http://support.sap.com*

# **2.4.1 Systemintegration und Vereinfachungen**

Die integrierte Lagerverwaltung mit SAP EWM in S/4HANA zeichnet sich durch einen vereinfachten Systemaufbau mit weniger Schnittstellen und einem reduzierten Datenaustausch aus. Diese vereinfachte Integration führt dabei nicht nur zu weniger Objekten, sondern auch zu einem geringeren Speicherbedarf auf der Datenbank. Durch die Vermeidung von Replikation und des damit verbundenen Monitorings können die Betriebskosten des integrierten Systems gesenkt werden. Embedded SAP EWM nutzt dabei die Stammdaten in SAP S/4HANA. Für die meisten Stammdaten und Customizing-Einstellungen entfällt somit die Notwendigkeit, Parameter und Einstellungen doppelt zu pflegen.

#### **Stammdaten**

Das CIF stellte eine zentrale Rolle im Rahmen der Integration mit SAP ERP dar (siehe Abbildung 2.3) und war sowohl für die initiale Datenübernahme als auch für die Replikation von Stammdatenänderungen an das dezentral angeschlossene SAP EWM verantwortlich. Für Embedded SAP EWM in S/4HANA ist das CIF, bis auf die Übertragung von Kundenlokationen im Transitlagerszenario *mit SAP Transport Management* (SAP TM), nicht mehr erforderlich. Vielmehr greift SAP EWM direkt auf die vorhandenen Stammdaten in SAP S/4HANA zu. Hierzu zählen insbesondere Geschäftspartner, Materialstamm, Chargen und Gefahrgutstammdaten. Abbildung 2.6 zeigt hierzu eine Übersicht der Integration von Stamm- und Bewegungsdaten von Embedded SAP EWM in SAP S/4HANA.

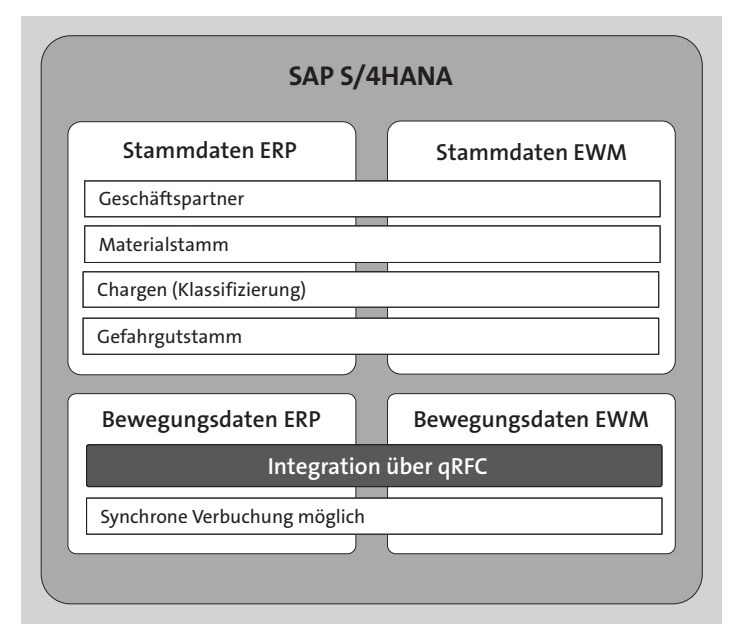

**Abbildung 2.6** Integration von SAP EWM in SAP S/4HANA

Wesentliche Stammdatenvereinfachungen in (Embedded) SAP EWM in SAP S/4HANA sind:

#### ■ Geschäftspartner

Anstatt Kunden und Lieferanten an das SAP-EWM-System zu verteilen und dort mit einer Kopie zu arbeiten, wird direkt der in SAP S/4HANA verwendete Geschäftspartner von SAP EWM genutzt. Dadurch werden auch potenzielle Nummernkonflikte zwischen Kunden und Lieferanten umgangen.

#### - **Material**

SAP EWM greift direkt auf den SAP-S/4HANA-Materialstamm zu. Zusätzliche SAP-EWM-Daten sind in dedizierten SAP-EWM-Sichten weiterhin vorhanden. Dies umfasst z. B. lagertypspezifische Daten.

#### - **Chargen und Chargenmerkmale**

Anstatt mit Kopien der SAP-ERP-Chargen und Chargenmerkmale kann direkt mit den Originaldaten aus SAP S/4HANA gearbeitet werden. Dadurch werden auch keine speziellen Klassentypen verwendet. Ein weiterer Vorteil ist die Unterstützung von gleichen Chargennummern mit unterschiedlichen Merkmalswerten in unterschiedlichen Werken. Zusätzlich ist es möglich, Chargen ohne Klassifizierung in EWM-Prozessen zu nutzen. Intern wird mit einer Standardklasse gearbeitet, deren Merkmale, dynamisch basierend auf den Chargenstammfeldern, gefüllt werden.

#### - **Produktsicherheit**

Gefahrstoff- und Gefahrgutstammdaten werden direkt aus den SAP-S/4HANA-Tabellen der Komponente Produktsicherheit gelesen. Es erfolgt keine separate Replikation von Daten.

In Kapitel 4, »Stammdaten in SAP S/4HANA EWM«, erläutern wir Ihnen sowohl das Stammdatenmodell als auch die Replikation und Integration der Stammdaten in SAP EWM. In Kapitel 5, »Bestandsverwaltung«, gehen wir auf die Chargenverwaltung und Integration ein.

# **Vermeidung redundanter Belege**

Eine weitere Vereinfachung stellt der Verzicht auf redundante Belege und eine damit einhergehende Vereinfachung des Belegflusses und der Belegintegration dar. Die Verteilung und Integration von Bewegungsdaten mit einem dezentralen SAP-EWM-System basierte bisher auf RFC-Verbindungen (RFC steht für *Remote Function Call*), mit denen das dezentrale SAP EWM mit SAP ERP kommuniziert. Die eigentliche Kommunikation und der Datenaustausch erfolgten dabei im Wesentlichen mithilfe von Schnittstellenbelegen, mit denen die ERP-Belege in das SAP-EWM-System repliziert wurden, wo sie entsprechende Lageranforderungen erzeugten. Diese Anlieferungsund Auslieferungsbenachrichtigungen stellten ein Replikat der SAP-ERP-An- bzw. -Auslieferung dar.

Da in SAP EWM in SAP S/4HANA direkt auf die SAP-S/4HANA-Lieferbelege zugegriffen werden kann, besteht für die genannten Benachrichtigungsobjekte keine Notwendigkeit mehr. Entsprechend wird bei der »Verteilung« der Lieferungen an die EWM-Logik über einen qRFC direkt die Anlieferung bzw. der Auslieferungsauftrag angelegt. Eine EWM-Anlieferung (bzw. ein EWM-Auslieferungsauftrag) wird dennoch benötigt, da diese Belege die Ausführungsobjekte in SAP EWM darstellen und detaillierte Informationen u. a. zum Bearbeitungsfortschritt, zu den Folgebelegen, zu den Mengen usw. beinhalten. Diese vereinfachte Integration betrifft auch den erwarteten Wareneingang (auch *EGR* oder *Experten Goods Receipt*). Bei einem dezentralen SAP-EWM-System bestand bisher die Notwendigkeit der Verteilung von SAP-ERP-Bestelldaten ins SAP-EWM-System. Da Embedded SAP EWM in SAP S/4HANA direkten Zugriff auf die Bestelldaten hat, ist diese Replikation nicht mehr notwendig. Ebenso entfällt die Reorganisation nicht mehr benötigter Belege. Die Integration und Funktionen der Lagerprozesse beim Wareneingang und Warenausgang stellen wir Ihnen in Kapitel 8, »Wareneingangsprozess«, und Kapitel 9, »Warenausgangsprozess«, vor.

#### **Synchrone Warenbewegungen**

Bereits mit SAP S/4HANA 1809 wurde die Möglichkeit geschaffen, Warenbewegungsmeldungen von Embedded SAP EWM mit der Bestandsführung (MM-IM) in SAP S/4HANA synchron auszutauschen. Dies bringt signifikante Vorteile gegenüber einer asynchronen Fortschreibung mittels qRFC. So wird eine noch engere Integration zwischen Embedded SAP EWM und der Bestandsführung erreicht. Gleichzeitig reduziert sich der Aufwand für das Überwachen von systemseitigen Queues. Durch die unmittelbare Anzeige von potenziellen Fehlermeldungen der Bestandsführung erhält der Benutzer die Möglichkeit, die Fehlerursache vor einer Buchung zu korrigieren. Über den Pfad **Extended Warehouse Management** • **Schnittstellen** • **ERP-Integration** • **Warenbewegungen** • **Synchrone Warenbewegungsbuchung aktivieren** können Sie die synchronen Buchungen für folgende Prozesse in Embedded SAP EWM aktivieren:

- $\quad \blacksquare \;$  Analyse von Differenzen aus der Inventur
- $\hspace{0.1mm}\rule{0.7mm}{.1mm}$  Umbuchungen
- $\quad \blacksquare \,$  ungeplante Warenausgänge
- $\quad \rule{2mm}{2mm}$  Bestandsdatenübernahme

Bei aktivierter synchroner Buchung erfolgen vor der Speicherung von Änderungen an SAP-EWM-Beständen und den zugehörigen SAP-EWM-Belegen neben den bisherigen Prüfungen in SAP EWM auch direkt Prüfungen in der Bestandsführung. Nur wenn diese Simulationen erfolgreich sind, werden die Änderungen synchron in SAP EWM und in der Bestandsführung fortgeschrieben. Falls die Prüfungen Fehler aufzeigen, werden entsprechende Meldungen angezeigt. Nachdem der Benutzer die Fehlerursache beseitigt hat, kann gebucht werden. Ansonsten wird eine Buchung durch die Fehlermeldungen unterbunden.

Bei Warenbewegungen für Lieferbelege und Produktionsmaterialanforderungen, automatischen Warenbewegungen durch die Quittierung von Lageraufgaben und Warenbewegungen für logistische Zusatzleistungen sowie Qualitätsprüfungen kommt weiterhin die asynchrone Fortschreibung mit qRFC zum Einsatz.

#### **Abrechnungsdaten**

In Kapitel 5, »Bestandsverwaltung«, gehen wir auf die *Bestandsbewertung* und *Sonderbestände* ein. Für beide Funktionen sind in einem dezentralen SAP S/4HANA EWM Datenreplikationen aus SAP ECC bzw. SAP S/4HANA notwendig. In SAP S/4HANA EWM wird hingegen an diesen Stellen direkt auf die SAP-ERP-Daten zugegriffen (z. B. Tabelle MBEW für die Materialbewertung). Als Konsequenz ist das periodische Abgleichen zwischen den beteiligten Systemen nicht mehr notwendig, weil die Datengrundlage stets aktuell ist. Gleiches gilt für PSP-Elemente für Projektbestände. Hier greift Embedded SAP EWM in SAP S/4HANA direkt auf die Projektstammdaten in SAP S/4HANA zu.

#### **Customizing**

Da SAP EWM Bestandteil von SAP S/4HANA ist, sind einige Customizing-Tabellen, die im dezentralen SAP-EWM-System notwendig sind, überflüssig. Darum werden redundante Customizing-Tabellen in SAP S/4HANA EWM nicht mehr genutzt. Stattdessen wird direkt auf die entsprechenden SAP-S/4HANA-Tabellen zugegriffen. Diese Vereinfachung trifft insbesondere für die folgenden Objekte zu:

- $\quad \blacksquare \hspace{0.2cm}$  Catch-Weight-Toleranzgruppen und Profile für die Bewertungsmengen
- $\quad \blacksquare$  Lieferprioritäten, Versandbedingungen und Incoterms
- $\quad \blacksquare$  Handhabungskennzeichen, Lagerproduktgruppe, Lagerraumbedingung
- $\quad \rule{2mm}{2mm}$  HU-Typen und Verpackungsgruppen
- $\hspace{0.1mm}$  Serialnummernprofile
- $\quad \blacksquare \;$  Transportgruppen, Lagerproduktgruppe und Raumbedingung
- $\hspace{0.1mm}$  Qualitätsprüfgruppe

Dadurch müssen die Tabelleninhalte auch nicht mehr zwischen SAP EWM und SAP ERP synchron gehalten werden. Die entsprechenden EWM-Customizing-Aktivitäten sind nicht mehr verfügbar oder verweisen auf die zugehörige SAP-ERP-Customizing-Aktivität. Hingegen sind die Datenbanktabellen noch vorhanden, da sie im dezentralen SAP-EWM-System nach wie vor notwendig sind.

#### **Änderung am Standardverhalten**

ЕIJ

Durch den Einzug von EWM in SAP S/4HANA wurden einige Standardeinstellungen von SAP EWM auf den aktuellen Stand gebracht. Dies bedeutet, dass veraltete Einstellungsmöglichkeiten entfernt und durch ihre verbesserten Nachfolger ersetzt wurden. Zum Beispiel kann nur noch der vereinfachte Belegfluss der Lieferung genutzt werden. Außerdem gibt es keine Einstellungsmöglichkeit zur Erzeugung von Chargenunterpositionen im Auslieferungsauftrag aufgrund der Kommissionierung mehr. Das System legt nur noch Chargenunterpositionen an, wenn sie zwingend notwendig sind. Darüber hinaus gibt es kein Customizing mehr, das Prozesse in Abhängigkeit von der genutzten SAP-ERP-Version beeinflusst (SAP-ERP-Versionskontrolle).

Bevor wir Ihnen im nächsten Abschnitt die lizenzrechtlichen Unterschiede der einfachen und erweiterten Lagerverwaltung vorstellen, fassen wir noch einmal die wesentlichen Vorteile von Embedded SAP EWM in SAP S/4HANA zusammen:

- Direkter Zugriff auf Geschäftspartner-, Material- und Produktdaten wie beispielsweise Materialwerte innerhalb von SAP S/4HANA, anstatt diese redundant auf ein dezentrales SAP-EWM-System zu replizieren.
- Verarbeitung von SAP-S/4HANA-Anlieferungen, ohne in SAP EWM entsprechende Anlieferungsbenachrichtigungen zu erzeugen.
- $\quad \blacksquare \;$  Direktes Lesen von Bestell- und Fertigungsauftragsdaten, anstatt diese Objekte an ein dezentrales SAP-EWM-System zu replizieren und in einem weiteren Beleg für den erwarteten Wareneingang zu speichern.
- Direkte Integration mit den SAP-S/4HANA-Auslieferungen und der Verarbeitung von Auslieferungsaufträgen, ohne zuvor entsprechende Auslieferungsanforderungen zu erzeugen.
- Direkte Verarbeitung von Änderungen an den Bestandsqualifikationen eines Materials, ohne zuvor Buchungsanforderungen zu erzeugen.

#### **2.4.2 Einfache und erweiterte Lagerverwaltung**

Bis auf die im vorangehenden Abschnitt erwähnten funktionalen Unterschiede basiert Embedded SAP EWM in SAP S/4HANA im Wesentlichen auf dem Funktionsumfang des zuletzt veröffentlichten dezentralen SAP S/4HANA EWM und unterstützt dabei die gleichen Geschäftsprozesse. SAP unterscheidet jedoch bei der Nutzung von Embedded SAP S/4HANA EWM zwischen einer einfachen (basic) und einer erweiterten (extended) Lagerverwaltung.

Den für Sie relevanten Verwendungsmodus können Sie im Customizing von SAP EWM für jede Lagernummer individuell einstellen und auch nachträglich ändern: Folgen Sie hierzu dem Menüpfad **Extended Warehouse Management** • **Stammdaten** • **Verwendung der erweiterten Funktionen bestätigen** (siehe Abbildung 2.7).

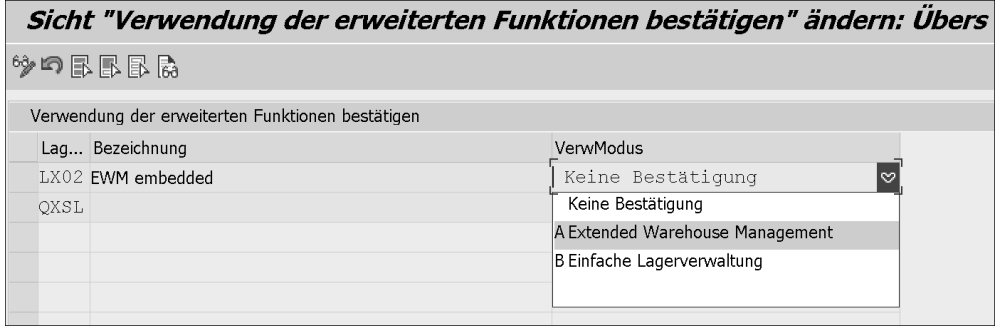

**Abbildung 2.7** Bestätigung der Nutzung erweiterter Funktionen

Basic Warehouse Management und Extended Warehouse Management unterscheiden sich dabei lizenzrechtlich in den Funktionen, die ohne zusätzliche Lizenzkosten genutzt werden dürfen. Mit der einfachen Lagerverwaltung nutzen Sie grundlegende Lagerprozesse und Funktionen, für die keine weiteren Lizenzkosten anfallen. Darüber hinaus bietet die erweiterte Lagerverwaltung Funktionen zur flexiblen Verwaltung und Verarbeitung von Materialbewegungen, um komplexere Lagerprozesse zu optimieren. Sobald Sie mindestens eine der »erweiterten« Lagerprozesse und Funktionen in Ihrem Embedded SAP EWM in SAP S/4HANA nutzen, fallen die kompletten Lizenzkosten an.

Einen aktuellen Überblick über die in jeder Variante enthaltenen Funktionen finden Sie in der Beschreibung des Funktionsumfangs von SAP S/4HANA 2021. Tabelle 2.1 zeigt eine Übersicht über die wesentlichen lizenzrechtlichen Unterschiede beider Varianten.

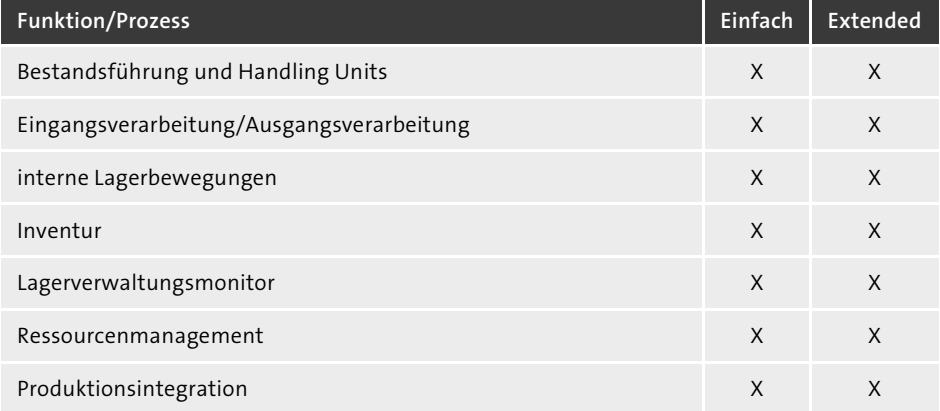

**Tabelle 2.1** Verwendungsmodus und lizenzierte Funktionen und Prozesse

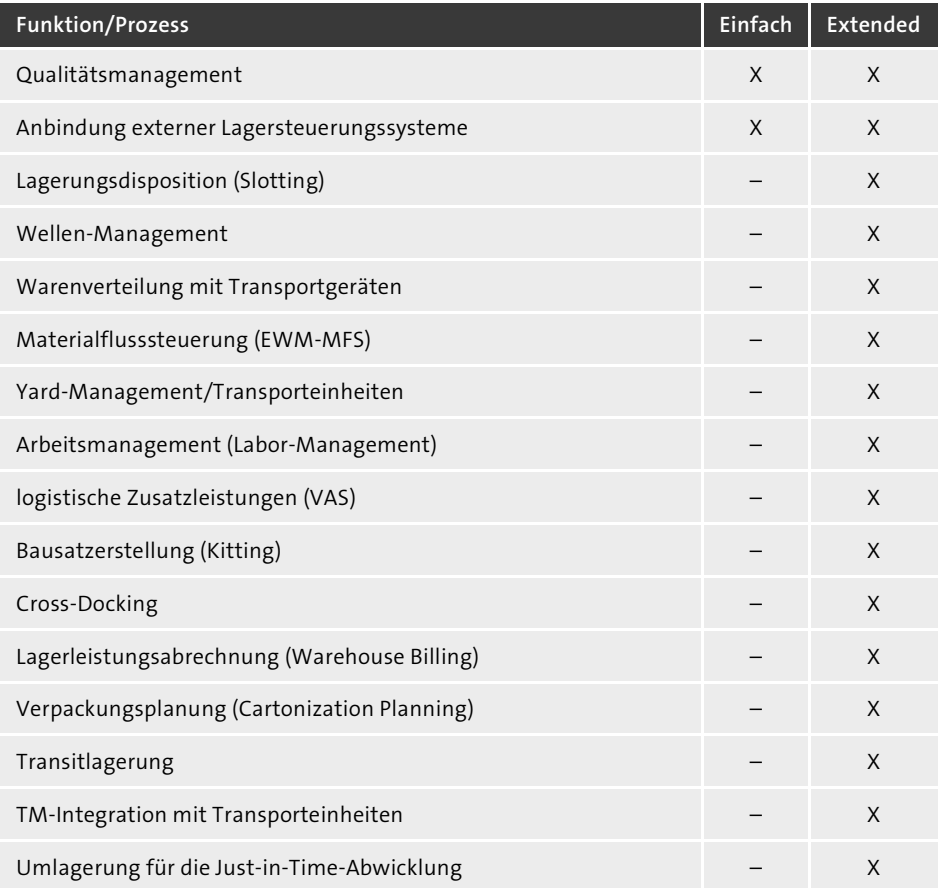

**Tabelle 2.1** Verwendungsmodus und lizenzierte Funktionen und Prozesse (Forts.)

Mit dem Report /SCWM/RP\_COMPLIANCE\_CHECK können Sie eine *Lizenzkonformitätsprüfung* durchführen und überprüfen, ob die in einer bestimmten Lagernummer verwendeten Funktionen mit dem gewählten Verwendungsmodus übereinstimmen.

# **2.5 Dezentrales SAP S/4HANA EWM**

Beginnend mit Release 9.3 konnte SAP EWM seit November 2015 nicht nur an das klassische SAP-ERP-System, sondern auch an SAP S/4HANA 1511 und nachfolgende Versionen angebunden werden, um als dezentrale Lagerverwaltungssoftware genutzt zu werden. Das SAP-EWM-System kann dabei in einer separaten SAP-NetWeaver-Systeminstanz, in der nur das SAP-EWM-System und keine andere Anwendung aktiv genutzt wird, oder als Teil einer SCM-Serverinstanz zum Einsatz kommen.

Das klassische SAP EWM lässt sich dabei nicht nur mit SAP ERP, sondern auch mit SAP-S/4HANA-Instanzen verbinden. Die Integration ist dabei mit der klassischen SAP-ERP-Integration vergleichbar. Dies bedeutet, dass bei der Integration eines dezentralen SAP EWM mit SAP S/4HANA die in Abschnitt 2.2.3, »Technische Integration von SAP EWM mit SAP ERP«, ausgeführten Schnittstellen von und zum SAP-ERP-System weiterhin zur Anwendung kommen. Zum Beispiel werden bei dieser Anbindung auch in Verbindung mit SAP S/4HANA die Materialstämme von dort mittels CIF an das dezentrale EWM-System verteilt (siehe Abbildung 2.3). Ein dezentrales EWM-System kann somit gleichzeitig an SAP S/4HANA und an klassische SAP-ERP-Systeme angebunden werden. Dadurch kann z. B. ein schrittweiser Umstieg auf SAP S/4HANA gewährleistet werden.

Das dezentrale SAP EWM auf der SCM-Plattform wird von SAP nicht mehr weiterentwickelt. Stattdessen bietet SAP ab SAP S/4HANA 1809 FPS02 ein dezentrales EWM auf der Basis von SAP S/4HANA an. Das dezentrale SAP S/4HANA EWM kann dabei sowohl mit einem bestehenden SAP-ERP- oder einem SAP-S/4HANA-System mit ERP-Rolle integriert werden (siehe Abbildung 2.8).

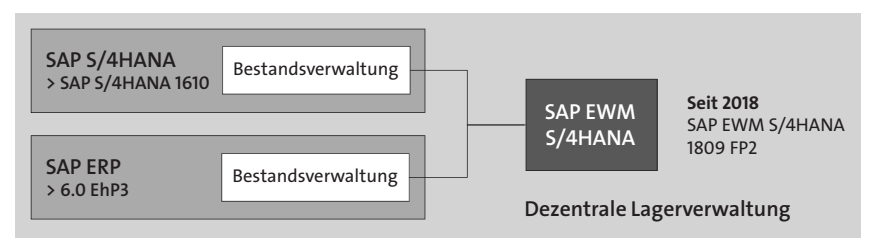

**Abbildung 2.8** Integrationsoptionen des dezentralen SAP S/4HANA EWM

Technisch kann SAP S/4HANA EWM als dezentrales Lagerverwaltungssystem an ein zentrales SAP-ERP-System oder SAP-S/4HANA-System angebunden werden. Dies kann beinhalten, dass das dezentrale System auch physisch an einem anderen Ort installiert ist – etwa vor Ort in einem Lager statt in einem zentralen Rechenzentrum. Zwar wird ein SAP-S/4HANA-System für das dezentrale SAP-EWM-System genutzt, aber nur die Komponente SAP EWM kommt aktiv zum Einsatz. Das bedeutet insbesondere, dass der Bestand für die betroffenen Lager keine aktive MM-IM-Bestandsverwaltung in demselben System und Mandanten hat. Damit kommen dort auch keine anderen Logistikanwendungen wie PP, SD, MM usw. zur Anwendung. Der Fokus liegt auf der Lagerverwaltung mit SAP EWM. Bei einem dezentralen SAP S/4HANA EWM ist die Integration mit lokalen SAP-ERP-Lagerorten auf dem dezentralen SAP-EWM-System nicht möglich. Die Integration erfolgt ausschließlich mit den Lagerorten im angebundenen SAP-ERP-System bzw. in SAP S/4HANA.

# ЕIJ

# **Funktionale Einschränkungen für ein dezentrales SAP S/4HANA EWM**

Das dezentrale SAP S/4HANA EWM bietet nicht alle Eigenschaften und Funktionen, die von SAP EWM 9.5 bereitgestellt werden und unterscheidet sich auch funktional von einem Embedded SAP EWM in SAP S/4HANA. Das langfristige Ziel von SAP besteht sicherlich darin, die funktionalen Unterschiede zwischen den beiden dezentralen Systemen anzugleichen (also eine sogenannte *Feature Parity* herzustellen). SAP-Hinweis 3218673 enthält Freigabeinformationen sowie eine detaillierte Liste der aktuellen funktionalen Einschränkungen eines auf SAP S/4HANA 2022 betriebenen dezentralen SAP-EWM-Systems. Darüber hinaus werden die konzeptionellen Unterschiede zwischen einem integrierten und einem dezentralen Betrieb von SAP EWM beschrieben. Sie finden diesen Hinweis im SAP Support Portal über die folgende URL: *http://support.sap.com*

Wir stellen Ihnen im nächsten Abschnitt sowohl die Grundkonfiguration der Systemanbindung als auch die technische Integration von Stamm- und Bewegungsdaten vor.

# **2.5.1 Grundkonfiguration der Systemanbindung**

Die dezentrale Integration dient im Wesentlichen der Risikominimierung von Ausfallzeiten und bietet sich dabei insbesondere für verteilte oder regionalspezifische Systemlandschaften an. Darüber hinaus kann eine räumliche Nähe eines dezentralen SAP S/4HANA EWM zur verwendeten Lagerautomatisierungstechnik notwendig sein. Gleichzeitig lassen sich dabei Systeme mit unterschiedlichen Releases miteinander kombinieren bzw. mehrere ERP-Systeme mit einem dezentralen SAP S/4HANA EWM integrieren. Die für die Systemauswahl relevanten Entscheidungskriterien haben wir Ihnen in den vorangehenden Abschnitten erläutert.

Die Entscheidung für die Verwendung eines dezentralen SAP-EWM-Systems auf Basis von SAP S/4HANA müssen Sie aktiv im Customizing über den Pfad **Extended Warehouse Management** • **Dezentrales EWM aktivieren** treffen (siehe Abbildung 2.9).

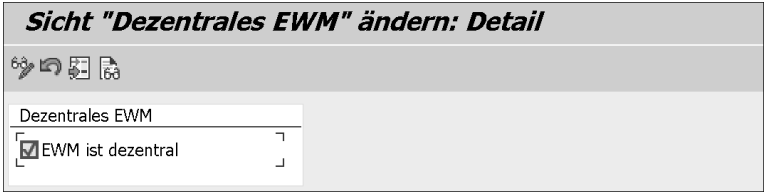

**Abbildung 2.9** Dezentrales SAP EWM in SAP S/4HANA aktivieren

#### **2.5.2 Technische Integration und Merkmale**

Da bei der technischen Integration als dezentrales Lagerverwaltungssystem zwei Systeme miteinander verbunden werden, entfallen die in Abschnitt 2.4.1, »Systemintegration und Vereinfachungen«, erwähnten Vereinfachungen von Embedded SAP EWM in SAP S/4HANA. Beispielsweise sind die Nutzung eines integrierten Produktstamms, synchrone Warenbewegungen usw. nicht möglich. Das dezentrale EWM-System in SAP S/4HANA ähnelt somit in einigen Aspekten dem bekannten dezentralen SAP EWM 9.5. Unabhängig davon finden sich EWM-Anwender auch in einem dezentralen EWM-System in SAP S/4HANA schnell und einfach zurecht.

Im vorangehenden Abschnitt haben wir Sie auf die funktionalen Unterschiede und Einschränkungen von dezentralem SAP S/4HANA EWM und dezentralem SAP EWM 9.5 aufmerksam gemacht. In diesem Abschnitt lernen Sie die wesentlichen Unterschiede der technischen Integration von SAP S/4HANA EWM als dezentrales Lagerverwaltungssystem kennen. Für eine vollständige und aktuelle Auflistung der technischen und funktionalen Unterschiede sollten Sie den oben genannten SAP-Hinweis und die dort referenzierten Dokumente prüfen. Die technische Anbindung und Integration unterscheiden sich dabei insbesondere im Hinblick auf die folgenden Punkte:

#### ■ Stammdatenentitäten

Anstelle der SCM-Stammdatenentitäten wie SCM-Produkt, SCM-Charge und SCM-Chargenklassifizierung kommen die zentralen SAP-ERP-Stammdatenentitäten Materialstamm, Chargenstamm und Chargenklassifizierung zum Einsatz.

#### ■ Stammdatenverteilung

Im Gegensatz zu einem dezentralen SAP-EWM-System (siehe Abbildung 2.3) erfolgt bei einem dezentral angebundenen SAP S/4HANA EWM die Stammdatenverteilung für die SAP-ERP-Objekte Material, Charge, Chargenklassifizierung, Kunden und Lieferanten nicht über das CIF von SAP SCM, sondern über Standardschnittstellen zur Replikation der genannten *Objekte*. Konkret bedeutet dies, dass die SAP-Standardtechnologie ALE-IDoc zur Verteilung der Objekte genutzt wird (z. B. die IDocs MATMAS und BATMAS). Die Integration von Packspezifikationen erfolgt nach wie vor über das CIF.

# ■ Transaktionale Daten Die Integration von Belegdaten erfolgt wie bisher bidirektional über qRFC.

#### - **Customizing-Synchronisation**

Für eine vereinfachte Customizing-Synchronisation nutzt das dezentrale EWM-System in SAP S/4HANA die vorhandenen SAP-S/4HANA-Customizing-Tabellen anstelle der EWM-Customizing-Tabellen. Dies betrifft z. B. HU-Typen oder Serialnummernprofile.

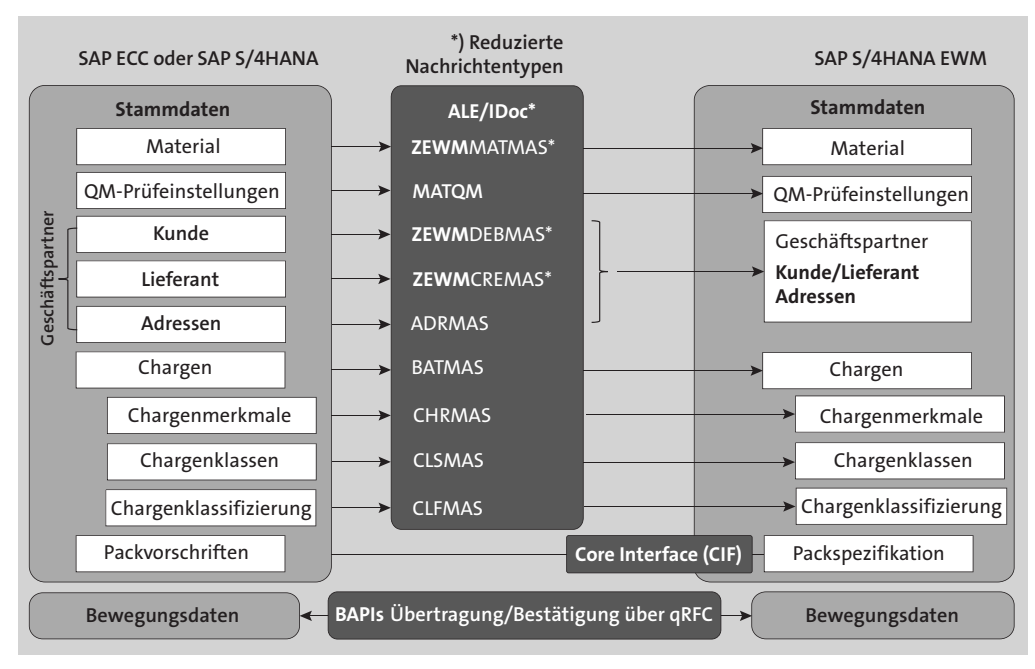

**Abbildung 2.10** Stammdatenintegration in SAP S/4HANA EWM

Abbildung 2.10 zeigt die Stammdatenintegration über ALE und IDocs. Bei einer Anbindung von SAP S/4HANA EWM an ein SAP-S/4HANA-Backend-System ist die Verwendung der Customer Vendor Integration obligatorisch. Alternativ kann das dezentrale SAP S/4HANA EWM auch an SAP ECC angebunden werden. Die Customer Vendor Integration kann in diesem Fall optional verwendet werden. Die Anbindung von SAP S/4HANA EWM ist für die Integration mit SAP-ECC-Systemen mit aktiver Customer Vendor Integration, aber auch mit nicht aktivierter Customer Vendor Integration freigegeben.

Alternativ können Geschäftspartner auch mit dem *Data Replication Framework* (DRF) übertragen werden. Das Data Replication Framework ermöglicht die Übertragung von Stamm- und Bewegungsdaten. Die Übertragung erfolgt dabei über Webservices oder IDocs.

Für die Entscheidung, ob Sie das Data Replication Framework oder ALE bzw. IDocs für die Integration des Materialstamms verwenden, sollten Sie berücksichtigen, ob Sie beispielsweise auch Chargen übergeben möchten. Im Gegensatz zu den Webservices bietet die Integration über ALE und IDocs flexible Filtermöglichkeiten, um die Übertragung von Chargen auf die auszutauschenden Materialstämme zu beschränken. Darüber hinaus ist die Verteilung von Chargenstämmen über das Data Replication Framework an das dezentrale SAP S/4HANA EWM derzeit nicht möglich. Es wird daher empfohlen, ALE sowohl für die Material- als auch für die Chargenverteilung zu

verwenden. Falls Sie das Data Replication Framework mit Ihrem bestehenden SAP-ECC-System verwenden möchten, beachten Sie, dass es erst ab SAP ECC Enhancement Package 5 (EhP 5) freigegeben ist.

#### **Einrichtungsleitfaden für ein dezentrales SAP S/4HANA EWM**

Der im vorangehenden Abschnitt empfohlene SAP-Hinweis 3218673 enthält Freigabeinformationen und die Erläuterung der funktionalen Einschränkungen von SAP S/4HANA EWM 2022. Im Anhang finden Sie einen Verweis auf ein Dokument mit einer detaillierten Beschreibung der Systemkonfiguration und Integration eines dezentralen SAP S/4HANA EWM mit SAP ERP bzw. SAP S/4HANA. Insbesondere im Bereich der Stammdatenintegration bietet SAP verschiedene Integrationstechniken an. Darüber hinaus kann es mehrere alternative Wege geben, wie Sie eine Konfiguration vornehmen können. Sie finden SAP-Hinweis 3218673 im SAP Support Portal über die folgende URL: *http://support.sap.com*

SAP S/4HANA EWM kann mit mehreren oder sogar mit einer Kombination von SAP ERP- oder SAP S/4HANA-Systemen verbunden werden. Dabei müssen die Daten »harmonisiert« sein, d. h., dass die entsprechenden Schlüsselfelder (Material, Kunde, Werke usw.) eindeutig sein oder die gleiche semantische Bedeutung haben müssen. Dabei bietet SAP für die Stammdatenintegration verschiedene Integrationstechniken an. Darüber hinaus kann es mehrere alternative Wege geben, wie eine Konfiguration vorgenommen werden kann.

Durch die Verwendung des Data Replication Frameworks zur Stammdatenverteilung können mehrere SAP ERP- oder SAP S/4HANA-Systeme, mit überschneidenden Geschäftspartner- oder Materialnummern, mit einem dezentralen SAP S/4HANA EWM verbunden werden. Die vom *Data Replication Framework* bereitgestellten *Unified Key Mapping Services* (UKMS) ermöglichen ein Mapping der nicht harmonisierten Stammdaten zwischen den verschiedenen Systemen. In diesem Fall werden Geschäftspartner oder Material mit interner Nummerierung angelegt.

#### **Stammdatenintegration bei nicht harmonisiertem Materialstamm**

Mit SAP S/4HANA 2021 können die UKMS auch für die Integration mehrerer SAP-ERP-Systeme bzw. SAP-S/4HANA-Systeme und das Mapping von nicht harmonisierten Materialnummern verwendet werden. Jede interne Materialnummer im dezentralen SAP S/4HANA EWM ist dabei genau einer SAP-ERP-Materialnummer zugeordnet. Eine SAP-ERP-Materialnummer kann jedoch auf verschiedene Materialnummern in SAP EWM abgebildet werden. Das Mapping der Stammdaten in den Bewegungsdaten erfolgt dabei über die Ein- und Ausgangsschnittstellen im dezentralen SAP S/4HANA EWM.

Fil

 $\lceil$ k $\rceil$
SAP-Hinweis 3109532 erklärt die Voraussetzungen und Einschränkungen und enthält eine Beschreibung der Integration von nicht harmonisierten Materialstammdaten aus mehreren ERP-Systemen in ein dezentrales SAP S/4HANA EWM mit UKMS. Sie finden diesen Hinweis im SAP Support Portal über die folgende URL: *http://support.sap.com*

# **2.6 Zusammenfassung**

In diesem Kapitel haben wir die Lagerverwaltung mit SAP vorgestellt und die Grundfunktionen sowie die Integration von SAP EWM erläutert. Sie haben die wesentlichen Vereinfachungen von SAP S/4HANA und die Installationsoptionen von SAP EWM mit S/4HANA kennengelernt. Dabei sind wir zunächst sowohl auf die Vorteile und Vereinfachungen sowie auf die lizenzrechtlichen Besonderheiten von Embedded SAP EWM in SAP S/4HANA eingegangen.

Mit SAP S/4HANA 1809 FPS02 wurde eine weitere Deployment-Option geschaffen, mit der sich ein SAP-EWM-System in einem separaten dezentralen SAP-S/4HANA-System betreiben lässt. Beide Varianten bieten Ihnen individuelle Vorteile, die Sie abhängig vom Einsatzzweck betrachten müssen, um eine für Ihre Anforderungen am besten geeignete Systemlandschaft auszuwählen. Wir haben Ihnen dabei beide Installationsoptionen und mögliche Entscheidungskriterien für die Systemauswahl vorgestellt. Im letzten Abschnitt haben wir die wesentlichen Unterschiede der Systemintegration des dezentralen SAP S/4HANA EWM erklärt. Im nächsten Kapitel stellen wir Ihnen die Organisationsstruktur in SAP S/4HANA vor und wie Sie SAP EWM mit S/4HANA – Embedded SAP EWM oder das dezentrale SAP EWM – in Ihre betriebswirtschaftlichen Lagerprozesse integrieren und die Lagerstruktur gemäß Ihren physikalischen Anforderungen konfigurieren.

# Kapitel 12 **Qualitätsprüfung**

#### *Vertrauen ist gut – Kontrolle ist besser!*

*Der Qualitätsanspruch der Kunden an ein Produkt wird zu Recht immer höher. Entspricht die gelieferte Ware nicht den Ansprüchen und Erwartungen, wird sich der Kunde mit hoher Wahrscheinlichkeit für einen anderen Anbieter entscheiden. Daher ist die Einhaltung und Sicherstellung entsprechender Qualitätsstandards über die gesamte Supply Chain inklusive der Lagerlogistik unerlässlich. In diesem Kapitel erfahren Sie, wie SAP EWM die Qualitätsprüfung im Lager unterstützt – sowohl im Wareneingang als auch lagerintern.*

Die Qualitätsprüfung im Lager stellt sicher, dass im Wareneingang nur einwandfreie Ware eingelagert wird und für bereits eingelagerte Ware lagerintern Qualitätsprüfungen vorgenommen werden können. Gleich zu Beginn ist es sinnvoll, bei Qualitätsprüfungen zwischen dem dezentralen EWM (dezentrales Szenario) und Embedded SAP EWM (Embedded-Szenario) zu unterscheiden. Im dezentralen Szenario gibt es für die Qualitätsprüfungen im Wareneingangsprozess die folgenden Möglichkeiten:

- Die Prüfplanung und die Qualitätsprüfung erfolgen ausschließlich mit den Services der Quality Inspection Engine (kurz QIE), d. h., dass Sie die QIE stand-alone verwenden.
- Die Prüfplanung erfolgt mit Services der QIE, während die Qualitätsprüfung in QM von SAP S/4HANA durchgeführt wird, d. h., Sie verwenden die QIE-QM-Integration.

Im Embedded-Szenario erfolgt die Prüfplanung mit Services der QIE in Verbindung mit den Stammdaten in SAP S/4HANA. Die Qualitätsprüfung wird ausschließlich durch die Funktionen von QM unterstützt. Abbildung 12.1 verdeutlicht die Optionen der Qualitätsprüfung für die beiden SAP-EWM-Szenarien.

Wir gehen in den nachfolgenden Abschnitten immer wieder auf die Unterschiede zwischen dem dezentralen Szenario und dem Embedded-Szenario ein. Um es an dieser Stelle vorwegzunehmen: Die wesentlichen Unterschiede in der Qualitätsprüfung zwischen dem dezentralen und Embedded SAP EWM sind:

# ■ Embedded-Szenario

Im Embedded-Szenario kommuniziert SAP EWM direkt mit QM. Die Verwendung von Prüfbelegen der QIE wird für Embedded SAP EWM nicht unterstützt. In diesem Szenario gibt es ausschließlich QM-Prüflose.

# - **Dezentrales Szenario**

Im dezentralen Szenario kann die QIE stand-alone verwendet werden. In diesem Fall werden ausschließlich QIE-Prüfbelege erstellt. Im Fall der QIE-QM-Integration kommuniziert das dezentrale SAP EWM über die QIE mit QM. Hier werden sowohl QIE-Prüfbelege als auch QM-Prüflose erstellt.

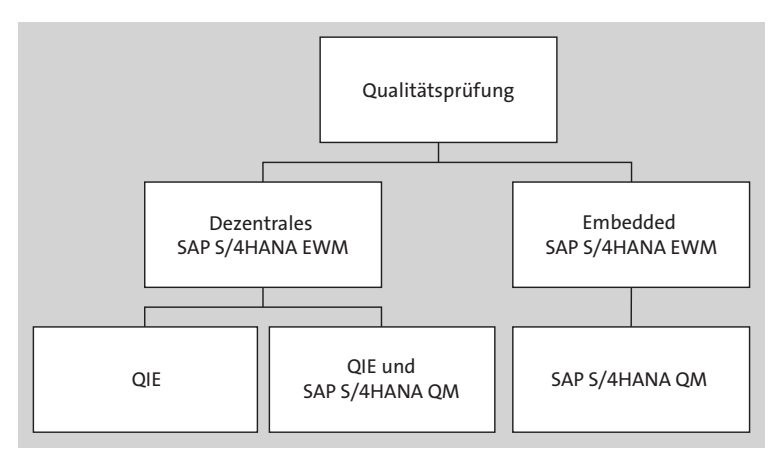

**Abbildung 12.1** Optionen der Qualitätsprüfung – je nach SAP-EWM-Szenario

In Abschnitt 12.1, »Quality Inspection Engine«, beschreiben wir die verschiedenen Objekte und Funktionen der QIE sowie ihre wichtigsten Customizing-Einstellungen. In Abschnitt 8.6.4, »Qualitätsprüfung«, gehen wir im Detail auf die Qualitätsprüfung im Wareneingang ein und beschreiben die Unterschiede zwischen Embedded- und dezentralem SAP EWM. Neben der Produktprüfung lernen Sie spezielle Prüfprozesse im Wareneingang kennen. Im Anschluss stellen wir in Abschnitt 12.3, »Lagerinterne Qualitätsprüfungen«, die lagerinternen Prüfprozesse und Funktionen dar.

# **12.1 Quality Inspection Engine**

Mit der QIE können Sie Qualitätsprüfungen in verschiedene SAP-Lösungen und in Nicht-SAP-Anwendungen integrieren. Die QIE wurde für den Einsatz in einer heterogenen Systemlandschaft konzipiert. Die QIE ist serviceorientiert und unterstützt dadurch Prozesse, z. B. die Durchführung von Q-Prüfungen im dezentralen SAP EWM.

Wie in Abbildung 12.2 dargestellt, wird die QIE von einem sogenannten *Konsumentensystem*, z. B. SAP EWM, aufgerufen und bildet den dort angestoßenen Prüfprozess ab, z. B. Prüfungen beim Wareneingang zur Lieferung. Das Konsumentensystem nutzt dabei die Services der QIE.

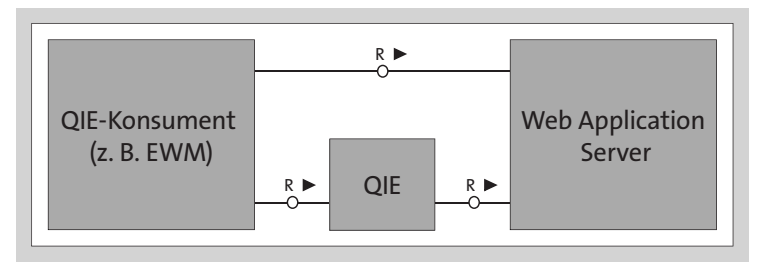

**Abbildung 12.2** Beispielarchitektur der Quality Inspection Engine in Verbindung mit SAP EWM

# **SAP EWM verwendet die Services der QIE für die Qualitätsprüfung**

Das Hauptpaket *QIE* beinhaltet die Anwendungsobjekte, z. B. den QIE-Prüfbeleg, die QIE-Prüfregel sowie die Schnittstelle der QIE-Kommunikation mit anderen Konsumentenanwendungen, z. B. SAP EWM.

Zur Durchführung des Qualitätsprüfprozesses nutzt SAP EWM die folgenden QIE-Services:

- Customizing (z. B. Prüfobjekttypen, Probentypen, Entscheidungscodes, Folgeaktionen)
- Bearbeitung von Stammdaten (z. B. Prüfregel, Probeziehanweisung, Qualitätslage)
- $\quad \rule{2mm}{2mm}$  Erstellung von Prüfbelegen und Probeentnahmen
- $\quad \rule{2mm}{2mm}$  Bearbeiten, Drucken und Archivieren von Prüfbelegen

SAP EWM übernimmt dabei die Aufgabe, die Qualitätsprüfung in die Lagerprozesse durch den Anstoß für die Erstellung von Prüfbelegen und durch Folgeaktionen entsprechend den Prüfergebnissen zu integrieren und stellt verschiedene Desktop- und RF-Transaktionen bereit. Abbildung 12.3 zeigt das QIE-Datenmodell mit den Beziehungen zwischen den verschiedenen Stamm- und Bewegungsdaten.

Im Folgenden beschreiben wir die verschiedenen Stamm- und Geschäftsdaten der QIE im Detail. Sie lesen, welche Objekte mit der QIE geprüft werden können und welche Arten von Prüfungen unterstützt werden. Sie erfahren, welchen Umfang die Prüfungen haben können und welche logistischen Folgeaktionen auf Basis des Prüfergebnisses durchgeführt werden können.

 $\lceil$ k $\rceil$ 

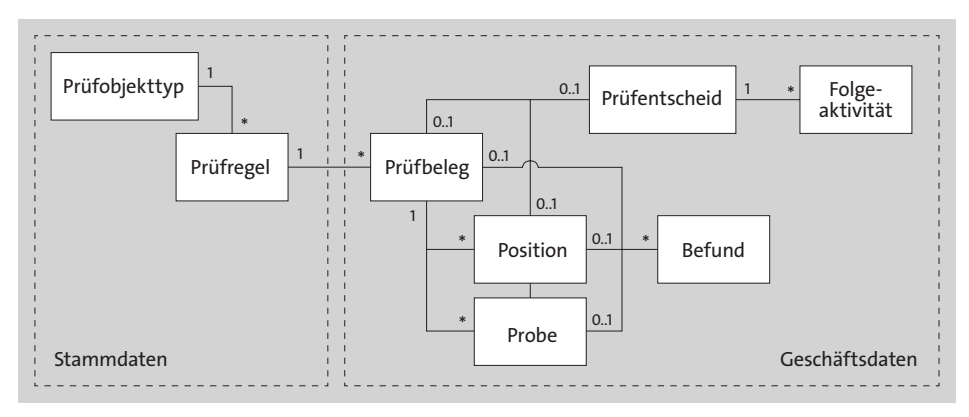

**Abbildung 12.3** Datenmodell der Quality Inspection Engine

# **12.1.1 Prüfobjekttyp**

Die QIE verwendet sogenannte *Prüfobjekttypen* (kurz POT), für die definiert ist, für welche Softwarekomponente (z. B. SAP EWM), für welchen Prozess (z. B. Anlieferung oder lagerintern) und für welches Objekt (z. B. Produkt, HU oder Lieferung) bzw. Arten eines Objekts (z. B. Chargen für ein bestimmtes Produkt) Prüfbelege angelegt werden können. POTs steuern den Prüfprozess je nach Objekt, z. B. können im POT Findungsattribute für die Suche nach einer passenden Prüfregel definiert werden, auf dessen Basis dann ein entsprechender Prüfbeleg erstellt wird. SAP EWM gibt dabei die möglichen Prüfregelattribute vor, aus denen die für die Findung im Customizing relevanten Attribute ausgewählt und sortiert werden müssen. Über POTs wird auch die Definition von Prüfregelattributen gesteuert.

So können z. B. für den POT2 (Zählprüfung Anlieferung) in der Prüfregel Maximalwerte für die Zählung hinterlegt werden. Für den POT4 (Q-Prüfung von Produkt/ Charge Anlieferung), kann in der entsprechenden Prüfregel ein Prüfprozess eingestellt werden, der steuert, ob z. B. die Prüfung nach der Wareneingangsbuchung oder eine Annahmeprobenprüfung vor der Wareneingangsbuchung erfolgen soll. Für den POT können auch Attribute wie Nummernkreise für Prüfbelege, Positionen, Stichproben und Zeitpunkte der Prüfbelegerstellung festgelegt werden. Wollen Sie die Qualitätsprüfung in einem externen System, z. B. QM, durchführen, müssen Sie im Feld **Externes Qualitätsmanagementsystem** die System-ID pflegen.

Zuerst müssen Sie, wie in Abbildung 12.4 dargestellt, eine Version des entsprechenden POT generieren. Den Pflege-View finden Sie im Customizing über den Pfad **Prozessübergreifende Einstellungen** • **Qualitätsmanagement** • **Grundlagen** • **Version zu Prüfobjekttypen generieren**.

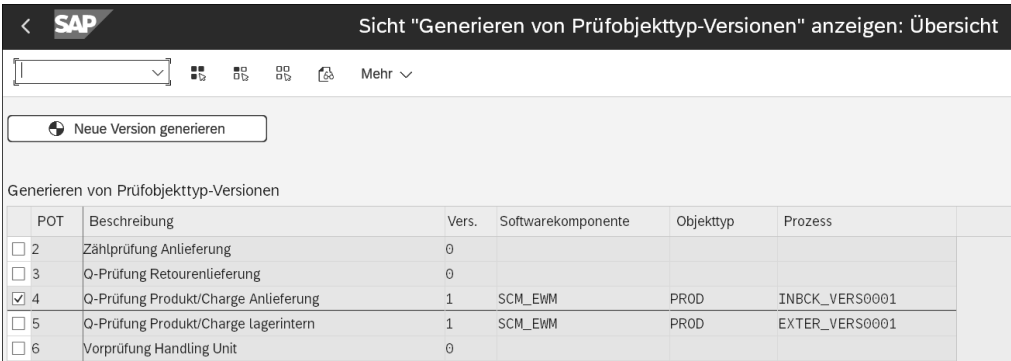

**Abbildung 12.4** Prüfobjekttyp anhand des Beispiels »Q-Prüfung Produkt/Charge Anlieferung« generieren

Als Nächstes müssen Sie den POT aktivieren (siehe Abbildung 12.5). Den Pflege-View finden Sie im Customizing über den gleichen Pfad wie oben unter dem Menüpunkt **Version zu Prüfobjekttypen pflegen**. Darüber hinaus definieren Sie Eigenschaften, die für die Suche nach einer passenden Prüfregel verwendet werden sollen.

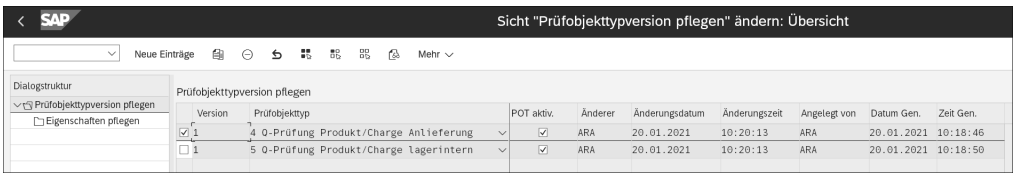

**Abbildung 12.5** Prüfobjekttyp anhand des Beispiels »Q-Prüfung Produkt/Charge Anlieferung« aktivieren

Im nächsten Schritt aktivieren Sie den POT lagernummernabhängig unter dem Menüpunkt **Lagerabhängige Prüfobjekttypen definieren und aktivieren** im gleichen Customizing-Pfad. Hier definieren Sie u. a., zu welchem Zeitpunkt der Prüfbeleg erstellt werden soll. Abbildung 12.6 zeigt beispielhaft die lagerabhängigen Einstellungen für den POT4 für ein dezentrales SAP-EWM-System.

Die lagerabhängigen Einstellungen sind zwischen dem dezentralen und Embedded SAP EWM unterschiedlich. So kann z. B. in Embedded SAP EWM im Gegensatz zum dezentralen SAP EWM eine Herkunft der Prüfregel festgelegt werden, aber kein externes QM-System.

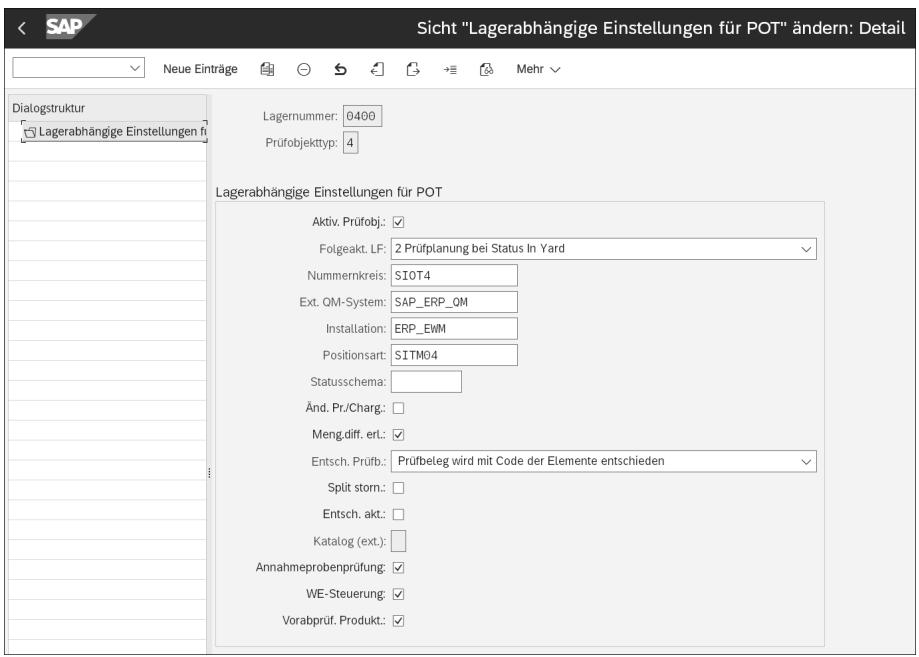

**Abbildung 12.6** Prüfobjekttyp lagerabhängig aktivieren

In der QIE stehen die folgenden POTs zur Verfügung:

# **POT2 (Zählprüfung der Anlieferung)**

Mit dem POT2 (Zählprüfung der Anlieferung) besteht die Möglichkeit, eingegangene Ware zu zählen, um sicherzustellen, dass die gesamte Menge geliefert wurde. Dieser POT kann nur im dezentralen Szenario aktiviert werden, da es sich bei der Zählprüfung um ein QIE-Stand-alone-Prüfszenario ohne QM-Integration handelt. Zählprüfungen können pro Anlieferposition durchgeführt werden und sind immer 100%- Prüfungen. Für die Zählprüfung kann zwar ein Prüfentscheid getroffen werden, der gegebenenfalls eine Differenzbuchung auslöst; es können aber keine Folgeaktionen zugeordnet werden. Die Zählprüfung kann zusätzlich zur normalen Qualitätsprüfung von den angelieferten Produkten erfolgen. Enthält eine Anlieferposition einen QIE-Prüfbeleg zur Zählung, für die auch eine Q-Prüfung vorgesehen ist, muss der Zählschritt CNT im Lagerungsprozess enthalten sein, da der Prozessschritt CNT vor dem Prozessschritt QIS (Qualitätsprüfung) in der prozessorientierten Lagerungssteuerung erfolgen muss.

Es gibt zwei Arten von Zählprüfungen:

#### ■ Explizite Zählung

Die Zählergebnisse für die Produkte müssen Sie am Arbeitsplatz zur Q-Prüfung und Zählung erfassen. SAP EWM ermittelt auf der Grundlage der Einstellungen der

prozessorientierten Lagersteuerung den Lagerplatz für diese Zählstation. Die explizite Zählung können Sie nur für HUs durchführen.

# - **Implizite Zählung**

Die Information, dass das Produkt gezählt werden muss, ist Teil der Lageraufgabedaten. Wenn eine Differenz ermittelt wurde, müssen Sie zum Beenden der Transaktion die Lageraufgabe mit Differenzen (Ausnahmecode) bestätigen. Die implizite Zählung können Sie nur für unverpackte Produkte durchführen.

Optional können Sie für die Zählprüfung Mengen- und Werteintervalle pflegen. Über den Customizing-Pfad **Prozessübergreifende Einstellungen** • **Qualitätsmanagement** • **Qualitätsmanagement für dezentrales EWM** • **Prüfplanung** • **Zählen** • **Mengenintervall für die Zählprüfung pflegen** können Sie eine Maximalmenge festlegen. Wenn die Lieferpositionsmenge kleiner als die Maximalmenge ist, wird auf Basis der gefundenen Prüfregel ein Prüfbeleg erstellt. Analog dazu können Sie über den zuvor genannten Customizing-Pfad unter dem Menüpunkt **Werteintervall für die Zählprüfung pflegen** einen Maximalwert pflegen. Das Werteintervall wird in der Währung der Lagernummer geführt. Ist der Wert der Lieferposition (Menge × Standardpreis) geringer als der Maximalwert, wird auf Basis der gefundenen Prüfregel ein Prüfbeleg erstellt.

# **POT3 (Q-Prüfung der Lieferung zur Kundenretoure)**

Der POT3 (Q-Prüfung der Lieferung zur Kundenretoure) kann ebenfalls nur im dezentralen Szenario verwendet und für die Qualitätsprüfung in der Retourenanlieferung aktiviert werden. Ist dieser POT aktiv, kann die Qualitätsprüfung für Retourenanlieferungen analog der Q-Prüfung von POT4 Produkt/Charge Anlieferung erfolgen. Je nach Prüfergebnis kann die retournierte Ware z. B. eingelagert oder verschrottet werden. Im Embedded-Szenario wird aktuell die Prüfung von Kundenretouren nur mit dem *Advanced Returns Management* (erweiterte Retourenabwicklung) in SAP S/4HANA unterstützt. Der Prozess der *erweiterten Retourenabwicklung* ist im Detail in Abschnitt 14.1, »Erweiterte Retourenabwicklung«, beschrieben.

# **POT4 (Q-Prüfung von Produkt/Charge Anlieferung)**

Der POT4 (Q-Prüfung von Produkt/Charge Anlieferung) wird sowohl im dezentralen als auch im Embedded-Szenario unterstützt. Im dezentralen SAP EWM haben Sie mit diesem POT die Möglichkeit, die Prüfung entweder nur im QIE-Stand-alone-Szenario) oder in QM in SAP S/4HANA durchzuführen. Die Prüfung in QM ermöglicht komplexere Prüfungen wie z. B. eine merkmalsbasierte Prüfung. In diesem Fall müssen Sie die QIE an QM anbinden.

Findet die Qualitätsprüfung im dezentralen Szenario mit der QIE stand-alone statt, können Sie die QIE-Dynamisierungsregeln, die in der Prüfregel hinterlegt werden, verwenden. Dynamisierungsregeln steuern den Prüfumfang hinsichtlich der Stichprobenumfänge und der Prüfwahrscheinlichkeit (siehe Abschnitt 12.1.5, »Dynamisierung«). Das dezentrale SAP EWM ruft bei aktivem POT4 zum festgelegten Zeitpunkt die QIE zur Prüfplanung auf. Die QIE ermittelt gegebenenfalls eine Prüfregel (siehe Abschnitt 12.1.2, »Prüfregel«) und prüft die Dynamisierungsregeln. Sofern relevant, erzeugt die QIE einen Prüfbeleg (siehe Abschnitt 12.1.3, »Prüfbeleg«) zur Prüfregel.

Im Gegensatz zu den Prüfungen POT2 (Zählprüfung Anlieferung) und POT6 (Vorprüfung von Handling Units) besteht beim POT4 die Möglichkeit einer Stichprobenprüfung. Bei der Verwendung von Stichproben erfolgt im QIE-Stand-alone-Szenario die Mengenberechnung über die Probenziehanweisung, die in der Prüfregel hinterlegt ist, und es werden Proben zum QIE-Prüfbeleg erstellt. In diesem Fall erstellt SAP EWM automatisch HU-Lageraufgaben zum Dekonsolidierungsarbeitsplatz, um hier die Probenmenge von der Restmenge zu trennen. Die Probenmenge wird dabei in eine neue HU umgepackt.

Im Anschluss erstellt SAP EWM eine HU-Lageraufgabe zum Arbeitsplatz für die Qualitätsprüfung und eine Lageraufgabe zur Einlagerung der Restmenge. Wird z. B. ein positiver Prüfentscheid getroffen, wird auf Basis der definierten Folgeaktion die Lageraufgabe zur Einlagerung der Probenmenge erstellt und zur Restmenge zugelagert. Zur Splittung von Proben- und Restmenge ist es notwendig, mit dem ersten Prozessschritt der prozessorientierten Lagersteuerung die Produkt-Lageraufgabe zum finalen Lagerfach anzulegen, damit so in der Anlieferung bereits zwischen Proben- und Restmenge unterschieden werden kann.

Findet die Qualitätsprüfung im dezentralen Szenario in QM statt, d. h., es wird die QIE-QM-Integration verwendet, gelten die folgenden Restriktionen:

- Bezüglich der Prüfmenge wird nur die 100%-Prüfung unterstützt, d. h., dass bei der Verwendung von Stichproben die Menge mit der Erstellung des Prüfloses in QM ermittelt und der QIE-Prüfbeleg entsprechend aktualisiert wird. Die Ermittlung der QIE-Probenmenge wird im Fall der QIE-QM-Integration nicht unterstützt.
- $\quad \rule{2mm}{0.25mm}$  Bezüglich der Dynamisierung werden nur die Dynamisierungsregeln in QM und nicht in der QIE berücksichtigt.

Embedded SAP EWM kommuniziert, wie bereits erwähnt, direkt mit QM und nicht, wie im dezentralen Szenario, über die QIE.

Sowohl im dezentralen als auch im Embedded-Szenario können für den POT4 die folgenden Prüfprozesse im Customizing aktiviert werden:

■ Prüfung nach Wareneingang

Die Qualitätsprüfung findet nach der Wareneingangsbuchung statt.

# - **WE-Steuerung**

Dieser Prüfprozess dient zur Steuerung des Wareneingangs für extern beschaffte Waren. SAP EWM prüft anhand der Partner-, gegebenenfalls Lieferanten- und Pro-

duktstammdaten oder auf Basis von Q-Infosätzen und Prüfregeln, ob die Anlieferung für die Wareneingangsbuchung gesperrt ist. Weitere Informationen zu diesem Prüfprozess finden Sie in Abschnitt 12.2.6, »Spezielle Prüfprozesse und Funktionen im Wareneingang«.

#### - **Annahmeprobenprüfung**

Sie benötigen Qualitätsprüfungen, um den externen Wareneingang zu steuern. Wenn Sie den Prozess aktivieren, wird die Prüfplanung immer mit der Aktivierung bzw. der Erstellung der Anlieferung ausgeführt. SAP EWM sperrt den Wareneingang bis, basierend auf der Annahmeprobenprüfung, ein Verwendungsentscheid (VE) getroffen wird. Die Wareneingangsbuchung ist möglich, wenn die dem getroffenen Verwendungsentscheid zugeordnete Folgeaktion dies zulässt. Weitere Informationen zu diesem Prüfprozess finden Sie in Abschnitt 12.2.6, »Spezielle Prüfprozesse und Funktionen im Wareneingang«.

# ■ Vorabprüfung in der Produktion

Sie möchten Qualitätsprüfungen für intern gefertigte Waren durchführen. Wenn Sie den Prozesstyp auswählen, erfolgt die initiale Prüfplanung und gegebenenfalls die Erstellung des entsprechenden Prüfbeleges mit der Freigabe des Fertigungsauftrags. Mit der Erstellung der Anlieferung aus der Produktion wird der Prüfbeleg dann der Anlieferung zugeordnet und der Prüfbeleg mit lieferungsspezifischen Daten aktualisiert. Analog der Annahmeprobeprüfung sperrt SAP EWM die Wareneingangsbuchung für das gefertigte Produkt, bis ein entsprechender Verwendungsentscheid getroffen wurde. Weitere Informationen zu diesem Prüfprozess finden Sie ebenfalls in Abschnitt 12.2.6, »Spezielle Prüfprozesse und Funktionen im Wareneingang«.

# - **Zeugnisabwicklung**

Im Beschaffungsprozess haben Sie die Möglichkeit, vom Lieferanten ein Qualitätszeugnis einzufordern, das bestätigt, dass die festgelegten Qualitätsanforderungen erfüllt werden. Diese Funktion steht Ihnen mit SAP EWM 2022 zur Verfügung.

Sowohl die vorgenannten Prüfprozesse als auch die Verwendung der Stichprobenprüfung werden im Detail in Abschnitt 8.6.4, »Qualitätsprüfung«, beschrieben.

# **POT5 (Q-Prüfung von Produkt/Charge lagerintern)**

Sowohl im dezentralen Szenario als auch in Embedded SAP EWM ist es möglich, für im Lager bereits vorhandenen Bestand ungeplante interne Prüfungen auszuführen, die nicht Teil eines Anlieferungsprozesses sind. Interne Prüfungen können für einen ausgewählten Bestand durchgeführt werden, oder Sie können wiederkehrende Prüfungen für chargenpflichtige Produkte durchführen. Analog zu POT4 sind im dezentralen Szenario, im Gegensatz zum Embedded-Szenario, entsprechende Prüfregeln erforderlich, während im Embedded-Szenario die Prüfeinstellung im Materialstamm

gepflegt sein muss, um eine lagerinterne Qualitätsprüfung durchzuführen. Details zu den internen Prüfungen entnehmen Sie Abschnitt 12.3, »Lagerinterne Qualitätsprüfungen«.

# **POT6 (Vorprüfung von Handling Units)**

Die Vorprüfung von Handling Units (POT6) findet vor der Wareneingangsbuchung statt und dient dem Zweck, die angelieferten Packstücke auf äußerliche Schäden hin zu überprüfen. Die Prüfung der entladenen HUs erfolgt durch eine entsprechende RF-Transaktion und kann nur dort angelegt werden. Für den Inhalt der »guten« HUs können zusätzlich Produkt-Prüfbelege (POT4) erstellt werden. Da es sich bei diesem POT um ein Prüfszenario handelt, das nur in der QIE durchgeführt werden kann, wird dieser POT nur im dezentralen Szenario unterstützt.

Prüfbelege für die Vorprüfung von HUs können Sie nicht vorplanen. Nach dem Entladeprozess können Sie für die HUs pro Anlieferung oder für die Transporteinheit (gegebenenfalls mit mehreren Lieferungen) über die RF-Transaktion /SCWM/RFUI • **Interne Prozesse** • **Qualitätsmanagement** • **HU Inspektion mit WE-Buchung** die angelieferten HUs als gut oder fehlerhaft klassifizieren. SAP EWM erstellt automatisch pro Lieferung einen QIE-Prüfbeleg und pro HU eine Position in diesem Prüfbeleg.

Während des Wareneingangsprozesses ist es möglich, mehr als eine Qualitätsprüfung durchzuführen. In Abbildung 12.7 ist als Beispiel ein Wareneingangsprozess dargestellt, in dem nach der Entladung eine Vorprüfung auf der HU-Ebene (POT6) und anschließend eine detaillierte Q-Prüfung (POT4) für den Bestand der »guten« HUs erfolgt.

# **POT7 (Logistische Fehlerbearbeitung)**

Der POT7 (Logistische Fehlerbearbeitung) wird bisher nur im Embedded-Szenario unterstützt. Mit der Aktivierung dieses POT können Sie mit der App **Fehler im Lager erfassen** in QM Fehler der Kategorie **Fehler im Lager** für EWM-bestandsverwaltete Produkte erfassen. Beachten Sie, dass die App im SAP Fiori Launchpad im Standard nicht angezeigt wird. Sie können die App in der **Me Area** über **Startseite bearbeiten** einblenden. Anschließend können Sie SAP-EWM-spezifische Buchungen, z. B. in den Sperrbestand oder in den Qualitätsprüfbestand, für die fehlerhaften Materialien vornehmen und den Fehler an die Qualitätsmeldungspositionen übertragen, wenn die Q-Abteilung den Fehler weiter analysieren soll. Sie können den Sperrbestand in der Bestandsübersicht im Lagerverwaltungsmonitor (Lagermonitor) im Klassifizierungsknoten **Bestand und Platz** und in dem Profilknoten **Bestandsübersicht** selektieren. In der Spalte **Qualitätsprüfung** wird die Zuordnung des Lagerbestands zur Qualitätsmeldung anhand der Fehlernummer angezeigt. Dem Bestand sind der Prüf-ID-Typ G und z. B. die Bestandsart P6 (Gesperrt in Produktion) zugeordnet.

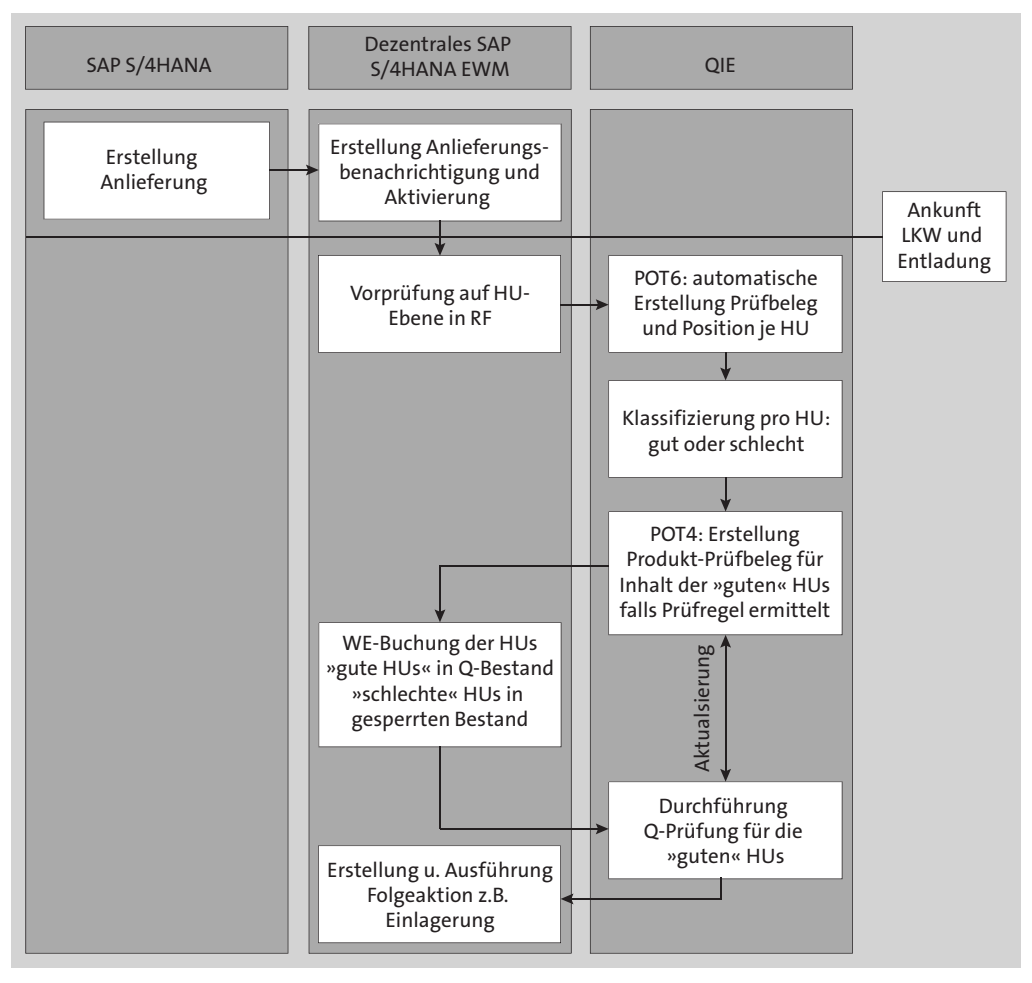

**Abbildung 12.7** Beispiel für mehrere Qualitätsprüfungen im Wareneingangsprozess im dezentralen SAP EWM mit dem QIE-Stand-alone-Szenario

# **Vorprüfung der Anlieferung (POT1)**

In SCM-EWM 9.5 (SAP EWM auf SAP-NetWeaver-Basis) erzeugt SAP EWM mit der Aktivierung der Anlieferungsbenachrichtigung automatisch einen Prüfbeleg zur Prüfung der kompletten Lieferung. Dieser POT wird in SAP S/4HANA EWM aktuell nicht unterstützt, d. h., dass er im Gegensatz zu SCM-EWM in SAP S/4HANA EWM sowohl im dezentralen als auch im Embedded-Szenario der POT1-Vorprüfung zur Anlieferung nicht verwendet werden kann.

An dieser Stelle empfehlen wir ausdrücklich, SAP-Hinweis 2840129 zu konsultieren, der Informationen zu Release und Einschränkung, u. a. bezüglich der Qualitätsprüfung in SAP EWM, aufführt.

**K** 

# **12.1.2 Prüfregel**

Mit der *Prüfregel* werden die folgenden Eigenschaften definiert:

- Vorgaben für die Anlage eines Prüfbelegs (Prüfverfahren)
- $\quad \blacktriangleright \,$  Art der Ermittlung des Prüfumfangs (Prüfverfahren, Stichprobenverfahren)
- $\quad \rule{2mm}{2mm}$  bei Stichprobenprüfung: Probeziehanweisung
- $\quad \blacktriangleright \,$  Vorgaben für die Prüfhäufigkeit (Dynamisierung)
- Codes für den Prüfentscheid (z. B. OK bzw. Nicht OK)
- $\quad \rule{2mm}{2mm}$  gegebenenfalls externes System zur Weiterleitung des Prüfbelegs
- Prüfart (relevant für Q-Prüfungen in QM)
- $\quad \rule{2mm}{2mm}$  Bestandsart der zu prüfenden Ware

Die Prüfregel besitzt darüber hinaus Eigenschaften, die zur Findung dieser Prüfregel genutzt werden, z. B. die Produktnummer, Beleg- und Positionsart, Geschäftspartner (Lieferant) usw. Die Prüfregel erstellen Sie im SAP-Easy-Access-Menü in SAP EWM über den Pfad **Stammdaten** • **Qualitätsmanagement** • **/SCWM/QRSETUP – Prüfregel pflegen** (siehe Abbildung 12.8).

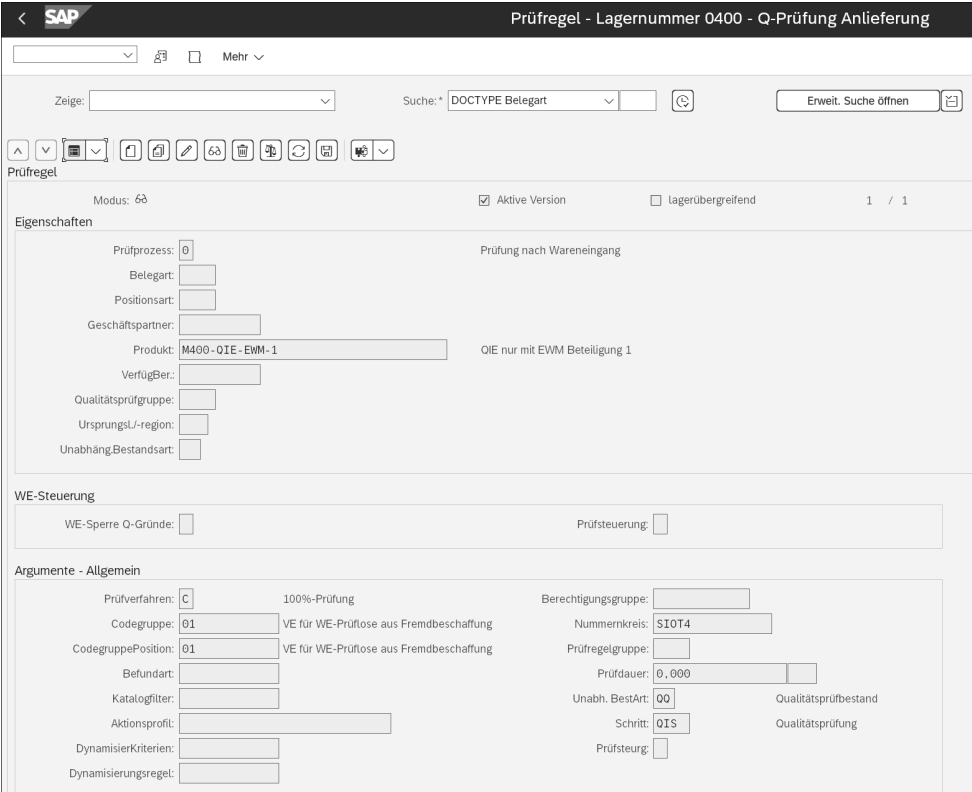

**Abbildung 12.8** Prüfregel mit Transaktion /SCWM/QRSETUP anlegen

# **12.1.3 Prüfbeleg**

Anhand der *Prüfbelege* können Sie Objekte prüfen, Prüfergebnisse oder Fehler erfassen und die Prüfung mit einer Ergebniserfassung abschließen. Prüfbelege können je nach Customizing automatisch oder manuell erstellt werden. Nur wenn zu einem aktiven POT eine Prüfregel ermittelt wurde, kann auch ein Prüfbeleg erzeugt werden. Über den Prüfstatus, der im Prüfbeleg enthalten ist, wird der Bearbeitungsstand eines Prüfbelegs dokumentiert. Prüfbelege im Wareneingang haben Referenz zur entsprechenden Anlieferung. Ob zu einer Anlieferposition ein Prüfbeleg erstellt wurde, können Sie u. a. in der Anliefertransaktion /SCWM/PRDI auf der Registerkarte **Referenzbelege** sehen.

# **Position**

In der *Position* werden gleichartige Einheiten des geprüften Materials für den weiteren Geschäftsprozess zusammengefasst. In der Regel werden dabei Teilmengen nach einer gleichartigen Güte gebildet. In der Teilmenge werden Elemente zusammengefasst, die den gleichen Befund haben.

# **Beispiel für Prüfbelegpositionen**

Eine Lieferposition enthält zehn lackierte Motorhauben. Die ermittelte Prüfregel sieht eine 100%-Prüfung vor. Abhängig vom Befund können die Motorhauben in verschiedene Teilmengen unterteilt werden, z. B. **keine Nacharbeit**/**geringe Nacharbeit**/**neue Lackierung notwendig**.

#### **Probe**

Falls keine 100%-Prüfung durchgeführt werden soll, kann in der Prüfregel eine Stichprobenprüfung definiert werden. In diesem Fall ist der Prüfregel ein Probenahmeverfahren zugeordnet. Im Probenahmeverfahren ist u. a. die Probenahmeart festgelegt. Diese gibt Auskunft darüber, auf welcher Basis die Probenahmeeinheiten gebildet werden können, z. B. pro Zeitintervall, pro Mengenintervall oder pro Verpackungseinheit. Einer Probenahmeeinheit können Sie mehrere Probeziehanweisungen zuordnen. In der Probeziehanweisung legen Sie fest, wie Proben in der Prüfung bearbeitet werden sollen, z. B. Verwendung einer fixen Zahl von Proben oder eines Stichprobenplans. Das Probenahmeverfahren, die Definition der Probenahmeeinheiten und die Probeziehanweisung pflegen Sie mit Transaktion SCWM/QS-DRWP, die Sie im SAP-Easy-Access-Menü in SAP EWM über den Pfad **Stammdaten** • **Qualitätsmanagement** finden.

Bei der Prüfung von Teilmengen definieren Sie im Customizing eine Positionsart, die vom Typ **Position** oder **Probe** sein kann. Abbildung 12.9 zeigt eine Beispielkonfigura-

**ZB** 

tion für eine Positionsart vom Typ **Probe**. Die Positionsart ordnen Sie anschließend der lagerabhängigen Aktivierung des POT zu. Die Definition der Positionsart können Sie im Customizing über den Pfad **Prozessübergreifende Einstellungen** • **Qualitätsmanagement** • **Qualitätsmanagement für dezentrales EWM** • **Prüfplanung** • **Proben u. Positionen** • **Positionsarten festlegen** vornehmen.

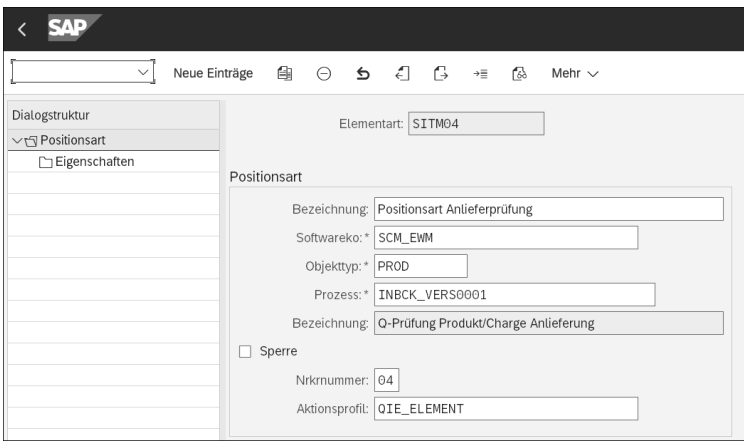

**Abbildung 12.9** Positionsart für die Q-Prüfung »Produkt/Charge Anlieferung« definieren

#### **Befund**

Der *Befund* stellt die Beschreibung eines Untersuchungsergebnisses dar und kann im Rahmen von Qualitätsprüfungen erfasst werden. Befunde können zu Prüfbelegen, Prüfbelegpositionen und Proben manuell angelegt werden. Die Verwendung von Befunden ist optional. Befunde werden durch Codes beschrieben, die in Katalogen zusammengefasst werden. Welche Felder Ihnen beim Anlegen, Ändern und Anzeigen des Befunds zur Verfügung stehen bzw. eine Eingabe erfordern und welche Kataloge mit den zugeordneten Fehlercodes verwendet werden können, wird in der Befundart definiert, die Sie in der Prüfregel hinterlegen.

# **Prüfentscheid**

Wenn Sie den *Prüfentscheid* treffen, legen Sie auf der Grundlage der Prüfung fest, ob das geprüfte Objekt angenommen oder zurückgewiesen wird. Sobald Sie den Prüfentscheid getroffen haben, erhält der Prüfbeleg den Status **Entscheidung getroffen**. Prüfentscheide werden durch die Verwendung sogenannter *Entscheidungscodes* getroffen. Bei der Definition von Entscheidungscodes können Sie die Bewertung (Annahme oder Zurückweisung) sowie die Folgeaktion festlegen.

# **12.1.4 Logistische Folgeaktion**

Wenn der Prüfentscheid getroffen wird, erhält das Konsumentensystem die Information, welche Folgeaktion anhand des Entscheidungscodes durchgeführt werden soll, der vom Prüfentscheider ausgewählt wurde. In SAP EWM sind im Standard u. a. die folgenden *logistischen Folgeaktion* möglich:

#### - **Verschrottung**

Der betroffene Bestand wird in die nächste, als Schrottbestand gekennzeichnete Bestandsart umgebucht.

■ Detaillierte Prüfung

Für den betroffenen Bestand wird ein lagerinterner Prüfbeleg angelegt.

■ Umlagerung an anderes Lager

Für den betreffenden Bestand wird eine Umlagerungsbestellung in SAP ERP bzw. SAP S/4HANA angelegt.

#### - **Einlagern zur Lieferung**

Für den betreffenden Bestand wird eine Einlagerung mit der Lagerprozessart der Anlieferung angelegt.

Logistische Folgeaktionen stehen nur für die Qualitätsprüfung von Produkten zur Verfügung.

Die Folgeaktionen pflegen Sie im SAP-EWM-Customizing über den Pfad **Prozessübergreifende Einstellungen** • **Qualitätsmanagement** • **Qualitätsmanagement für dezentrales EWM** • **Prüfergebnisse** • **Folgeaktionen pflegen**. Abbildung 12.10 zeigt die Konfiguration für die Folgeaktion **Einlagern zur Lieferung**. Über den Ausnahmecode können Sie Alerts, E-Mails und Workflows auslösen, um manuelle Folgeaktionen zu starten.

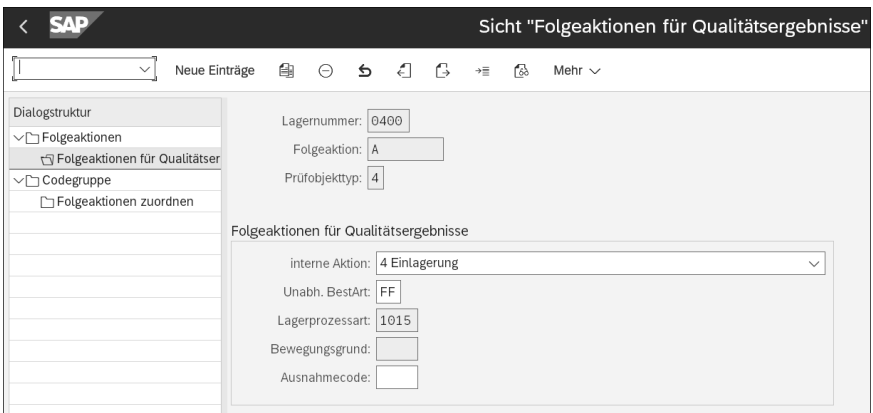

**Abbildung 12.10** Folgeaktion »Einlagerung«

Anschließend definieren Sie im SAP-EWM-Customizing Entscheidungscodes, um das Prüfergebnis zu dokumentieren und den Prüfbeleg abzuschließen. Wie in Abbildung 12.11 dargestellt, ordnen Sie die zuvor festgelegten Folgeaktionen dem jeweiligen Entscheidungscode zu. Die Entscheidungscodes definieren Sie über den zuvor genannten Customizing-Pfad im Menüpunkt **Entscheidungscodes festlegen**.

| SAD                                                     |                                | Sicht "Entscheidungscodes" ändern: Übersicht |                               |     |             |  |  |  |
|---------------------------------------------------------|--------------------------------|----------------------------------------------|-------------------------------|-----|-------------|--|--|--|
| $\checkmark$                                            | 働<br>Neue Einträge<br>$\Theta$ | к.<br>禺<br>86<br>_ ≤                         | r68<br>Mehr $\vee$            |     |             |  |  |  |
| Dialogstruktur                                          | Entscheidungscodes             |                                              |                               |     |             |  |  |  |
| <b>T</b> Entscheidungscodes<br>$\vee$ $\Box$ Codegruppe | Entscheidungscode              | Bezeichnung                                  | Bewertung                     | QKZ | Folgeaktion |  |  |  |
| $\Gamma$ Codes                                          | $\exists$ SA                   | lок                                          | A Annahme<br>$\checkmark$     |     |             |  |  |  |
|                                                         | $\sqsupset$ SB                 | Teilweise OK                                 | A Annahme<br>$\checkmark$     |     |             |  |  |  |
|                                                         | $\exists$ sc                   | Nicht OK                                     | R Rückweisung<br>$\checkmark$ |     |             |  |  |  |

**Abbildung 12.11** Entscheidungscodes zur Annahme bzw. Rückweisung je nach Prüfergebnis mit entsprechender automatischer Folgeaktion

# **12.1.5 Dynamisierung**

Durch die *Dynamisierung* kann der Prüfumfang hinsichtlich der Stichprobenumfänge und der Prüfwahrscheinlichkeit so gesteuert werden, dass ein vorgegebenes Qualitätsziel mit hoher Wahrscheinlichkeit erreicht wird. In der QIE wird auf der Prüfbelegebene dynamisiert. Dabei besteht die Möglichkeit, sowohl die Prüfhäufigkeit als auch den Prüfumfang zu dynamisieren. Mit der QIE bestehen daher die folgenden Möglichkeiten der Dynamisierung:

- $\quad \rule{2mm}{2.5mm}$  Prüfen in bestimmten Zeitintervallen (z. B. alle zehn Tage)
- Prüfen eines bestimmten Prozentsatzes aller Anfragen (z. B. 30 % aller prüfrelevanten Anlieferpositionen werden geprüft – welche Lieferpositionen geprüft werden, ermittelt der Zufallsgenerator)
- $\quad \blacksquare \,$  Jede x-te Anfrage wird geprüft (z. B. wird jede zehnte Anlieferposition geprüft).
- $\quad \rule{2mm}{2mm}$  Prüfen mit Stichprobenplänen unter der Verwendung von Prüfstufen. Diese Prüffunktion wird im nächsten Abschnitt näher beschrieben.

# **12.1.6 Prüfen mit Stichprobenplänen unter der Verwendung von Prüfstufen**

Die verschiedenen Prüfstufen sowie die Bedingungen für einen Prüfstufenwechsel werden u. a. in der *Dynamisierungsregel* festgelegt. Ein Stufenwechsel kann sowohl eine Reduzierung als auch eine Erhöhung (Verschärfung) des Prüfumfangs zur Folge haben. Folgendes Beispiel soll die Anwendung von Prüfstufen in der Praxis verdeutlichen:

# ■ Prüfstufe 1

Es wird fünfmal verschärft geprüft. Wenn kein negativer Prüfentscheid (Rückweisung) erfolgt, wird die nächste Prüfung mit Prüfstufe 2 durchgeführt.

# ■ Prüfstufe 2

Es wird dreimal normal geprüft. Ist mindestens ein Prüfentscheid negativ, (Zahl der Rückweisungen = 1), erfolgt die nächste Prüfung mit Prüfstufe 1, sind alle Prüfungen positiv, ist die neue Prüfstufe für die Reduzierung die Prüfstufe 3.

# ■ Prüfstufe 3

Es wird zehnmal nicht geprüft. Danach erfolgt automatisch die nächste Prüfung mit der Prüfstufe 2 (= neue Prüfstufe für die Reduzierung).

# **Prüfschärfe und Stichprobenplan**

Zu einer bestimmten Prüfschärfe ist in einer Stichprobenanweisung der jeweilige Stichprobenumfang definiert. Die Zusammenstellung von Stichprobenanweisungen und die Festlegung, wie über Annahme und Rückweisung entschieden wird, sind im Stichprobenplan hinterlegt.

Die QIE ermittelt zu einem fest definierten Zeitpunkt (i. d. R. nach dem Prüfentscheid) die Prüfstufe für den nächsten Prüfbeleg anhand der vorgegebenen Dynamisierungsregel und schreibt diese in die sogenannte *Qualitätslage* fort. Die Qualitätslage repräsentiert daher den aktuellen Stand des Dynamisierungsprozesses u. a. auf Basis der Anzahl von Prüfungen, die seit dem letzten Stufenwechsel stattgefunden haben, und der Anzahl von Prüfungen, die seit dem letzten Stufenwechsel nicht in Ordnung waren.

Die Qualitätslage wird für sogenannte *Dynamisierungskriterien* geführt, die in der Prüfregel angegeben sind, z. B. Produkt und Lieferant. Mit der Erstellung des Prüfbelegs ermittelt die QIE auf Basis der Qualitätslage die aktuelle Prüfstufe und damit die Berechnungsgrundlage für den Stichprobenumfang.

Die zuvor beschriebenen Dynamisierungsmöglichkeiten können auch untereinander kombiniert werden, z. B. werden 30 % aller Anfragen geprüft, solange sich die Qualitätslage innerhalb der Prüfstufe 2 befindet. Welche Anfrage geprüft wird, bestimmt der Zufallsgenerator.

Nachdem wir auf die verschiedenen Objekte und Funktionen der QIE eingegangen sind, beschreiben wir im nächsten Abschnitt den Qualitätsprüfprozess im Wareneingang, sowohl im dezentralen als auch im Embedded-Szenario, und stellen Ihnen spezielle Prüfprozesse im Wareneingang vor.

[k]

# **12.2 Qualitätsprüfung im Wareneingang**

Qualitätsprüfungen im Wareneingangsprozess stellen sicher, dass die angelieferte Ware in einem einwandfreien Zustand eingelagert werden kann. Wie zu Beginn des Kapitels beschrieben, gibt es bei den Qualitätsprüfungen im Wareneingang die folgenden Optionen: Wenn Sie das dezentrale SAP EWM verwenden, kann der Qualitätsprüfprozess mit der QIE in QM erfolgen. Mit der QIE lassen sich z. B. direkt beim Wareneingang komplette Lieferungen überprüfen, Lieferungen zählen oder Kundenretouren kontrollieren. Die Qualitätsprüfung in QM ist dann sinnvoll, wenn Sie bereits mit QM-Prüfplänen arbeiten und eine merkmalsweise Ergebniserfassung in QM durchführen. QM ist das zentrale Modul in SAP S/4HANA zur Qualitätsplanung, Qualitätskontrolle (Prüfung), Qualitätssicherung und Qualitätssteuerung. In diesem Buch gehen wir im Rahmen der Beschreibung der Qualitätsprüfprozesse mit SAP EWM auch auf die Integration und Funktionen in QM ein. Für eine umfassende Erläuterung der QM-Funktionen möchten wir allerdings auf entsprechende Fachliteratur, z. B. »Qualitätsmanagement mit SAP« vom Rheinwerk Verlag verweisen. Wenn Sie Embedded EWM verwenden, wird die Qualitätsprüfung ausschließlich durch die Funktionen in QM unterstützt.

Aufgrund der verschiedenen Möglichkeiten ist dieser Abschnitt wie folgt gegliedert:

- In Abschnitt 12.2.1, »Prüfprozess im dezentralen SAP EWM«, geben wir einen Überblick über den Prozessablauf der End-to-End-Qualitätsprüfung im dezentralen Szenario. Hier unterscheiden wir zwischen dem QIE-Stand-alone- und dem QIE-QM-Szenario und gehen auf wichtige Stammdaten und Einstellungen im Customizing ein.
- In Abschnitt 12.2.2, »Prüfprozess in Embedded SAP EWM«, geben wir einen Überblick über den Prozessablauf der End-to-End-Qualitätsprüfung im Embedded-Szenario, ebenfalls mit der Beschreibung wichtiger Stammdaten und Customizing-Einstellungen.
- Danach fassen wir in Abschnitt 12.2.3, »Wesentliche Unterschiede im Prüfprozess zwischen dezentralem und Embedded SAP EWM«, die wichtigen Unterschiede in der Qualitätsprüfung zwischen den beiden EWM-Szenarien zusammen.
- Anschließend erläutern wir in Abschnitt 12.2.4, »Prüfungsdurchführung und Bestimmung von Folgeaktionen im dezentralen Szenario«, und Abschnitt 12.2.5, »Prüfungsdurchführung und Bestimmung von Folgeaktionen im Embedded-Szenario«, im Detail die Durchführung der Qualitätsprüfung, sowohl in der QIE als auch in QM, und beschreiben je nach Prüfergebnis die möglichen logistischen Folgeaktionen unter der Berücksichtigung, ob SAP EWM dezentral oder embedded verwendet wird.

■ Abschließend beschreiben wir in Abschnitt 12.2.6, »Spezielle Prüfprozesse und Funktionen im Wareneingang«, weitere Prozesse und Funktionen der Qualitätsprüfung im Wareneingang, wie z. B. die Annahmeprobenprüfung, die Vorabprüfung in der Produktion usw., die je nach SAP-EWM-Szenario unterschiedlich ablaufen.

# **12.2.1 Prüfprozess im dezentralen SAP EWM**

Mit dem dezentralen SAP EWM kann der Prüfprozess entweder vollständig in der QIE oder, im Falle der QIE-QM-Integration, in beiden Modulen stattfinden. Im Folgenden beschreiben wir den Prüfprozess für beide Varianten im Detail.

#### **Prüfprozess mit dem QIE-Stand-alone-Szenario**

Im QIE-Stand-alone-Szenario erfolgt die Prüfplanung in SAP EWM. Dabei prüft SAP EWM, ob zur Durchführung des Qualitätsprüfprozesses sowohl ein aktiver POT als auch eine Prüfregel existiert. Nur wenn zu einem aktiven POT eine Prüfregel ermittelt wurde und die Dynamisierungsregel eine Prüfung vorsieht, wird auch ein Prüfbeleg in der QIE erstellt. Die Prüfregelfindung kann mit Transaktion /SCWM/QRSIM (Prüfregelfindung simulieren) oder über den Button **Zusatzdaten anzeigen** für die markierte Anlieferposition in Transaktion /SCWM/PRDI (Anlieferung pflegen) simuliert und getestet werden. Der QIE-Prüfbeleg enthält Informationen u. a. über das Prüfobjekt, die Prüfregel und die Prüfmengen. Ein Prüfbeleg kann auch Elemente beinhalten, wenn z. B. Proben durch die Verwendung der Probenziehanweisung ermittelt wurden.

Im SAP-EWM-Customizing können Sie in der IMG-Aktivität **Lagerabhängige Prüfobjekttypen definieren und aktivieren** die Zeitpunkte definieren, wann ein QIE-Prüfbeleg automatisch erstellt werden soll. Dies kann entweder mit der Aktivierung der Anlieferungsbenachrichtigung oder mit dem Status **In Yard** der Anlieferung erfolgen. Der Prüfbeleg wird je nach POT bzw. Prüfprozess sofort bei dessen Erstellung oder mit der Wareneingangsbuchung freigegeben. Erst mit der Freigabe kann er für die Prüfungsdurchführung und Erfassung des Prüfergebnisses genutzt werden.

Nach der Durchführung der Qualitätsprüfung wird der QIE-Prüfbeleg mit einem Entscheidungscode abgeschlossen. Dabei haben Sie die Möglichkeit, Befunde (also Fehler) und Aufwand zu erfassen und Dokumente, z. B. Fotos oder Prüfberichte, an den QIE-Prüfbeleg anzuhängen.

Wenn Sie den Prüfentscheid getroffen haben, legen Sie auf der Grundlage der Prüfung fest, ob das geprüfte Objekt angenommen oder zurückgewiesen wird. Sobald Sie den Prüfentscheid getroffen haben, erhält der QIE-Prüfbeleg den Status **Entscheidung getroffen**. Auf Basis des getroffenen Prüfentscheids können Folgeaktionen entweder manuell oder automatisch ermittelt werden. Bei manuelle Erfassung Folgeaktion manuell erfasst, können Sie den Prüfentscheid z. B. am Prüfplatz mit Transaktion /SCWM/QINSP (Qualitätsprüfung und Zählung) und die Folgeaktion dazu im entsprechenden Prüfbeleg in den zuvor genannten Transaktionen erfassen. Mit den Folgeaktionen können Folgeprozesse, wie z. B. Einlagerung, Verschrottung, Umlagerung oder eine Rücksendung, automatisch angestoßen werden. Die folgenden Folgeaktionen sind im Standard verfügbar:

#### ■ 1–Gesperrter Bestand

Wenn eine lokationsunabhängige Bestandsart für die logistische Folgeaktion angegeben ist, bucht SAP EWM den betreffenden Bestand in die entsprechende Bestandsart um, andernfalls bucht SAP EWM den Bestand in die nächste, als Schrottbestand gekennzeichnete Bestandsart um.

#### ■ 2 – Detaillierte Prüfung

Für den Bestand wird automatisch ein lagerinterner Prüfbeleg erstellt. SAP EWM schließt die vorhandene Prüfung (POT4) und erstellt eine lagerinterne Prüfung (POT5) für den betreffenden Bestand.

#### ■ 3 – Umlagerung an anderes Lager

Für den betreffenden Bestand wird automatisch eine Umlagerungsbestellung in SAP ERP angelegt.

# ■ 4 – Einlagern zur Anlieferung

SAP EWM bucht den Bestand als frei verwendbar und erstellt mit der Lagerprozessart der Anlieferung eine Einlagerungslageraufgabe. Die gegebenenfalls zum Folgecode hinterlegte Lagerprozessart wird nicht berücksichtigt.

#### ■ 5 – Folgeaktion kommt von extern

SAP EWM erwartet eine von extern angesteuerte Buchung und kennzeichnet den Bestand für diese externe Buchung entsprechend. Diese Folgeaktionsart ist nur für Kundenretouren gültig und kennzeichnet den Bestand als erledigt. Die Folgeaktion muss durch ein verbundenes SAP-CRM-System über SAP S/4HANA ausgelöst werden.

#### ■ 6 – Extern auszuführen

Dieser Folge-Aktionstyp ist nur für die erweiterte Retourenabwicklung relevant. Auch mit dieser Folgeaktion erwartet der Bestand in SAP EWM lediglich auf eine externe Aktion.

- 7 Wareneingang nach vorgezogener Prüfung mit Einschränkungen zulassen Dieser Folge-Aktionstyp ist nur für den Prozess der Annahmeprobenprüfung relevant. SAP EWM startet den Prüfplanungsprozess mit der Wareneingangsbuchung, abhängig von dem Entscheid für die Annahmeprobenprüfung.
- 8 Verschrotten an Kostenstelle

SAP EWM bucht den Warenausgang für die Bestandsposition, nachdem der Prüfentscheid getroffen worden ist, oder zur Fehlerbearbeitung. Je nach Systemeinstellungen müssen Sie gegebenenfalls einen Begründungsschlüssel angeben.

#### ■ 9–Stichprobenverbrauch

SAP EWM bucht den Warenausgang für die Bestandsposition, nachdem der Qualitätsprüfentscheid getroffen worden ist. Je nach Systemeinstellungen müssen Sie einen Begründungsschlüssel angeben.

#### **Kundeneigene Folgeaktionen**

Mit dem BAdI /SCWM/EX\_QFU können Sie eigene Folgeaktionen definieren. Das BAdI wird pro POT aufgerufen, falls eine Folgeaktion eingegeben oder über den Prüfentscheid ermittelt wird. Die ermittelten Daten müssen über das BAdI /SCWM/EX\_QFU\_ SAVE weggeschrieben werden, das pro Lager/POT jeweils einmal aufgerufen wird. Daher empfiehlt es sich, beide BAdIs in derselben Klasse zu implementieren.

Wird durch die logistische Folgeaktion die Erstellung einer Lageraufgabe getriggert, haben Sie mit dem BAdI /SCWM/EX QFU STOCK ACTION WT die Möglichkeit, die vom Standard aufbereiteten Daten für die Lageraufgabenerstellung zu ändern. So können z. B. die Nachlagerdaten auf Basis einer kundenspezifischen Logik geändert werden. In diesem BAdI werden Beispielimplementierungen ausgeliefert, die bei positivem Verwendungsentscheid die Stichprobenmenge auf dem finalen Platz zulagern, an dem sich die Restmenge für diese Inspektion befindet. Dieses BAdI kann grundsätzlich verwendet werden, unabhängig davon, ob im dezentralen oder Embedded-Szenario, und unabhängig, ob der Qualitätsprüfprozess im QIE-Stand-alone-Szenario oder mit QM stattfindet. Weitere Informationen bietet Ihnen SAP-Hinweis 3156015. Abbildung 12.12 zeigt den zuvor beschriebenen Ablauf des Qualitätsprüfprozesses im QIE-Stand-alone-Szenario.

Führen Sie heute bereits die Qualitätsprüfung in QM durch, und wollen Sie Ihre Lagerprozesse mit den QM-Prüfprozessen integrieren, können Sie die im Standard verfügbare QIE-QM-Integration nutzen. Im Folgenden wird der Qualitätsprüfprozess mit der QM-QIE-Integration im dezentralen SAP EWM beschrieben.

网

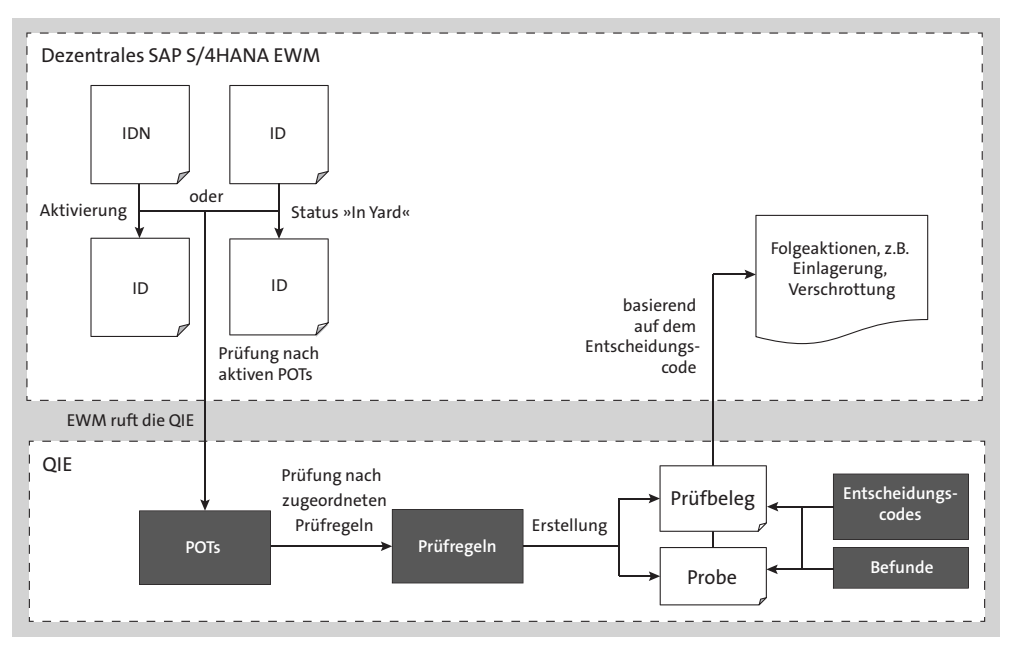

**Abbildung 12.12** Beleg- und Informationsfluss des Qualitätsprüfprozesses im QIE-Standalone-Szenario

# **Qualitätsprüfprozess mit der QIE-QM-Integration**

Wenn Sie z. B. mit Prüfplänen und Merkmalen in der Komponente QM von SAP S/4HANA arbeiten, können Sie die standardmäßige QIE-QM-Integration nutzen, um die Qualitätsprüfung in die Prozessabläufe Ihres Lagers nahtlos zu integrieren. Die QIE fungiert dabei als *Initiatorsystem* und QM als *Ausführungssystem*.

# E!I

Г»1

# **Prüfobjekttypen für die QIE-QM-Integration relevant**

Nur Prüfbelege mit POT4 (Q-Prüfung Produkt/Charge Anlieferung) sowie POT5 (Q-Prüfung Produkt/Charge lagerintern) können an SAP S/4HANA-QM verteilt werden.

Da die Kommunikation zwischen SAP EWM und dem externen System ausschließlich über die die QIE erfolgt, müssen Sie im Customizing über den Menüpfad **Anwendungsübergreifende Komponenten** • **Quality Inspection Engine** • **Zentrale Einstellungen** • **Kommunikation mit einem externen QM-System** • **Externe QM-Systeme festlegen** die entsprechenden Einstellungen vornehmen.

# **SAP-Hinweis 1278425**

In SAP-Hinweis 1278425 ist beschrieben, welche Einstellungen Sie in SAP EWM vornehmen müssen, um Prüflose in SAP S/4HANA zu erhalten. Darüber hinaus empfehlen wir, folgende Hinweise ebenfalls zu beachten: SAP-Hinweis 1953900 und SAP-Hinweis 1801763.

Analog zum QIE-Stand-alone-Szenario findet auch im QIE-QM-Szenario die Prüfplanung und gegebenenfalls der Anstoß zur Erstellung von Prüfbelegen im SAP EWM statt. Die möglichen Zeitpunkte sind mit denen im QIE-Stand-alone-Szenario identisch. Nur wenn in der Prüfplanung zu einem aktiven POT eine Prüfregel ermittelt wurde, wird auch ein QIE-Prüfbeleg erstellt. In der Prüfregel ist die Prüfart, die QM für die Erstellung des Prüfloses verwendet, hinterlegt. Folgende Prüfarten werden mit dem dezentralen SAP EWM unterstützt:

- 1701: EWM: WE-Prüfung für die Bestellung
- 1704: EWM: WE-Prüfung aus der Produktion
- 1708: EWM: Umlagerungsprüfung
- 1709: EWM: Wiederkehrende Prüfung von Chargen

#### **Stichprobenmengenermittlung und Dynamisierung in der QIE**

Im Gegensatz zum QIE-Stand-alone-Szenario wird im QIE-QM-Szenario mit dem dezentralen SAP EWM aktuell nur die 100%-Prüfung unterstützt, d. h., dass die Ermittlung der Stichprobenmenge nur durch QM und nicht durch die QIE erfolgen kann. Gleiches gilt aktuell auch für die Dynamisierung, d. h., die Verwendung der QIE-Dynamisierungsregeln wird im QIE-QM-Szenario nicht unterstützt. Hier geht SAP davon aus, dass die Dynamisierungsfunktionen von QM verwendet werden. Beachten Sie in diesem Zusammenhang auch SAP-Hinweis 2840129.

Ist im POT das Feld **Externes Qualitätsmanagementsystem** gepflegt, werden mit der Wareneingangsbuchung der Anlieferung im dezentralen SAP EWM die prüfrelevanten Informationen inklusive der aus der Prüfregel ermittelten Prüfart an QM übertragen. QM prüft, ob es zur übertragenen Prüfart eine aktive Prüfart im Materialstamm gibt. Die Prüfart im Materialstamm pflegen Sie auf der Registerkarte **Qualitätsmanagement** mit dem Button **Prüfeinstellung**. Ist für die Prüfart ein Stichprobenverfahren gepflegt, berechnet QM die Stichprobenmenge entsprechend. QM erstellt das Prüflos mit der Prüflosherkunft 17 (Prüfung in SAP EWM) und der ermittelten Prüfart. Mit der Bestätigungsnachricht, dass das Los in QM angelegt wurde, werden die Prüflosinformationen per RFC an die QIE übertragen, und der QIE-Prüfbeleg wird mit der QM-Prüflosnummer und der in QM berechneten externen Stichprobenmenge aktualisiert (siehe Abbildung 12.13). Die Prüflosnummer ist dann im Feld **Nummer des externen Belegs** im QIE-Prüfbeleg und die Stichprobenmenge im Feld **Extern berechneter Stichprobenumfang** ersichtlich.

FЛ

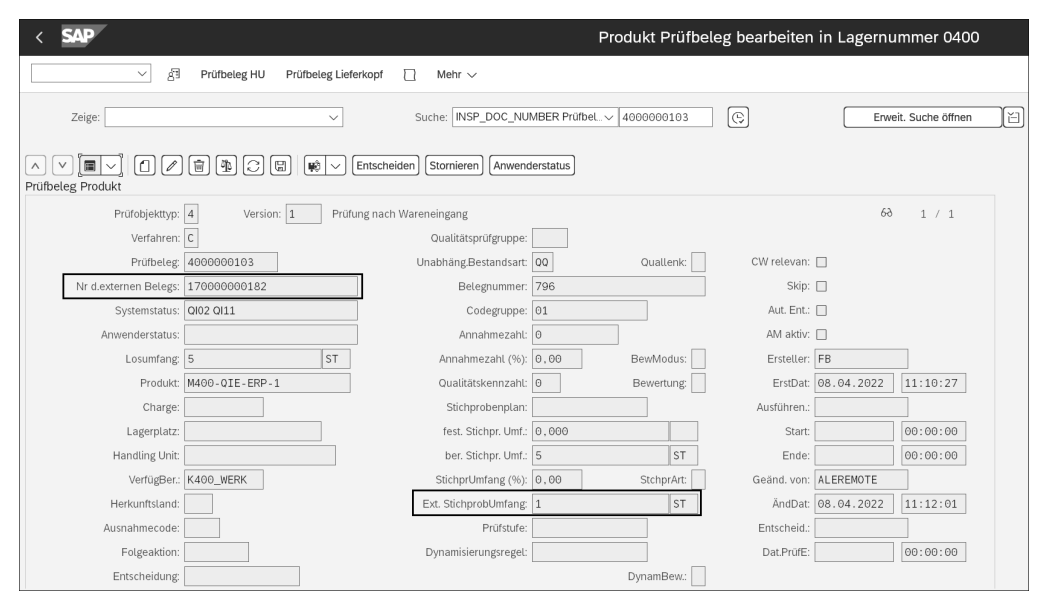

**Abbildung 12.13** Transaktion /SCWM/QIDPR: Aktualisierung des QIE-Prüfbelegs mit den QM-Prüflosdaten

Ist die Einstellung im SAP-EWM-Customizing zur Abspaltung der externen Stichprobenmenge aktiv, bucht SAP EWM die Stichprobenmenge entsprechend um. In Abschnitt 12.2.6, »Spezielle Prüfprozesse und Funktionen im Wareneingang«, gehen wir im Detail auf diesen Prozess ein. Sowohl der Bestand der Stichprobenmenge als auch der Restbestand der Lieferpositionsmenge bleibt weiterhin zu 100% im Qualitätsprüfbestand.

In QM können zum Prüflos z. B. mit Transaktion QE01 (Ergebnisse erfassen) Ergebnisse zu den Prüfmerkmalen erfasst werden. Anschließend wird der Verwendungsentscheid für das Prüflos z. B. mit Transaktion QA11 (Verwendungsentscheid erfassen) getroffen und an die QIE bzw. an das dezentrale SAP EWM übermittelt. Anhand des übertragenen Verwendungsentscheids bzw. Entscheidungscodes wird über die QIE in SAP EWM eine Folgeaktion angestoßen. Die möglichen Folgeaktionen sind mit dem QIE-Stand-alone-Szenario identisch. Wichtig ist an dieser Stelle zu erwähnen, dass die Entscheidungscodes in QM und in SAP EWM identisch gepflegt sein müssen, um die entsprechende Folgeaktion in SAP EWM ermitteln zu können. Je nach Folgeaktion wird z. B. der Prüfbestand von **Q** an **Frei** umgebucht und die Lageraufgabe zur Einlagerung automatisch erstellt. Die Bestandsumbuchung wird an SAP S/4HANA übertragen, in SAP S/4HANA die Bestandsumbuchung ebenfalls durchgeführt und ein entsprechender Materialbeleg erzeugt. Abbildung 12.14 veranschaulicht den Prozessablauf und den Informationsfluss mit den verschiedenen Nachrichten zwischen dem dezentralen SAP EWM und SAP S/4HANA.

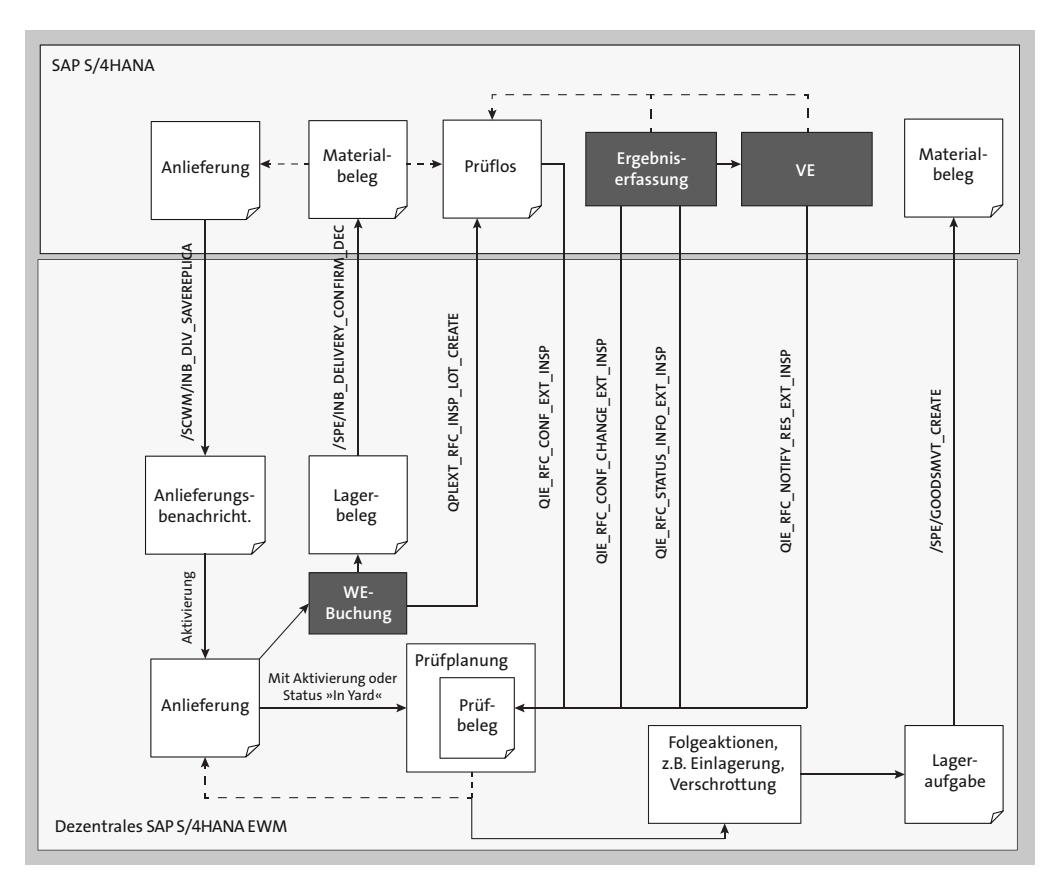

**Abbildung 12.14** Ablauf des Qualitätsprüfprozesses im QM-QIE-Szenario zwischen SAP S/4HANA und dem dezentralen SAP EWM

# **Im dezentralen Szenario kommuniziert SAP EWM über die QIE mit QM**

Zur Übertragung von Prüfinformationen kommunizieren QM und SAP EWM nicht direkt miteinander, sondern ausschließlich über die QIE. Die Kommunikation erfolgt per RFC. Die entsprechenden Funktionsbausteine sind in der Funktionsgruppe QIE\_RFC COMMUNICATION zu finden. Im Gegensatz zum QIE-Stand-alone-Szenario, in dem ausschließlich der QIE-Prüfbeleg verwendet wird, werden im QM-QIE-Szenario sowohl ein QIE-Prüfbeleg als auch ein QM-Prüflos auf Basis des QIE-Prüfbelegs erstellt.

Wird anstelle des dezentralen Embedded SAP EWM verwendet, ist der Ablauf des Qualitätsprüfprozesses wie folgt beschrieben.

【k】

# **12.2.2 Prüfprozess in Embedded SAP EWM**

Wie bereits erwähnt, kommuniziert Embedded SAP EWM, im Gegensatz zum dezentralen SAP EWM, direkt mit QM von SAP S/4HANA. Abbildung 12.15 zeigt den Prozessablauf der Qualitätsprüfung im Embedded-Szenario.

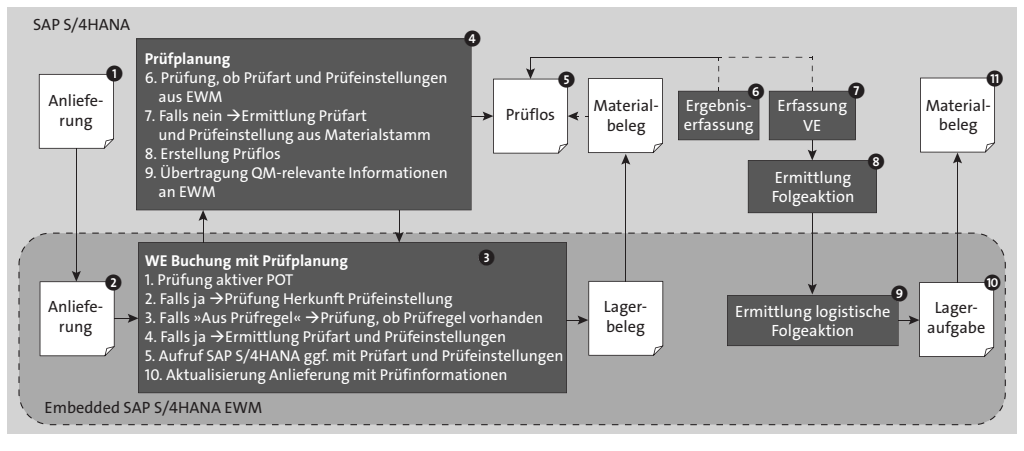

**Abbildung 12.15** Beleg- und Informationsfluss des Qualitätsprüfprozesses mit Embedded SAP EWM

Der Ablauf des Qualitätsprüfprozesses im Embedded-Szenario startet mit der Erstellung der Anlieferung in SAP S/4HANA die Übertragung und Erstellung der Anlieferung in Embedded SAP EWM. In Embedded SAP EWM wird die Prüfplanung für Anlieferungen immer durchgeführt, wenn der Wareneingang gebucht oder die erste Lageraufgabe erstellt wird. SAP EWM prüft, ob der Wareneingangsprozess auf Basis eines aktiven POT grundsätzlich für die Qualitätsprüfung relevant ist. Die Aktivierung des POT nehmen Sie – analog zum QIE-stand-alone-Szenario bzw. zum QIE-QM-Szenario – in der SAP-EWM-IMG-Aktivität **Lagerabhängige Prüfobjekttypen definieren und aktivieren** vor, die Sie über den folgenden Pfad finden: **Prozessübergreifende Einstellungen** • **Qualitätsmanagement** • **Grundlagen und Integration**. In dieser Tabelle müssen Sie im Embedded-Szenario, neben anderen prüfungsrelevanten Einstellungen, auch die Herkunft der Prüfeinstellung festlegen. Dazu haben Sie die folgenden Einstellungsmöglichkeiten:

# ■ Keine Prüfregel

Diese Einstellung kann nur in Embedded SAP EWM verwendet werden. Mit dieser Einstellung kann in QM für die aktiven lagerabhängigen POT4 (Q-Prüfung von Produkt/Charge Anlieferung) und POT5 (Q-Prüfung Produkt/Charge lagerintern) ein Prüflos ohne Prüfregeln erstellt werden. Das Generieren und Aktivieren von Versionen dieser POTs ist nicht erforderlich. Zusätzlich müssen Einstellungen für die Prüfplanung ohne Prüfregeln wie z. B. für den Qualitätsprüfprozess vorgenommen werden. Mit dieser Einstellung ermittelt QM die Prüfart und die Prüfattribute

über die Prüfeinstellung im Materialstamm. Wichtig ist, dass das Kennzeichen **Aktiv** für die Prüfart gesetzt ist, damit Prüflose erstellt werden können. Wie in Abbildung 12.16 ersichtlich, pflegen Sie im Materialstamm auf der Registerkarte **Qualitätsmanagement** die Prüfart und deren Attribute über den Button **Prüfeinstellung**.

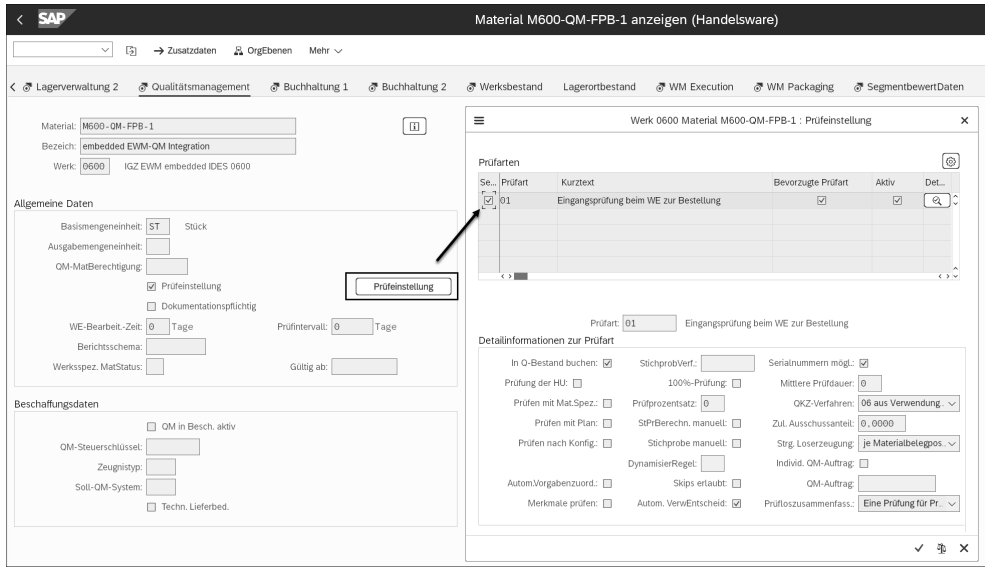

**Abbildung 12.16** Prüfart und deren Attribute im Materialstamm in SAP S/4HANA auf der Registerkarte »Qualitätsmanagement« pflegen

■ Aus der Prüfregel

Diese Einstellung kann sowohl in Embedded als auch im dezentralen SAP EWM verwendet werden. In diesem Fall werden die Prüfart und die Prüfattribute über die Prüfregel ermittelt, die Sie im Bildbereich **Argumente – Detaildaten zur Prüfart** in der Prüfregel gepflegt haben. Mit dieser Einstellung müssen Sie die Registerkarte **Qualitätsmanagement** im Materialstamm nicht pflegen. Zur Erstellung von Prüfregeln sind generierte und aktivierte Versionen von POTs erforderlich.

■ Aus dem Materialstamm

Diese Einstellung war vor Release SAP S/4HANA 1909 relevant. Mit Release SAP S/4HANA 1909 wurde diese Einstellung durch die Herkunft **Ohne Prüfregel** ersetzt. Wenn Sie diese Herkunft verwenden, wird die Prüfeinstellung aus der Registerkarte **Qualitätsmanagement** im Materialstamm verwendet, was bedeutet, dass analog zur Herkunft **Ohne Prüfregel** die Prüfeinstellungen im Materialstamm gepflegt sein müssen. Zusätzlich benötigt SAP EWM eine allgemeine Prüfregel, um den Prüfprozess zu starten.

Wurde von Embedded SAP EWM ein aktiver POT ermittelt, wird die Einstellung der zuvor beschriebenen Herkunft der Prüfeinstellung geprüft. Je nach Herkunft werden die Prüfart und die Prüfattribute entweder aus der Prüfregel oder aus dem Materialstamm ermittelt und – sofern vorhanden – in QM ein Prüflos erstellt. Bei der QM-Integration ohne Prüfregeln besteht seit SAP S/4HANA 1909 im Embedded-Szenario die Möglichkeit, für SAP-EWM-bezogene Prüfungen und nicht-SAP-EWM-bezogene Prüfungen die gleichen Prüfarten zu verwenden (siehe SAP-Hinweis 2787302). Anstatt z. B. die Prüfart 1701 für Ihre SAP-EWM-bezogene Prüfung entsprechend im dezentralen Szenario in QM zu pflegen, kann im Embedded-Szenario die Prüfart 01 in QM verwendet werden. Dann wird das Prüflos mit der Prüfart 01 und der Prüflosherkunft 17 (Prüfung in SAP EWM) erstellt (siehe Abbildung 12.17).

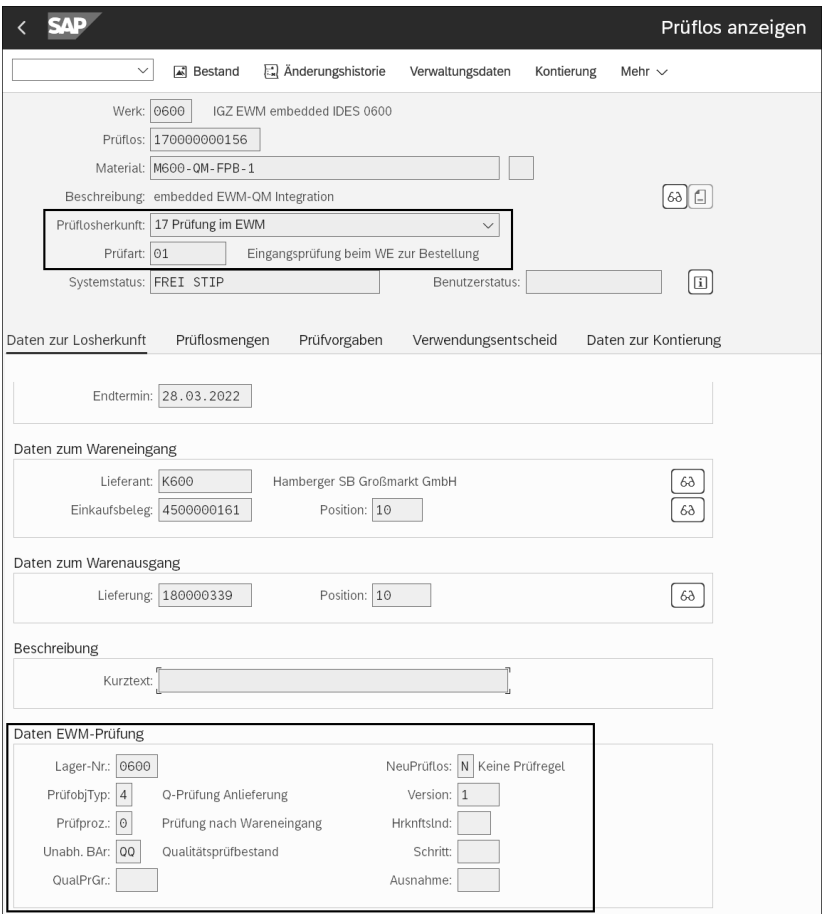

**Abbildung 12.17** QM-Prüflos im Embedded-Szenario auf Basis der Prüfeinstellung im Materialstamm

Folgende Prüfarten werden im Embedded-Szenario ohne Prüfregeln unterstützt:

- 01: SAP EWM: WE-Prüfung für Bestellung
- 04: SAP EWM: WE-Prüfung aus der Produktion
- 08: SAP EWM: Umlagerungsprüfung
- 09: SAP EWM: Wiederkehrende Prüfung von Chargen

Wurde das Prüflos erstellt, sind die Daten zur SAP-EWM-Prüfung (z. B. die SAP-EWM-Lagernummer, der POT und der Prüfprozess) im Prüflos sichtbar.

Nach der Erstellung des Prüfloses in QM werden die QM-relevanten Informationen nach Embedded SAP EWM übertragen und in SAP EWM der Bestand mit Referenz zur Prüflosnummer gebucht. Nach der Wareneingangsbuchung ist die Prüflosnummer in der SAP-EWM-Anlieferung auf der Registerkarte **Belegfluss** zur Lieferposition sichtbar (siehe Abbildung 12.18).

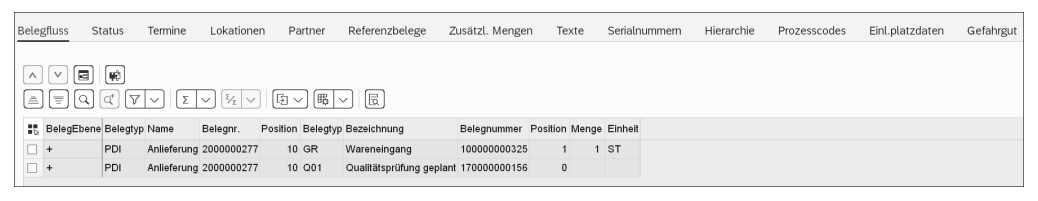

**Abbildung 12.18** Anzeige der QM-Prüflosnummer in der SAP-EWM-Anlieferung auf der Registerkarte »Belegfluss« mit Transaktion /SCWM/PRDI

Die Bestandsbuchung wird an SAP S/4HANA übertragen, der Bestand gebucht und ein entsprechender Materialbeleg erstellt. Das QM-Prüflos wird anschließend mit den Materialbeleginformationen entsprechend aktualisiert. Anschließend werden gegebenenfalls Ergebnisse zu den Prüfmerkmalen erfasst und der Verwendungsentscheid für das Prüflos getroffen. Dem Verwendungsentscheid ist eine Folgeaktion zugeordnet, die als SAP-EWM-relevant gekennzeichnet ist. Dadurch wird die logistische Folgeaktion in Embedded SAP EWM ermittelt. In Embedded SAP EWM stehen Ihnen die gleichen Folgeaktionen wie im dezentralen Szenario bzw. wie in Abschnitt 12.2.1, »Prüfprozess im dezentralen SAP EWM«, beschrieben, zur Verfügung, außer:

# ■ Detaillierte Prüfung

Da im Embedded-Szenario keine QIE-Prüfbelege erstellt werden, steht diese Folgeaktion in Embedded SAP EWM nicht zur Verfügung.

# - **Umlagerung in anderes Lager**

Erstellung einer Umlagerungsbestellung in ein anderes Lager (Diese Funktion ist nur für den Prozess der Kundenretoure im dezentralen SAP EWM relevant.)

Je nach Folgeaktion wird z. B. der Prüfbestand von **Q** an **Frei** umgebucht und die Lageraufgabe zur Einlagerung automatisch erstellt. Die Bestandsumbuchung wird an SAP S/4HANA übertragen. In SAP S/4HANA wird die Bestandsumbuchung ebenfalls durchgeführt und ein entsprechender Materialbeleg erzeugt.

Nachdem wir den Qualitätsprüfprozess für beide SAP-EWM-Szenarien beschrieben haben, fassen wir im folgenden Abschnitt die wichtigsten Unterschiede zusammen.

# **12.2.3 Wesentliche Unterschiede im Prüfprozess zwischen dezentralem und Embedded SAP EWM**

Wie zuvor beschrieben, kommuniziert SAP EWM im dezentralen Szenario über die QIE mit QM von SAP S/4HANA. Im Embedded-Szenario kommuniziert SAP EWM direkt mit QM von SAP S/4HANA. Daraus ergeben sich, je nach Szenario, die folgenden wesentliche Unterschiede:

- $\quad \blacksquare \,$  Im Embedded-Szenario werden bei ermittelter Prüfrelevanz und Prüfeinstellung ausschließlich QM-Prüflose erstellt. Im dezentralen Szenario werden bei der Verwendung der QIE-QM-Integration sowohl die QIE-Prüfbelege als auch die QM-Prüflose erstellt.
- Im Embedded-Szenario findet die Durchführung der Qualitätsprüfung ausschließlich in QM statt. Daher werden im Embedded-Szenario die QIE-Stand-alone-Prüfszenarien wie die Zählprüfung der Anlieferung (POT2) und die Vorprüfung der Handling Unit (POT6) nicht unterstützt. Im dezentralen Szenario kann die Durchführung der Qualitätsprüfung sowohl direkt in der QIE als auch in QM erfolgen. Daher kann nur im dezentralen Szenario in den lagerabhängigen Einstellungen für den POT ein externes QM-System gepflegt werden.
- Im Embedded-Szenario erfolgt die Prüfplanung immer mit der Wareneingangsbuchung der Anlieferung oder mit der Erstellung der ersten Lageraufgabe, während im dezentralen Szenario die Prüfplanung auch schon im Status **In Yard** der Anlieferung erfolgen kann.
- Nur im Embedded-Szenario besteht die Möglichkeit, QM ohne Prüfregeln zu integrieren. Wie bereits beschrieben, ist die Verwendung von Prüfregeln im Embedded-Szenario dennoch möglich. Im dezentralen Szenario sind Prüfregeln, sowohl für das QIE-Stand-alone-Szenario als auch für die QIE-QM-Integration, zwingend erforderlich.
- $\quad \blacksquare \,$  Im Embedded-Szenario müssen Prüfeinstellungen im Materialstamm gepflegt sein. Im Gegensatz dazu können im dezentralen Szenario Prüfeinstellungen im Materialstamm gepflegt sein. Sind die Prüfarten im Materialstamm gepflegt und aktiv, werden die Einstellungen bei der Erstellung des Prüfloses entsprechend berücksichtigt, ansonsten werden die Prüfarteinstellungen im QM-Customizing verwendet.
- $\quad \blacksquare \,$  Nur im Embedded-Szenario besteht die Möglichkeit, für EWM-bezogene Prüfungen und nicht-EWM-bezogene Prüfungen die gleichen Prüfarten, z. B. **01 – Eingangsprüfung beim WE zur Bestellung** zu verwenden. Im dezentralen Szenario müssen für SAP-EWM-bezogene Prüfungen separate Prüfarten, z. B. 1701 (EWM: WE-Prüfung für Bestellung), definiert und verwendet werden.
- Im Embedded-Szenario werden im Lagermonitor im Knoten **Prüfung** nur QM-Prüflose und im dezentralen Szenario ausschließlich QIE-Prüfbelege angezeigt. Im Embedded-Szenario können im Knoten **Physischer Bestand** nur lagerinterne QM-Prüflose und im dezentralen Szenario nur lagerinterne QIE-Prüfbelege angelegt werden.
- Die in SAP EWM verfügbaren RF-Transaktionen zur Erfassung von Prüfentscheiden sind im Embedded-Szenario nicht verfügbar.

Im folgenden Abschnitt werden die verschiedenen Möglichkeiten der Prüfungsdurchführung in der QIE bzw. in QM und die Bestimmung der Folgeaktionen auf Basis des Prüfentscheids näher beschrieben.

# **12.2.4 Prüfungsdurchführung und Bestimmung von Folgeaktionen im dezentralen Szenario**

Die Durchführung der Qualitätsprüfung sowie das Erfassen der Prüfentscheide ist je nach SAP-EWM-Szenario unterschiedlich. Mit dem dezentralen SAP EWM kann die Durchführung der Qualitätsprüfung entweder in der QIE erfolgen, wenn das QIE-Stand-alone-Szenario verwendet wird, oder – im Fall der QIE-QM-Integration – in QM. Im Folgenden beschreiben wir die Durchführung der Q-Prüfung und Bestimmung von Folgeaktionen für beide Varianten im Detail.

# **Prüfungsdurchführung und Bestimmung von Folgeaktionen mit dem QIE-Stand-alone-Szenario**

Nachdem die QIE die Prüfrelevanz und den entsprechenden Prüfprozess ermittelt und einen Prüfbeleg erstellt hat, kann SAP EWM auf Basis der prozessorientierten Lagersteuerung automatisch die HU-Lageraufgaben zum ermittelten Prüfplatz erstellen. Mit Quittierung der HU-Lageraufgaben kann z. B. zu diesem Zeitpunkt die WE-Buchung auf der HU-Ebene automatisch erfolgen.

# **Prüfplatzermittlung ohne aktive prozessorientierte Lagerungssteuerung**

Ist die Lagerungssteuerung nicht aktiv oder die Anlieferposition nicht verpackt, kann über den Prozessschritt, der in der Prüfregel festgelegt werden kann, der Prüfplatz ermittelt werden.

Wie bereits in Abschnitt 12.2.1, »Prüfprozess im dezentralen SAP EWM«, erwähnt, erfolgt die Prüfungsdurchführung am Prüfplatz unter der Verwendung der Transaktionen in SAP EWM auf der Basis von Prüfbelegen der QIE. Die Qualitätsprüfung am

FЮ

Prüfplatz können Sie entweder im RF-Framework oder mit der Desktop-Transaktion /SCWM/QINSP (Qualitätsprüfung und Zählung) durchführen, die Sie im SAP-Easy-Access-Menü im dezentralen SAP EWM unter dem Menüpunkt **Ausführung** finden. Wir möchten an dieser Stelle daraufhin weisen, dass diese Transaktion im Embedded-Szenario nicht unterstützt wird. Hier steht Ihnen Transaktion /SCWM/QINSP\_S4 (Übersicht Arbeitslast Qualität) zur Verfügung. Weitere Details zur Durchführung der Q-Prüfung im Embedded-Szenario finden Sie in Abschnitt 12.2.5, »Prüfungsdurchführung und Bestimmung von Folgeaktionen im Embedded-Szenario«.

Abbildung 12.19 zeigt die Benutzeroberfläche eines Qualitätsprüfplatzes. Das Layout ist Ihren Prozessanforderungen im Customizing entsprechend konfigurierbar.

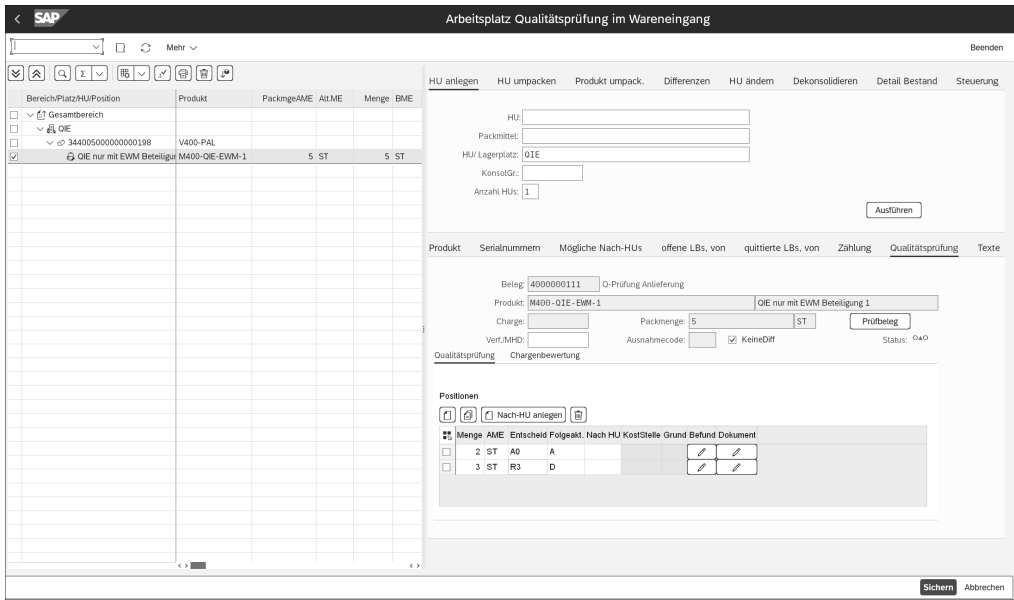

**Abbildung 12.19** Qualitätsprüfung im dezentralen SAP EWM mit Transaktion /SCWM/ QINSP (Qualitätsprüfung und Zählung)

In Transaktion /SCWM/QINSP haben Sie neben der Erfassung des Prüfergebnisses auch die Möglichkeit, z. B. Differenzen zu erfassen und gegebenenfalls eine Chargenbewertung durchzuführen. Wie Abbildung 12.19 zeigt, besteht die Möglichkeit, für die zu prüfende Menge auch Teilmengenentscheide zu erfassen. Je nach Entscheidungscode (z. B. A0 = Accept und R3 = Reject) werden unterschiedliche Folgeaktionen automatisch ermittelt, die im Customizing definiert werden. Welche Entscheidungscodes Ihnen zur Verfügung stehen, können Sie in der Prüfregel, die dem Prüfbeleg zugrunde liegt, in Form einer sogenannten *Entscheidungscodegruppe* hinterlegen.

Die Entscheidungscodegruppe, Entscheidungscodes, die Folgeaktionen und die Zuordnung der Folgeaktionen zu den Entscheidungscodes definieren Sie im SAP-EWM-Customizing über den IMG-Pfad **Prozessübergreifende Einstellungen** • **Qualitätsmanagement** • **Qualitätsmanagement für dezentrales EWM** • **Prüfergebnisse**. So wird z. B. für den Entscheidungscode A0 automatisch die Folgeaktion A ermittelt, die automatisch den entsprechenden Bestand von z. B. Q3 (Qualitätsprüfbestand in Einlagerung) in F1 (Frei verwendbar in Einlagerung) umbucht und automatisch eine Lageraufgabe zur Einlagerung erstellt. Die Lageraufgabe ist auf der Registerkarte **offene LBs, von** sichtbar. Zudem haben Sie die Möglichkeit, z. B. für den fehlerhaften Bestand über den Button **Nach-HU anlegen** eine Nach-HU zu erstellen und die Menge entsprechend umzupacken. Der Prüfentscheid und die Folgeaktion können auch getrennt erfasst werden. So kann am Arbeitsplatz in Transaktion /SCWM/QINSP der Prüfentscheid getroffen werden und in Transaktion /SCWM/QIDPR im Prüfbeleg die Folgeaktion manuell erfasst werden.

Nachdem der Prüfentscheid getroffen worden ist, wird die Anlieferung entsprechend aktualisiert. Die Belege, die durch die logistischen Folgeaktionen angelegt wurden, sind für die Lieferposition auf der Registerkarte **Belegfluss** sichtbar (siehe Abbildung 12.20).

|                               | Belegfluss                                                                                                    | <b>Status</b> | Termine<br>Lokationen                     | Partner  |  | Referenzbelege | Zusätzl. Mengen                     | Texte                              | Serialnummem |  | Hierarchie | Prozesscodes | Einl.platzdaten | Gefahrgut |
|-------------------------------|----------------------------------------------------------------------------------------------------|---------------|-------------------------------------------|----------|--|----------------|-------------------------------------|------------------------------------|--------------|--|------------|--------------|-----------------|-----------|
|                               | E<br>l₩<br>$\vee$<br>$\wedge$<br>园<br>$G\vee$<br>眠<br>$\Sigma_{\rm F}$<br>$\alpha$<br>$\triangle$<br>l = I<br>Σ<br>$\checkmark$<br>$\checkmark$ |               |                                           |          |  |                |                                     |                                    |              |  |            |              |                 |           |
|                               |                                                                                                    |               | <b>ER</b> BelegEbene Belegtyp Bezeichnung | Belegnr. |  |                | Position Belegtyp Bezeichnung       | Belegnummer Position Menge Einheit |              |  |            |              |                 |           |
|                               |                                                                                                    | <b>IDR</b>    | Anlieferungsbenachrichtigung 0180000344   |          |  | 10 PDI         | Anlieferung                         | 777                                | 10           |  | 10 ST      |              |                 |           |
|                               | $\pm$                                                                                                    | PDI           | Anlieferung                               | 777      |  | 10 Q01         | Qualitätsprüfung geplant 4000000086 |                                    | $\bf{0}$     |  |            |              |                 |           |
| I⊽                            | $+$                                                                                                    | PDI           | Anlieferung                               | 777      |  | 10 PWP         | Einlagern geplant                   | 1160                               | $\Omega$     |  | 10 ST      |              |                 |           |
| $\Box$ +                      |                                                                                                    | PDI           | Anlieferung                               | 777      |  | 10 GR          | Wareneingang                        | 100000000973                       |              |  | 10 ST      |              |                 |           |
| $\vert \triangledown \vert$ + |                                                                                                    | PDI           | Anlieferung                               | 777      |  | 10 PC          | Umbuchung                           | 100000000974                       |              |  | 2 ST       |              |                 |           |
| $\vert \nabla \vert$ +        |                                                                                                    | PDI           | Anlieferung                               | 777      |  | 10 PC          | Umbuchung                           | 100000000974                       | $\mathbf{3}$ |  | 8 ST       |              |                 |           |

**Abbildung 12.20** Aktualisierung der Anlieferung nach Prüfentscheid

Nach dem Prüfentscheid wird der Prüfbeleg ebenfalls aktualisiert. Da zwei Teilmengenentscheide getroffen wurden, wird pro geprüftem Bestand ein Element vom Typ **Position** generiert. Wie in Abbildung 12.21 ersichtlich, sind für den Prüfbeleg zwei Positionen angelegt worden. Den QIE-Prüfbeleg können Sie sich je nach Objekt (Produkt, HU, Anlieferung) in den jeweiligen Transaktionen /SCWM/QIDPR, /SCWM/ QIDHU bzw. /SCWM/QIDDH, die Sie im SAP-Easy-Access-Menü in SAP EWM über den Pfad **Arbeitsvorbereitung** • **Prüfbeleg** finden, anzeigen lassen. Beachten Sie, dass die zuvor genannten SAP-EWM-Transaktionen nur im dezentralen Szenario verfügbar sind.

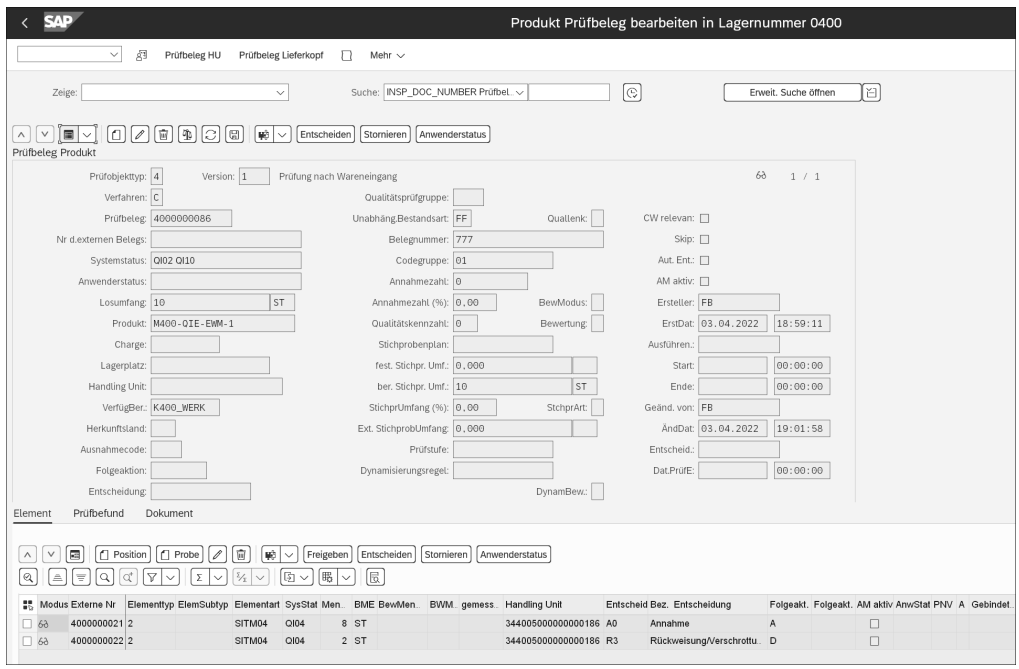

**Abbildung 12.21** Prüfbeleg nach Prüfentscheid aktualisieren

**Prüfungsdurchführung und Bestimmung von Folgeaktionen in QM in SAP S/4HANA** In diesem Fall erfolgt die Prüfungsdurchführung mit der Verwendung der QIE-QM-Integration auf Basis des Prüfloses in QM, das durch die Übertragung der Informationen aus dem zuvor erstellten QIE-Prüfbeleg mit der Wareneingangsbuchung der Anlieferung im dezentralen SAP EWM erstellt worden ist. Wie auch im QIE-Stand-alone-Szenario werden im dezentralen SAP EWM für die Handling Units der prüfungsrelevanten Anlieferposition Lageraufgaben zum Prüfplatz durch die Logik der prozessorientierten Lagerungssteuerung erstellt und quittiert. Anschließend hat der Mitarbeiter zur Durchführung der Qualitätsprüfung in QM die Möglichkeit, z. B. in Transaktion QA11 (Verwendungsentscheid erfassen) anhand verschiedener Kriterien wie z. B. Material, Lieferant oder LE-Anlieferungsnummer nach noch nicht entschiedenen Prüflosen zu selektieren. Nach der Auswahl des entsprechenden Prüfloses erfolgt die Überprüfung der Ware mit abschließendem Setzen eines Verwendungsentscheids. Der Mitarbeiter hat die Möglichkeit, den Verwendungsentscheid entweder für die komplette Prüfmenge (Voll-Entscheid) oder für Teilmengen (Teil-Entscheid) zu erfassen.

Mit dem Button **Teil-VE (EWM)** in der QM-Transaktion QA11 wird per RFC in SAP EWM ein Pop-up-Fenster aufgerufen, in dem der zur SAP-ERP-Prüflosnummer zugehörige QIE-Prüfbeleg, alle prüfrelevanten Bestände zu diesem Prüfbeleg sowie Bestandsinformationen wie Lagerplatzdaten, Bestandsart, Chargennummer usw. anzeigt werden. Über eine Statusampel ist für den Prüfer ersichtlich, ob eine Prüfung für diesen Prüfbestand möglich ist oder nicht. Ist die Ampel rot, befindet sich der Prüfbestand nicht an einem Prüfplatz, der Prüfbeleg ist gesperrt oder der Lagerauftrag zur HU hat den Status **In Bearbeitung**. Falls eine Bearbeitung des Prüfbelegs für den entsprechenden Prüfbestand möglich ist, werden dem Prüfer die folgenden Funktionen im Popup-Fenster zur Verfügung gestellt (siehe Abbildung 12.22):

- $\quad \rule{2mm}{2mm}$  Prüfung und Entscheid über Teilmengen
- $\quad \blacksquare \;$  manuelle Auswahl logistischer Folgeaktionen
- massenhafte Entscheidung von Prüfbeständen pro Prüfbeleg (Entscheid, Folgeaktion, neue Zielcharge und Status **Entschieden**)
- Absprung in Transaktion /SCWM/QIDPR zur Anzeige des Prüfbelegs und der bereits geprüften Bestände
- Hinzufügen zusätzlicher Dokumente (z. B. Word-Dokumente) zum Prüfentscheid
- Anzeige der Buchungen (in den Q-Bestand und aus dem Q-Bestand) in SAP EWM
- $\quad \blacksquare$  Klassifizierung, falls das Produkt chargenverwaltet ist

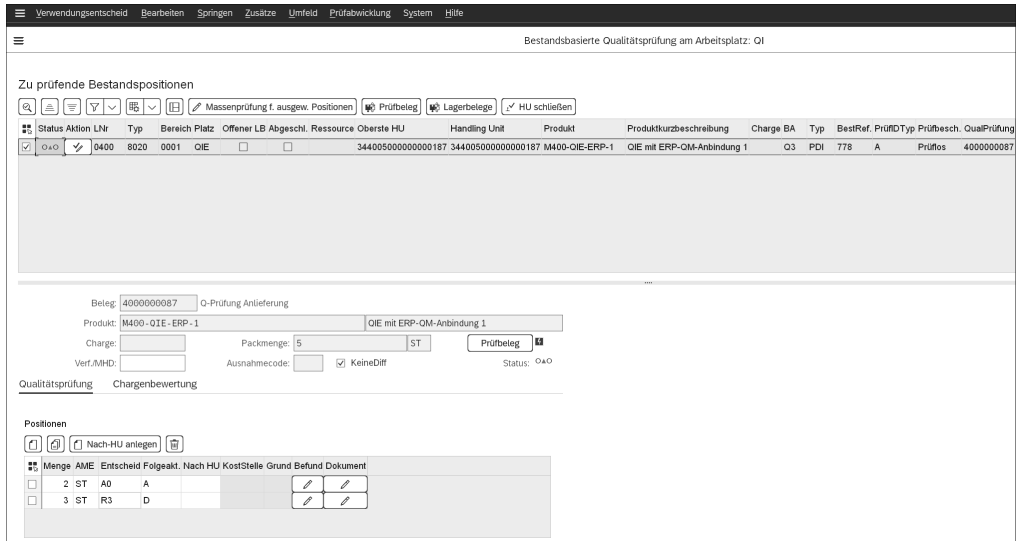

**Abbildung 12.22** SAP-EWM-Pop-up-Fenster aus Transaktion QA11 zur Teilmengenprüfung

Mit dem Setzen des Entscheidungscodes im Prüflos in QM wird dieser an das dezentrale SAP EWM übertragen, wodurch der QIE-Prüfbeleg mit dem getroffenen Verwendungsentscheid aktualisiert wird. Voraussetzung dafür ist, dass die Verwendungsentscheide in QM und in SAP EWM synchron gepflegt sind. Je nach Einstellung wird in SAP EWM für den Verwendungsentscheid eine zugeordnete logistische Folgeaktion ermittelt und angestoßen. Die möglichen Folgeaktionen sind mit denen im QIE-
Stand-alone-Szenario identisch und in Abschnitt 12.2.1, »Prüfprozess im dezentralen SAP EWM«, im Detail beschrieben. Auch der IMG-Pfad zur Pflege der Entscheidungscodes und Folgeaktionen ist mit dem QIE-Stand-alone-Szenario wie im vorangehenden Abschnitt identisch. Die Codes für den Verwendungsentscheid in QM pflegen Sie im IMG über den Pfad **Qualitätsmanagement** *•* **Qualitätsprüfung** *•* **Codegruppen und Codes für Verwendungsentscheide bearbeiten**.

# **12.2.5 Prüfungsdurchführung und Bestimmung von Folgeaktionen im Embedded-Szenario**

Im Embedded-Szenario existieren nur QM-Prüflose und keine QIE-Prüfbelege, und somit erfolgt die Durchführung der Qualitätsprüfung ausschließlich in QM. Zur VE-Erfassung können – analog zum dezentralen Szenario mit Q-Prüfung in QM – selbstverständlich die zuvor beschriebenen QM-Transaktionen verwendet werden. Im Embedded-Szenario wird in Transaktion QA11 das SAP-EWM-Pop-up-Fenster für die zu prüfenden Bestände allerdings nicht mehr asynchron, sondern synchron per RFC aufgerufen. Neben der Verwendung von Transaktion QA11 in QM besteht darüber hinaus nur im Embedded-Szenario die Möglichkeit, den Verwendungsentscheid in Embedded SAP EWM mit Transaktion /SCWM/QINSP\_S4 (Übersicht Arbeitslastqualität) zu erfassen.

Abbildung 12.23 zeigt die Erfassung des Verwendungsentscheids mit Transaktion /SCWM/QINSP\_S4. Im Gegensatz zum dezentralen Szenario ist es nicht zwingend erforderlich, dass sich der Bestand zum Erfassen des Prüfentscheids an einem Prüfplatz befinden muss. Einschränkungen gibt es allerdings bei der Funktion der Teilmengenentscheide. Das heißt, dass wenn dem Lagerplatz kein Prüfarbeitsplatz zugeordnet ist, z. B. der Button **HU schließen** zum Abschluss des Prozessschritts **Qualitätsprüfung** inaktiv ist.

Neben dem Teilmengenentscheid gibt es in Transaktion /SCWM/QINSP\_S4 zusätzlich die folgenden Möglichkeiten:

- Änderung der Produktnummer, z. B. um zu kennzeichnen, dass es sich bei diesem Produkt um ein Produkt zweiter Wahl handelt
- $\quad \blacktriangleq \;$  Änderung der Chargennummer (eine Chargenbewertung wird nicht unterstützt)
- $\quad \rule{2mm}{2mm}$  Erstellen einer Ziel-HU, um den fehlerhaften vom fehlerfreien Bestand zu separieren
- $\quad \rule{2mm}{2mm}$  Erfassung von Differenzmengen

Bei der QM-Integration mit der Herkunft **ohne Prüfregeln** muss sichergestellt werden, dass für SAP-EWM-relevante Prüfungen beim Erfassen eines Verwendungsentscheids auch eine logistische Folgeaktion in Embedded EWM angestoßen wird (siehe auch SAP-Hinweis 2787302, EWM-QM-Integration ohne Prüfregeln bei der Verwendung von eingebettetem SAP EWM). Das notwendige Customizing in QM und Embedded SAP EWM wird im Folgenden beschrieben.

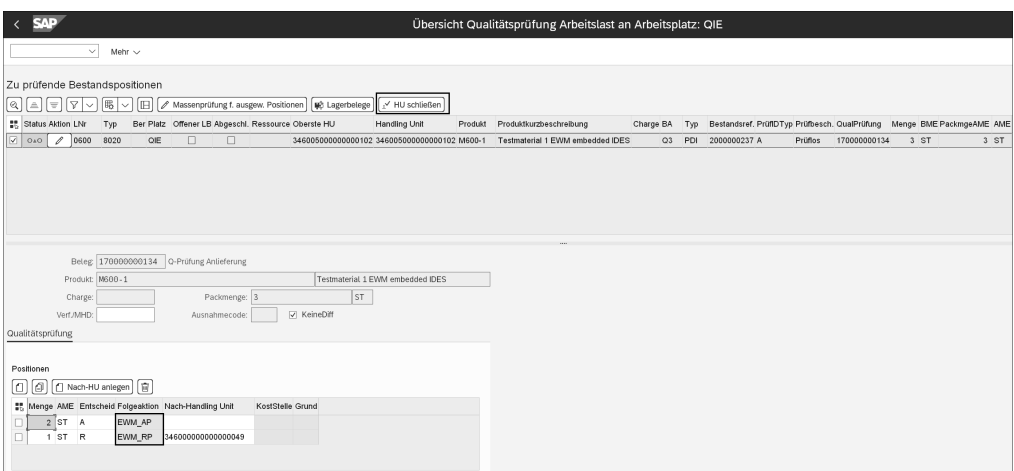

**Abbildung 12.23** Verwendungsentscheid mit Transaktion /SCWM/QINSP\_S4 in Embedded SAP EWM erfassen

Im QM-Customizing müssen Sie werksabhängige Einstellungen für das Qualitätsmanagement festlegen (siehe Abbildung 12.24). Das sind etwa Einstellungen für eine spezifische Prüfart wie z. B. die Standardeinstellungen für die Verwendungsentscheide. Den Pflege-View finden Sie im folgenden IMG-Pfad: **Qualitätsmanagement** *•* **Grundeinstellungen**.

|                                                                                                    | Sicht "Prüfartspezifische Einstellungen für Werk" ändern: Übersicht |                                                         |    |                  |              |                                   |              |                                 |  |  |  |
|----------------------------------------------------------------------------------------------------|---------------------------------------------------------------------|---------------------------------------------------------|----|------------------|--------------|-----------------------------------|--------------|---------------------------------|--|--|--|
| 曲<br>Neue Einträge<br>$\checkmark$                                                                    | $\Theta$<br>ঌ                                                       | 85.<br>58                                               | 88 | 偈<br>Mehr $\sim$ |              |                                   |              |                                 |  |  |  |
| Dialogstruktur<br>√ Werksabhängige Voreinstellungen QM<br>← Prüfartspezifische Einstellungen für Werk |                                                                     | Werk: 0600<br>Prüfartspezifische Einstellungen für Werk |    |                  |              |                                   |              |                                 |  |  |  |
|                                                                                                    | Prüfart                                                             | VE-Werk                                                 |    | La VE-AWM        |              | AWM (Teillose) VE-Codegruppe (EE) | VE-Code (EE) | VE-Codetext (Ergebniserfassung) |  |  |  |
|                                                                                                    | $\Box$ 01                                                           | 0600                                                    | п  | EWMVE            | EWMTE        |                                   |              |                                 |  |  |  |
|                                                                                                    | $\Box$ 0101                                                         | 0600                                                    | п  | <b>EWMVE</b>     | <b>EWMTE</b> |                                   |              |                                 |  |  |  |
|                                                                                                    | $\Box$ 04                                                           | 0600                                                    | п  | <b>EWMVE</b>     | <b>EWMTE</b> |                                   |              |                                 |  |  |  |
|                                                                                                    | $\Box$ 09                                                           | 0600                                                    | п  | <b>EWMVE</b>     | <b>EWMTE</b> |                                   |              |                                 |  |  |  |
|                                                                                                    | $\Box$ 1701                                                         | 0600                                                    | п  | EWMVE            | <b>EWMTE</b> |                                   |              |                                 |  |  |  |
|                                                                                                    | $\Box$ 1704                                                         | 0600                                                    | п  | <b>EWMVE</b>     | EWMTE        |                                   |              |                                 |  |  |  |
|                                                                                                    | $\Box$ 1709                                                         | 0600                                                    | п  | <b>EWMVE</b>     | EWMTE        |                                   |              |                                 |  |  |  |

**Abbildung 12.24** Prüfartspezifische Einstellungen je Werk in QM

Auf Basis der Prüfart im Prüflos, z. B. 1701, und dem Werk, z. B. 0600, ermittelt QM die Auswahlmenge für Voll- (z. B. EWMVE) und Teilentscheide (z. B. EWMTE). Im QM-Customizing können die Auswahlmengencodes (z. B. A = Accept) der Auswahlmenge sowie den Auswahlmengencodes Folgeaktionen (z. B. EWM\_AP) zugeordnet werden (siehe Abbildung 12.25). Den Pflege-View finden Sie im folgenden IMG-Pfad: **Quali-** **tätsmanagement** *•* **Qualitätsprüfung** *•* **Prüflosabschluss** *•* **Auswahlmengen für Verwendungsentscheide bearbeiten**.

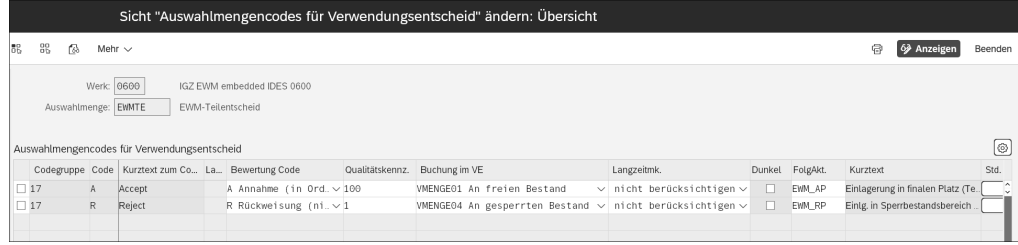

**Abbildung 12.25** Auswahlmengencodes und Zuordnung der Folgeaktionen im QM-Customizing definieren

Die Folgeaktionen definieren Sie ebenfalls im QM-Customizing über den IMG-Pfad **Qualitätsmanagement** *•* **Qualitätsprüfung** *•* **Prüflosabschluss** *•* **Auswahlmengen für Verwendungsentscheide bearbeiten**. Die Folgeaktion muss als SAP-EWM-relevant markiert werden (siehe Abbildung 12.26).

|          | Sicht "Folgeaktionen für Prüfergebnisse definieren" ändern: Übersicht |   |    |                                             |                                                 |  |                                                                                  |                   |               |              |           |
|----------|-----------------------------------------------------------------------|---|----|---------------------------------------------|-------------------------------------------------|--|----------------------------------------------------------------------------------|-------------------|---------------|--------------|-----------|
| $\Theta$ | ь                                                                     | 畏 | 58 | 88<br>18                                    | Mehr $\vee$                                     |  |                                                                                  |                   |               |              |           |
|          |                                                                       |   |    | Folgeaktionen für Prüfergebnisse definieren |                                                 |  |                                                                                  |                   |               |              |           |
|          | FolgAkt.                                                              |   |    | Objekttvp                                   |                                                 |  | Kurztext                                                                         | EWM-rel.          | <b>Status</b> |              | Überschr. |
|          | <b>EWM A</b>                                                          |   |    |                                             |                                                 |  | Verwendungsentscheid für Prü. v Einlagerung in den finalen Lagerplatz            | $\triangledown$   | Aktiv         | $\checkmark$ |           |
|          | EWM_AP                                                                |   |    |                                             |                                                 |  | $T$ Verwendungsentscheid für Tei $\vee$ Einlagerung in finalen Platz (Teilmenge) | $\triangledown$   | Aktiv         | $\checkmark$ |           |
|          | <b>EWM FPB</b>                                                        |   |    |                                             | Verwendungsentscheid für Prü. ~ Folgeaktion FPB |  |                                                                                  | $\overline{\vee}$ | Aktiv         | $\checkmark$ |           |
|          | EWM_R                                                                 |   |    |                                             |                                                 |  | Verwendungsentscheid für Prü. v Einlagerung in den Sperrbestandsbereich          | $\overline{\vee}$ | Aktiv         | $\checkmark$ |           |
|          | $\Box$ EWM RP                                                         |   |    |                                             |                                                 |  | $T$ Verwendungsentscheid für Tei. $\vee$ Einlg in Sperrbestandsbereich (Teilmng) | $\overline{\vee}$ | Aktiv         | $\checkmark$ |           |
|          | EXAMPL_L                                                              |   |    |                                             |                                                 |  | Verwendungsentscheid für Prü. v Beispiel VE zum Prüflos (wirkungslos)            |                   | Aktiv         | $\checkmark$ |           |

**Abbildung 12.26** Definition der SAP-EWM-relevanten Folgeaktionen im QM-Customizing

Zu den SAP-EWM-relevanten Folgeaktionen muss, je nach Voll- oder Teilmengenentscheid, der entsprechende Funktionsbaustein zugeordnet werden. Für eine Folgeaktion, die einem Auswahlmengencode für Vollmengenentscheid zugeordnet ist, muss der Funktionsbaustein QFOA\_EWM\_LOG\_FOLLOW\_UP\_S4 verwendet werden. Für die Folgeaktion, die einem Auswahlcode für den Teilmengenentscheid zugeordnet ist, muss der Funktionsbaustein QTFA\_EWM\_LOG\_FOLLOW\_UP\_S4 genutzt werden (siehe Abbildung 12.27). Der Funktionsbaustein QFOA EWM LOG FOLLOW UP S4 kann auch als Kopiervorlage für eine kundenspezifische Logik zur Ermittlung der SAP-EWM-Folgeaktion dienen. Mit dem BAdI /SCWM/EX\_QFU\_STOCK\_ACTION (Bestandsaktion nach Entscheid beeinflussen) besteht die Möglichkeit, eine kundenspezifische Folgeaktion zu definieren.

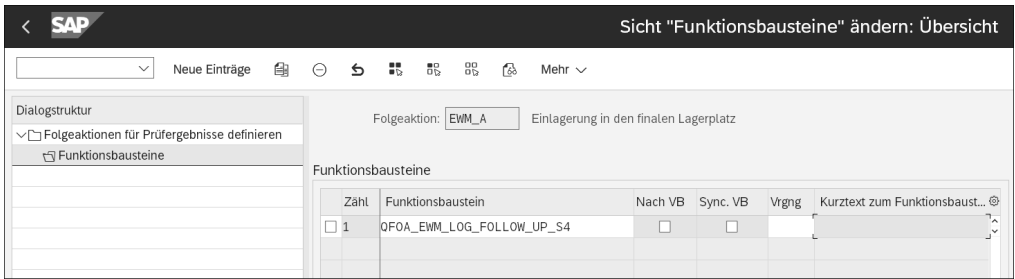

**Abbildung 12.27** Funktionsbaustein der Folgeaktion zuordnen

Zum Abschluss müssen Sie den Folgeaktionen logistische Folgeaktionen im SAP-EWM-Customizing zuordnen. Diese Einstellung für Embedded SAP EWM nehmen Sie im EWM-Customizing über den folgenden Pfad vor: **Prozessübergreifende Einstellungen** *•* **Qualitätsmanagement** *•* **Prüfergebnisse** *•* **Folgeaktionen pflegen** *•* **Logistische Folgeaktion zuordnen**.

Abbildung 12.28 zeigt die relevanten Einstellungen für die logistische Folgeaktion am Beispiel der Einlagerung (interne Aktion 4).

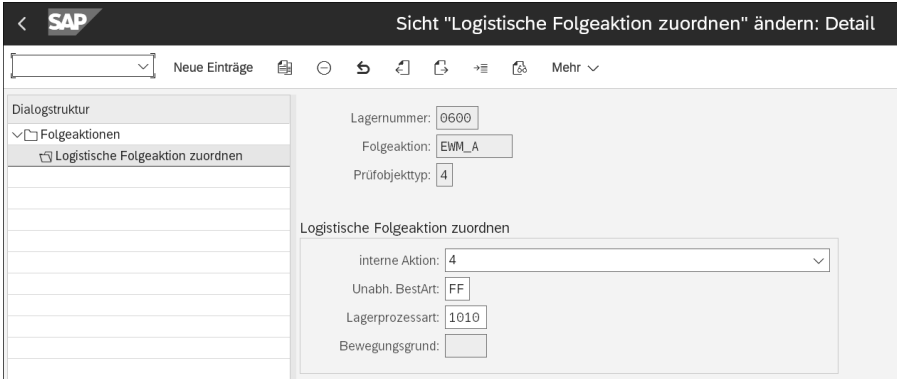

**Abbildung 12.28** Zuordnung der logistischen Folgeaktion zur Folgeaktion

Wie bereits erwähnt, können im Embedded-Szenario nicht die gleichen internen Aktionen verwendet werden wie im dezentralen Szenario. In Embedded SAP EWM stehen Ihnen die internen Folgeaktionen 2 (detaillierte Prüfung) und 3 (Umlagerung an anderes Lager) nicht zur Verfügung.

Im nächsten Abschnitt wollen wir weitere Prüfprozesse und Funktionen im Rahmen der Qualitätsprüfung beschreiben. Auch hier gehen wir selbstverständlich auf mögliche Unterscheide zwischen dem dezentralen SAP EWM und Embedded SAP EWM ein.

## **12.2.6 Spezielle Prüfprozesse und Funktionen im Wareneingang**

In diesem Abschnitt beschreiben wir weitere Möglichkeiten und Funktionen der Qualitätsprüfung und gehen hier auch auf Unterschiede zwischen dem dezentralen und dem Embedded-Szenario ein.

**Steuerung des Wareneingangs in SAP EWM – die Wareneingangssperre betreffend** Mit dem Prüfprozess der Wareneingangssteuerung haben Sie sowohl im dezentralen als auch im Embedded-Szenario die Möglichkeit, den Wareneingang von einem Lieferanten für ein bestimmtes Produkt von einem Lieferanten oder für ein Produkt aus der eigenen Produktion aus Qualitätsgründen zu steuern. Je nach Einstellung kann der Wareneingang gesperrt oder mit Warnung zugelassen werden.

Die Steuerung des Wareneingangs erfolgt entweder auf Basis von Materialstammund Lieferantenstammdaten in SAP S/4HANA oder auf der Basis von Materialstammdaten und Einstellungen in Q-Infosätzen in SAP S/4HANA oder durch den Prozess der Annahmeprobenprüfung.

Die Informationen zur Steuerung des Wareneingangs werden immer dann geprüft, wenn die Prüfplanung ausgeführt oder relevante Folgeprozesse zur Anlieferposition gestartet werden. Die Aktivierung dieses Prüfprozesses ist nur für den POT4 (Q-Prüfung von Produkt/Charge Anlieferung), möglich. Die Aktivierung dieses Prüfprozesses erfolgt im SAP-EWM-Customizing mit der lagerabhängigen Aktivierung des Prüfobjekttyps. Diese Einstellungen finden Sie in SAP EWM über den Pfad **Prozessübergreifende Einstellungen** *•* **Qualitätsmanagement** *•* **Grundlagen** *•* **Lagerabhängige Aktivierung Prüfobjekttyp**.

Die Prüfung in SAP EWM, ob eine Wareneingangssperre zur Steuerung des Wareneingangs relevant ist, kann mehrstufig verlaufen:

### 1. **Stufe 1**

Ist das Sperrkennzeichen im Geschäftspartnerstammsatz des Lieferanten und im Lagerproduktstamm für die Wareneingangssperre aktiv, wird der Wareneingangsprozess mit einer Fehlermeldung beendet. Für diese Stufe gibt es zwischen dem dezentralen und Embedded SAP EWM keinen Unterschied. Sind die Sperrkennzeichen im Geschäftspartnerstammsatz des Lieferanten oder im Lagerproduktstamm nicht aktiv, wird die Wareneingangssperre auf der nächsten Ebene geprüft. Die notwendigen wesentlichen Einstellungen und Stammdaten sind auf den folgenden Seiten im Abschnitt »Wareneingangssperre durch die Auswertung von Stammdaten ohne QM-spezifische Daten« beschrieben.

### 2. **Stufe 2**

In dieser Stufe läuft die Prüfung, je nachdem, ob Sie das dezentrale oder das Embedded-Szenario verwenden und – im Falle des dezentralen Szenarios – ob die QIE mit QM integriert ist oder die QIE stand-alone verwendet wird, unterschiedlich ab:

- *Dezentrales SAP EWM mit QIE-QM-Integration*: Wurde das Sperrkennzeichen in der Prüfregel aus dem Q-Infosatz aus SAP S/4HANA-QM übertragen, muss auch das Sperrkennzeichen im Lagerproduktstamm gesetzt sein. Ist das Sperrkennzeichen auf der Prüfregel zur Anlieferposition und im Lagerproduktstamm aktiv, wird der Prozess mit einer Fehlermeldung beendet. Ansonsten wird die Wareneingangsperre auf der nächsten Ebene geprüft.
- *Dezentrales SAP EWM mit QIE-Stand-alone-Szenario*: Wurde das Sperrkennzeichen in der Prüfregel gesetzt, ist es nicht notwendig, das Sperrkennzeichen im Lagerproduktstamm zu setzen. Ist das Sperrkennzeichen auf der Prüfregel zur Anlieferposition aktiv, wird der Prozess mit einer Fehlermeldung beendet. Wenn nicht, wird die Wareneingangssperre auf der nächsten Ebene geprüft.
- *Embedded SAP EWM mit QM*: Wurde ein Q-Infosatz mit Wareneingangssperre angelegt, und im Lagerproduktstamm ist das Sperrkennzeichen gesetzt, wird der Prozess mit einer Fehlermeldung beendet. Ansonsten wird die Wareneingangssperre auf der nächsten Ebene geprüft.

Die notwendigen wesentlichen Einstellungen und Stammdaten sind im Abschnitt »Wareneingangssperre durch die Auswertung von Stammdaten mit QM-spezifischen Daten« beschrieben.

#### 3. **Stufe 3**

Auch in Stufe 3 muss zwischen dem dezentralen und dem Embedded-Szenario unterschieden werden.

- *Dezentrales EWM mit QIE-QM-Integration*: Im dezentralen Szenario wird geprüft, ob die Annahmeprobenprüfung aktiv ist und eine entsprechende Prüfregel existiert. Falls ja, werden ein QIE-Prüfbeleg und ein QM-Prüflos erstellt. Die Wareneingangsbuchung kann erst nach dem Verwendungsentscheid erfolgen.
- *Embedded EWM mit QM*: Im Embedded-Szenario wird geprüft, ob ein entsprechender Q-Infosatz existiert und die Annahmeprobenprüfung aktiv ist. Falls ja, wird ein Prüflos erstellt. Die Wareneingangsbuchung kann erst nach dem Verwendungsentscheid erfolgen.

Die notwendigen Einstellungen und Stammdaten sind im Folgenden im Abschnitt »Annahmeprobenprüfung« sowohl für das dezentrale als auch das Embedded-Szenario beschrieben.

#### **Kundenspezifische Erweiterungen bei der Wareneingangssteuerung**

Mithilfe des BAdIs / SCWM/EX QGR CONTROL (Wareneingangssteuerung für Anlieferungspositionen beeinflussen) besteht die Möglichkeit, eine kundenspezifische Logik zu implementieren, die Wareneingangsbuchungen erlaubt, selbst wenn die Lieferan网

ten- und Produkteinstellungen bzw. die Prüfregeleinstellungen den Wareneingang nicht zulassen sollten oder der Wareneingang für die Annahmeprobenprüfung nicht zugelassen ist.

**Wareneingangssperre durch die Auswertung von Stammdaten ohne QM-spezifische Daten**

Bei dieser Variante der Wareneingangssperre muss *nicht* zwischen dezentralem und Embedded-Szenario unterschieden werden. Für beide Szenarien sind die folgenden wichtigen Stammdaten zu pflegen:

Setzen Sie das Sperrkennzeichen im Geschäftspartnerstamm in Transaktion BP (Geschäftspartner bearbeiten). Wählen Sie die GP-Rolle **Lieferant**, und wechseln Sie zur Registerkarte **Status**. Setzen Sie den Wert 1 im Feld **Lieferantensperre** (siehe Abbildung 12.29). Die gesetzte Lieferantensperre wird per Webservice nach SAP EWM übertragen und ist für den entsprechenden Geschäftspartner sichtbar.

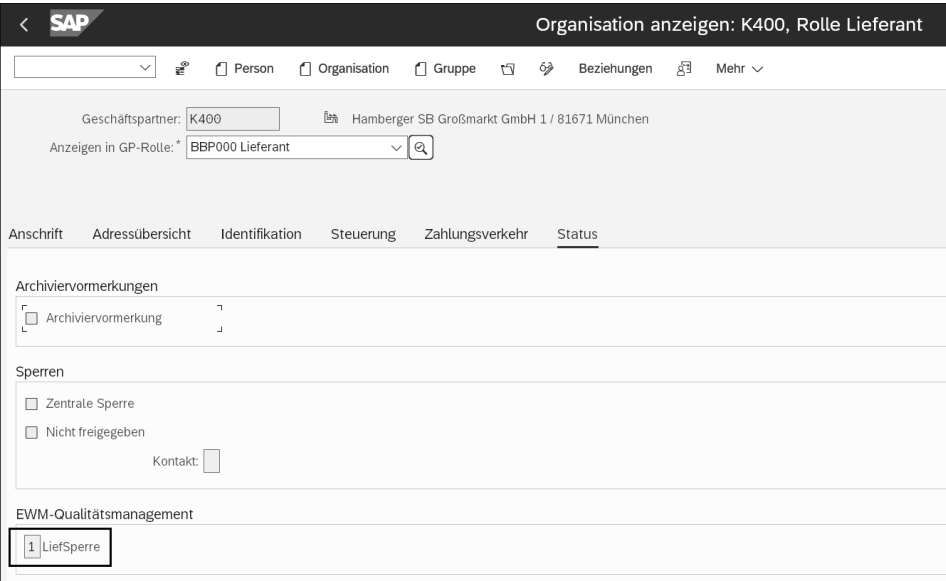

**Abbildung 12.29** Gesetzte Lieferantensperre in Transkation BP (Geschäftspartner bearbeiten)

Pflegen Sie außerdem das Feld **QM-Steuerschlüssel** im Materialstamm auf der Registerkarte **Qualitätsmanagement** in den Transaktionen MM01 bzw. MM02 (Material anlegen bzw. ändern). Das gesetzte Sperrkennzeichen wird per IDoc ZEWMMATMAS übertragen und ist im Produktstamm auf der Registerkarte **Lagerdaten** sichtbar (siehe Abbildung 12.30).

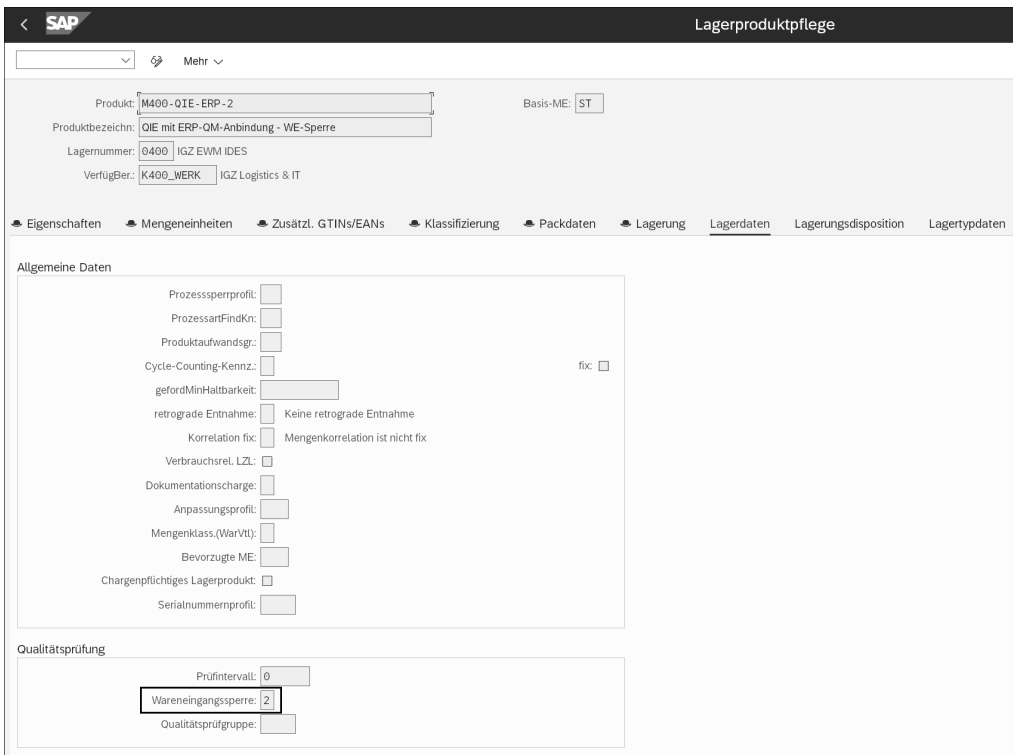

**Abbildung 12.30** Wareneingangssperre im Lagerproduktstamm auf der Registerkarte »Lagerdaten« setzen

Es wird empfohlen, die lagerspezifischen Registerkarten im SAP-EWM-Produktstamm automatisch anzulegen, um sicherzustellen, dass das Sperrkennzeichen bei initialer Übertragung des Materialstamms auch automatisch in SAP EWM gesetzt wird. Diese Einstellung finden Sie in SAP EWM über den Pfad **Stammdaten** • **Lagernummernsteuerung** definieren. Erfolgt die Übertragung des Sperrkennzeichens auf der Produktstammebene, kann, je nach Wert des Sperrkennzeichens, gesteuert werden, ob die Wareneingangsbuchung in SAP EWM nicht oder nur mit Warnung zulässig ist.

Sind die Sperrkennzeichen im Geschäftspartnerstammsatz des Lieferanten oder im Lagerproduktstamm nicht aktiv, wird die Wareneingangssperre auf der nächsten Ebene geprüft.

**Wareneingangssperre durch die Auswertung von Stammdaten mit QM-spezifischen Daten**

Bei der Wareneingangssperre durch die Auswertung von Stammdaten mit QM-spezifischen Daten muss zwischen dezentralem und Embedded-Szenario und – im Falle des dezentralen Szenarios – ob die QIE mit QM integriert ist oder die QIE stand-alone verwendet wird, unterschieden werden.

**Dezentrales SAP EWM mit QIE-QM-Integration**

Für das dezentrale Szenario mit der Verwendung der QIE-QM-Integration sind die folgenden wichtigen Stammdaten zu pflegen:

Pflegen Sie den QM-Steuerschlüssel im Materialstamm auf der Registerkarte **Qualitätsmanagement** mit Transaktion MM01 bzw. MM02 (siehe Abbildung 12.31). Die Pflege der Prüfeinstellung ist für diese Variante der Wareneingangssperre nicht erforderlich.

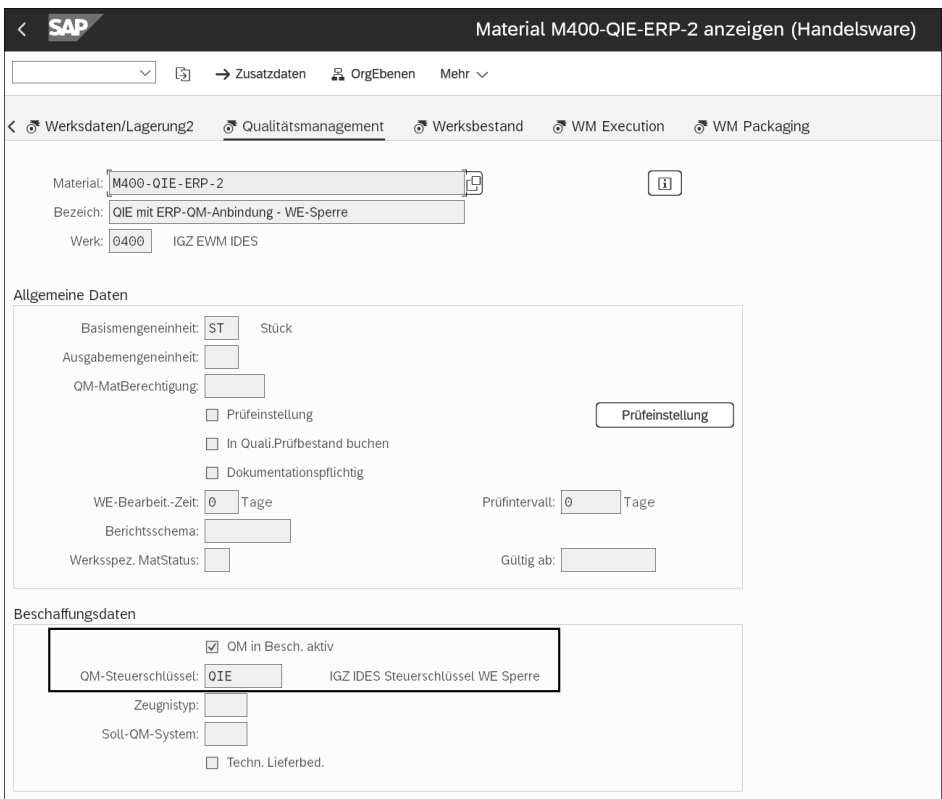

**Abbildung 12.31** QM-Steuerschlüssel im Materialstamm mit Transaktion MM01 bzw. MM02 (Material anlegen bzw. ändern) pflegen

Wenn QM in der Beschaffung aktiv ist, müssen Sie einen Q-Infosatz mit Transaktion QI01 (Q-Infosatz – Einkauf anlegen) pflegen. Wie in Abbildung 12.32 ersichtlich, muss die Sperrfunktion **05 Sperre Wareneingang** gesetzt werden. Im Q-Infosatz wird die Wareneingangssperre für eine bestimmte Kombination von Werk, Material und Lieferant gesetzt.

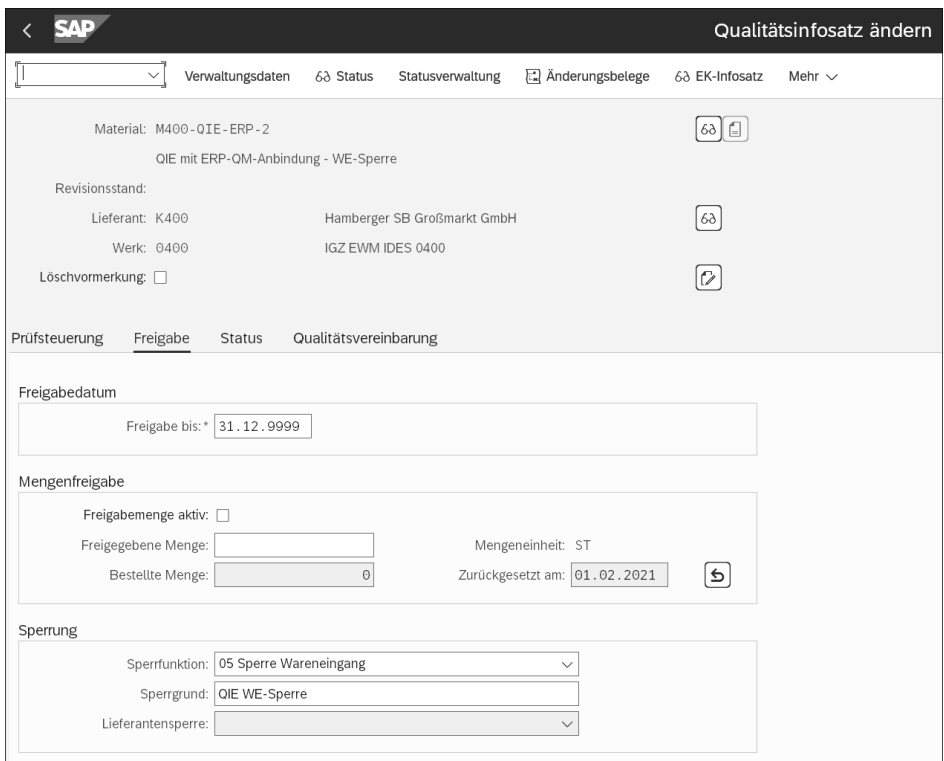

**Abbildung 12.32** Wareneingangssperre in Transaktion QI01 (Q-Infosatz – Einkauf anlegen) setzen

Setzen Sie als Nächstes das Sperrkennzeichen im Lagerproduktstamm manuell mit Transaktion /SCWM/MAT1 (Lagerprodukt) entsprechend Abbildung 12.30.

Erstellen Sie eine aktive Prüfregel für POT4 mit dem Prüfprozess 0 (Prüfung nach Wareneingang) und Pflege des Feldes **WE-Sperre Q-Gründe**. Hier haben Sie die Möglichkeit festzulegen, ob die Wareneingangsbuchung nicht (also gesperrt) oder mit Warnung zulässig sein soll. Falls die Wareneingangssperre im Q-Infosatz gesetzt ist, erfolgt die Übertragung per Business Transaction Events (BTE) mit dem Sichern des Q-Infosatzes in QM. Wurde der Q-Infosatz initial erstellt, ohne dass eine entsprechende Prüfregel in SAP EWM existiert, wird in SAP EWM eine neue Prüfregel ohne Prüfverfahren angelegt, und nur die Felder für die Wareneingangssperre und Prüfsteuerung werden automatisch gefüllt (siehe Abbildung 12.33).

Darüber hinaus besteht die Möglichkeit, mit Transaktion /SCWM/QRSETUP die Prüfregel manuell anzulegen. Existiert bereits eine Prüfregel für dieses Produkt und dieses Prüfverfahren, wird diese bezüglich der Felder für die Wareneingangssperre und Prüfsteuerung automatisch aktualisiert. Wird in QM für den Q-Infosatz eine Löschvormerkung gesetzt, wird in SAP EWM die entsprechende Prüfregel ohne Prüfverfahren von der Datenbank gelöscht. Existiert eine entsprechende Prüfregel mit Prüfverfahren, werden nur die Felder für die Wareneingangssperre und die Prüfsteuerung initialisiert. Wird für die Prüfregel im Feld **Prüfsteuerung** der Wert **Keine Prüfung** gesetzt, kann die Prüfregel in SAP EWM auch deaktiviert werden, ohne deren Attribute zu löschen. Falls der Wert der Prüfsteuerung in der Prüfregel auf Basis des übertragenen Q-Infosatzes gefüllt ist, kann dieser in SAP EWM nicht mehr manuell geändert werden. Die Prüfsteuerung kann drei verschiedene Werte aufweisen:

- $\quad \blacksquare \;$  blank = Prüfregel aktiv
- $\textcolor{red}{\blacksquare}$  1 = Prüfregel nicht aktiv
- 2 = Prüfregel aktiv Vererbung überschreiben

Hat die Prüfsteuerung den Wert 1, ist diese Prüfregel deaktiviert und wird zum Zeitpunkt der Prüfplanung nicht berücksichtigt. Der Wert 2 wird verwendet, wenn eine zweite spezifischere Prüfregel aktiv ist und die Einstellung des Feldes **Prüfsteuerung** der nächsthöheren Prüfregel nicht erben soll.

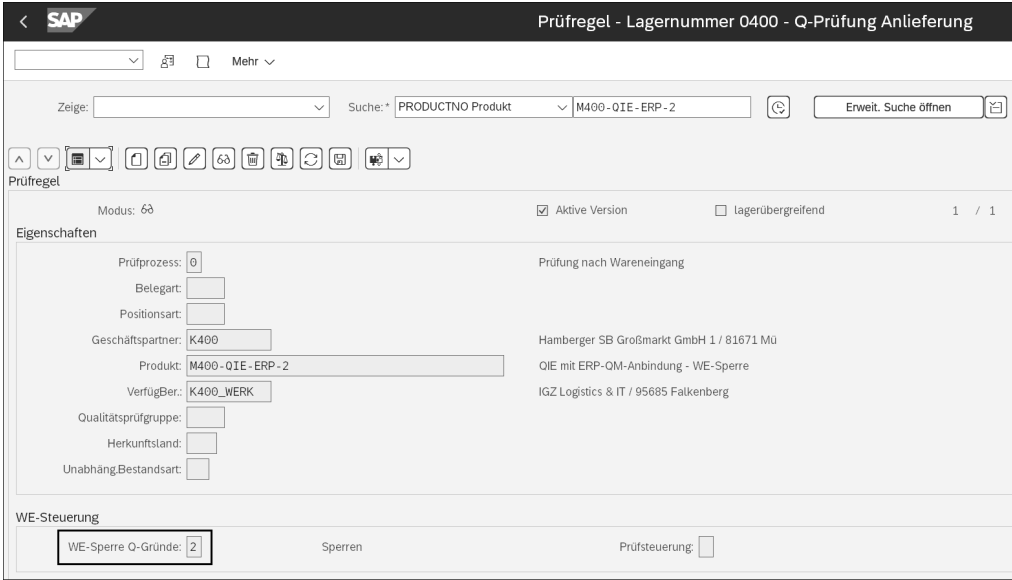

**Abbildung 12.33** Prüfregel mit gesetzter Wareneingangssperre in Transaktion /SCWM/ QRSETUP (Prüfregelpflege)

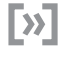

### **Massenweise Übertragung von QM-Daten nach SAP EWM**

Zur initialen massenweisen Übertragung von QM-Daten nach SAP EWM in Verbindung mit QIE steht der Report RQBAAEXT in SAP S/4HANA zur Verfügung. Der Report ist nur für Materialien mit einer aktiven Prüfart der Herkunft 17 (Prüfung aus externen Systemen) relevant.

**Dezentrales SAP EWM mit dem QIE-Stand-alone-Szenario**

Verwenden Sie im dezentralen Szenario keine QIE-QM-Integration, sondern das QIE-Stand-alone-Szenario, müssen Sie im dezentralen SAP EWM eine entsprechende Prüfregel manuell erstellen.

#### **Embedded SAP EWM mit QM**

Für das Embedded-Szenario sind folgende wichtige Stammdaten zu pflegen, falls Sie in der IMG-Aktivität **Lagerabhängige Prüfobjekttypen definieren und aktivieren** für die Herkunft der Prüfeinstellung den Wert **Keine Prüfregel** und für die Herkunft der Wareneingangssteuerung den Wert **Aus Q-Infosatz** verwenden:

- $\quad \rule{2mm}{2mm}$  Pflege des QM-Steuerschlüssels im Materialstamm.
- Pflege eines Q-Infosatzes mit Transaktion QI01 (Q-Infosatz Einkauf anlegen), da QM in der Beschaffung aktiv ist.
- $\quad \blacksquare \;$  Das Sperrkennzeichen im Lagerproduktstamm wird im Embedded-Szenario durch den Q-Infosatz automatisch gesetzt.
- Die Pflege einer Prüfregel ist entsprechend der zuvor genannten Customizing-Einstellung nicht erforderlich.

Werden dagegen Prüfregeln verwendet, sind die notwendigen Stammdaten grundsätzlich mit dem dezentralen Szenario identisch.

Ist die Prüfung der Wareneingangssperre auf der 2. Stufe positiv, kommt es beim Versuch der WE-Buchung zu einer Fehlermeldung (siehe Abbildung 12.34).

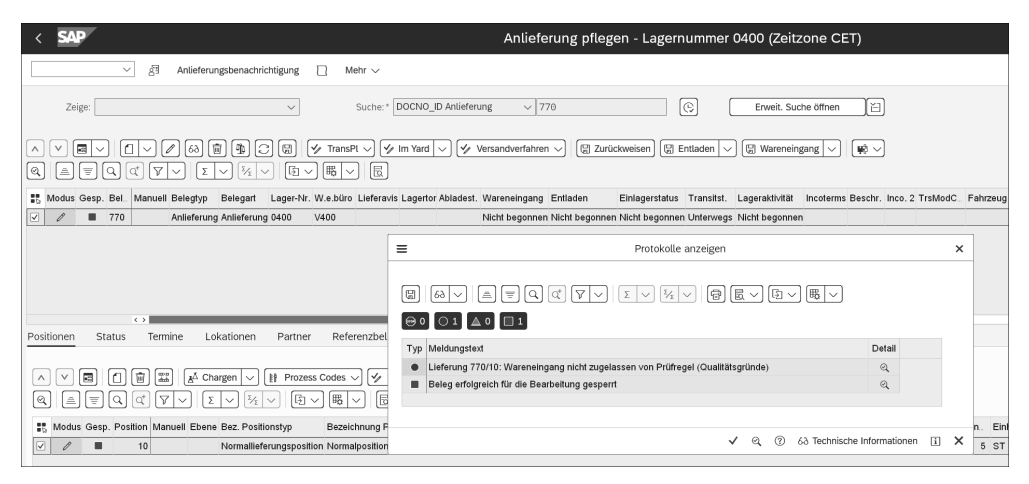

**Abbildung 12.34** Sperren des Wareneingangs auf Basis der Prüfregel in Transaktion /SCWM/PRDI (Anlieferung pflegen) anzeigen

Ist die Prüfung der Wareneingangssperre auf der 2. Stufe negativ, wird, egal ob im dezentralen oder im Embedded-Szenario und unabhängig davon, ob die Q-Prüfung stattfindet, auf der nächsten Stufe geprüft: die Annahmeprobenprüfung.

## **Annahmeprobenprüfung**

Der Prüfprozess der *Annahmeprobenprüfung* ist nur für extern beschaffte Waren relevant. Er stellt ebenfalls eine Variante der Wareneingangssperre dar, d. h., dass der Wareneingang so lange gesperrt wird, bis der Verwendungsentscheid für die fremdbeschafften Waren getroffen wurde. Dieser Prüfprozess wird sowohl im dezentralen als auch im Embedded-Szenario unterstützt. Die Aktivierung dieses Prüfprozesses erfolgt für beide Szenarien im SAP-EWM-Customizing mit der lagerabhängigen Aktivierung des Prüfobjekttyps. Diese Einstellungen finden Sie in SAP EWM über den Pfad **Prozessübergreifende Einstellungen** *•* **Qualitätsmanagement** *•* **Grundlagen** *•* **Lagerabhängige Aktivierung Prüfobjekttyp**.

Die Aktivierung der Annahmeprobenprüfung ist nur für den POT4 (Q-Prüfung von Produkt/Charge Anlieferung) möglich. Falls Sie im Embedded EWM ohne Prüfregeln arbeiten, sind die notwendigen Einstellungen und Stammdaten für die Annahmeprobenprüfung im Vergleich zum dezentralen EWM unterschiedlich, andernfalls grundsätzlich identisch.

Der Prozess der Annahmeprobenprüfung inklusive der notwendigen Einstellungen und Stammdaten wird im Folgenden im Detail beschrieben.

**Annahmeprobenprüfung im dezentralen Szenario mit der QIE-QM-Integration** Der Prüfprozess Annahmeprobenprüfung im dezentralen SAP EWM ist sowohl mit dem QIE-Stand-alone-Szenario als auch mit der QIE-QM-Integration möglich. Abbildung 12.35 verdeutlicht den Prozessablauf mit der QIE-QM-Integration.

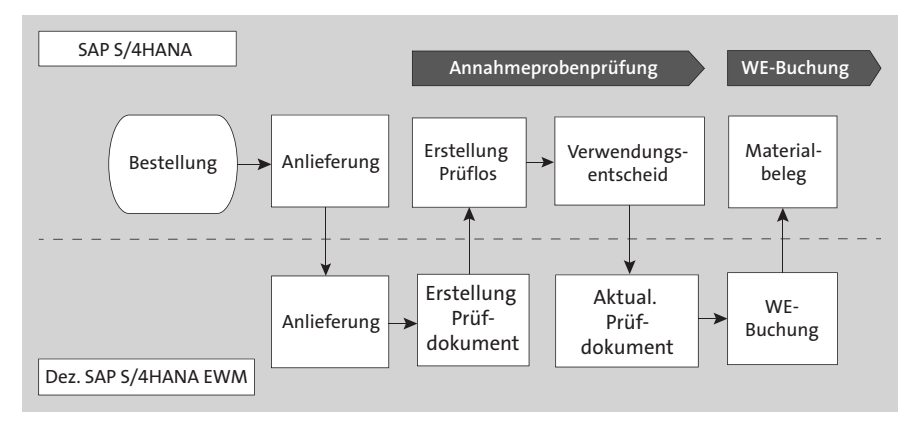

**Abbildung 12.35** Prozessablauf bei der Annahmeprobenprüfung im dezentralen Szenario mit der QIE-QM-Integration

Der Prozess beginnt mit der Erstellung der Bestellung, der Anlage der Anlieferung in SAP S/4HANA und der Übertragung der Anlieferung an das dezentrale SAP EWM. Mit der Aktivierung der Anlieferung prüft SAP EWM, ob der POT4 aktiv und das Kennzeichen **Annahmeprobenprüfung** gesetzt ist. Falls ja, versucht SAP EWM, eine Prüfregel zu ermitteln. Die Annahmeprobenprüfung setzt eine aktive Prüfregel mit dem Prüfprozess 1, Annahmeprobenprüfung, voraus (siehe Abbildung 12.36).

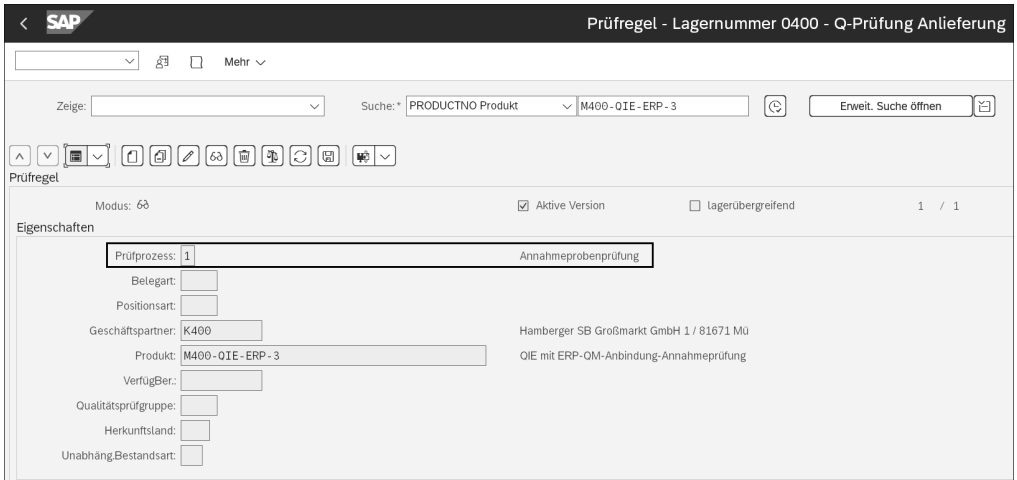

**Abbildung 12.36** Beispiel einer Prüfregel für die Annahmeprobenprüfung

Falls eine entsprechende Prüfregel ermittelt werden konnte, wird der QIE-Prüfbeleg zur Annahmeprobenprüfung automatisch im dezentralen SAP EWM erstellt. Er ist als Referenzbeleg auf der Anlieferpositionsebene sichtbar. Beim Versuch, die Anlieferung mit Transaktion /SCWM/PRDI (Anlieferung pflegen) zu buchen, wird die Wareneingangssperre infolge eines offenen Entscheids zur Annahmeprobenprüfung angezeigt (siehe Abbildung 12.37).

| Anlieferung pflegen - Lagernummer 0400 (Zeitzone CET)                                                                                                    |                                                                                                    |            |  |  |  |  |  |  |  |
|----------------------------------------------------------------------------------------------------|----------------------------------------------------------------------------------------------------|------------|--|--|--|--|--|--|--|
| 須<br>$\checkmark$<br>Anlieferungsbenachrichtigung<br>Mehr $\sim$                                                                                                    |                                                                                                    |            |  |  |  |  |  |  |  |
| DOCNO ID Antieferung<br>Zeige:<br>Suche:*<br>$\checkmark$                                                                                                    | le<br>$\vee$ 780<br>ľΘ<br>Erweit. Suche öffnen                                                                                                    |            |  |  |  |  |  |  |  |
| 屇<br>$\vee$ Versandverfahren $\vee$<br>图 Zurückweisen<br><b>岡</b> Entladen<br><b>图 Wareneingang</b><br>y Im Yard<br>$40 \vee$<br>g<br>v<br>TransPl<br>$\checkmark$<br>Ira<br>暇<br>围<br>Q<br>$\checkmark$<br>$\checkmark$ |                                                                                                    |            |  |  |  |  |  |  |  |
| <b>B.</b> Modus Gesp. Bel. Manuell Belegtyp<br>Belegart Lager-Nr. W.e.büro Lieferavis Lagertor Abladest. Wareneingang Entladen                                                                                           | Einlagerstatus Transitst. Lageraktivität Incoterms Beschr. Inco. 2 TrsModC. Fahrzeug Mehr. TM Mit                                                                                |            |  |  |  |  |  |  |  |
| Anlieferung Anlieferung 0400<br>780<br>v<br>٠<br>V400                                                                                                    | Nicht begonnen Nicht begonnen Nicht begonnen Unterwegs Nicht begonnen                                                                                                    |            |  |  |  |  |  |  |  |
|                                                                                                    | $\equiv$<br>Protokolle anzeigen                                                                                                    | $\times$   |  |  |  |  |  |  |  |
|                                                                                                    | 园<br>$ \mathbb{B}  \vee$<br>同<br>Q<br>$ \nabla $ $\vee$<br>$\sqrt{2}$<br>圆<br>Q<br>$\Sigma$ $\vee$<br>$\frac{5}{2}$<br>16ð<br>$\triangle$<br>l =<br>$\checkmark$<br>$\checkmark$ |            |  |  |  |  |  |  |  |
| 5.2                                                                                                    | $\Theta$ 0 01 $\Delta$ 0 $\Box$ 1                                                                                                    |            |  |  |  |  |  |  |  |
| Referenzbelege<br>Zus<br>Positionen<br>Status<br>Termine<br>Lokationen<br>Partner                                                                                                    | Detail<br>Typ Meldungstext<br>Ltxt                                                                                                    |            |  |  |  |  |  |  |  |
| 囩<br>谊<br>MHD/Tolerana<br>A Chargen<br>Ħ<br>Prozess Codes                                                                                                    | Annahmeprobenprüfung 4000000089: Entscheid offen; Wareneingang nicht erlaubt<br>(7)<br>$^{\circ}$<br>۰                                                                           |            |  |  |  |  |  |  |  |
| ſ.<br>职<br>閉<br>$\checkmark$                                                                                                    | Beleg erfolgreich für die Bearbeitung gesperrt<br>$^{\circ}$                                                                                                    |            |  |  |  |  |  |  |  |
| ", Modus Gesp. Position Manuell Ebene Bez. Positionstyp<br>Bezeichnung Positionsart                                                                                                    |                                                                                                    | jeit Packs |  |  |  |  |  |  |  |
| Normallieferungsposition Normalposition Anlieferu.<br>∀<br>10                                                                                                    | 7<br>63 Technische Informationen<br><b>Fi</b> X                                                                                                    | Nicht      |  |  |  |  |  |  |  |

**Abbildung 12.37** Wareneingangssperre in Transaktion /SCWM/PRDI anzeigen

Der Prüfbeleg wird sofort freigegeben und an QM übertragen. QM führt die Prüfplanung durch. Das heißt, dass QM prüft, ob die in der Prüfregel hinterlegte Prüfart auch im Materialstamm in den Prüfeinstellungen gepflegt ist (siehe Abbildung 12.38). Die Pflege der Prüfeinstellung im Materialstamm ist im dezentralen Szenario mit der QIE (stand-alone) nicht erforderlich.

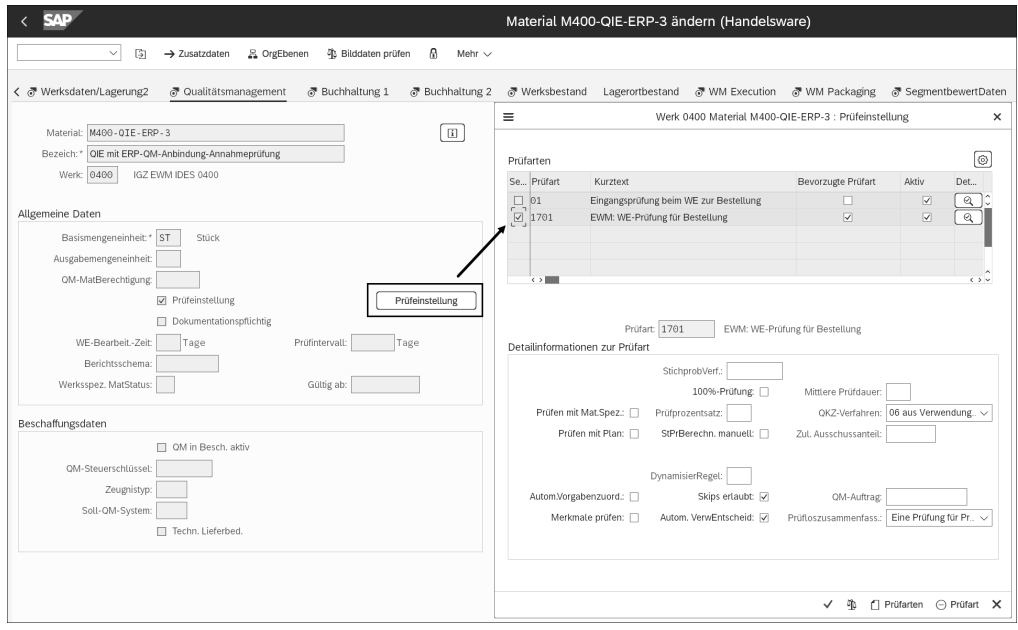

**Abbildung 12.38** Prüfeinstellung im Materialstamm in Transaktion MM01 bzw. MM02 (Material anlegen bzw. ändern)

Falls ja, wird das Prüflos angelegt. Im QIE-QM-Szenario erfolgt der Verwendungsentscheid der Annahmeprobenprüfung in QM mit Transaktion QA11 (Verwendungsentscheid erfassen) auf Basis des erstellten Prüfloses. Nach der Eingabe des Verwendungsentscheids wird dieser mit dem Sichern des Prüfloses an das dezentrale SAP EWM übertragen. Die QIE ermittelt anhand des Verwendungsentscheids die Folgeaktion. Der Prüfbeleg erhält den Systemstatus (QI04 = Entscheid getroffen). Der Verwendungsentscheid und die ermittelte Folgeaktion ist im Prüfbeleg in den entsprechenden Feldern sichtbar. Auf Basis der Folgeaktion und des POT ermittelt das dezentrale SAP EWM einen internen Folgeaktionscode. Wichtig ist, dass die QM-Entscheidungscodes und die QIE-Entscheidungscodes in beiden Systemen mit den gleichen Werten gepflegt sind. Der interne Folgeaktionscode steuert, welcher Folgeprozess auf Basis des Prüfergebnisses stattfinden soll. Wollen Sie im Prüfprozess der Annahmeprobenprüfung die WE-Buchung unter Vorbehalt zulassen, besteht die Möglichkeit, den internen Folgeaktionscode 7 (WE nach vorgezogener Prüfung mit Einschränkung zulassen) zu verwenden (siehe Abbildung 12.39).

Dabei prüft SAP EWM, ob eine weitere Prüfregel mit Prüfprozess 0 (Prüfung nach WE-Buchung) existiert. Falls dem so ist, wird ein weiterer QIE-Prüfbeleg zur Folgeprüfung erstellt, und die Wareneingangsbuchung erfolgt in der Bestandsart, die der lokationsunabhängigen Bestandsart in der Prüfregel zugeordnet ist. Existiert keine weitere Prüfregel mit dem Prüfprozess 0, erfolgt die Wareneingangsbuchung in die Bestandsart entsprechend der lokationsunabhängigen Bestandsart aus der Folgeaktion. Bei den übrigen internen Folgeaktionscodes besteht je nach Verwendungsentscheid nur die Möglichkeit, die Wareneingangsbuchung entweder zuzulassen oder abzulehnen.

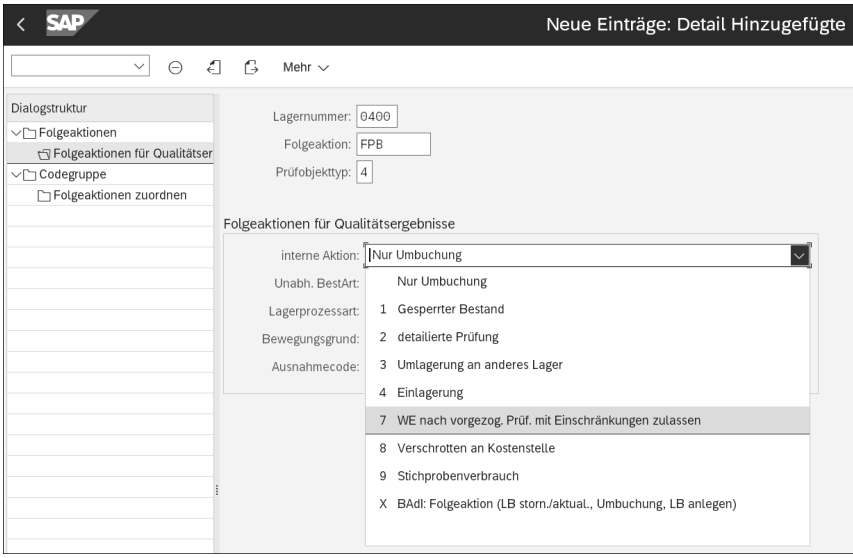

**Abbildung 12.39** Folgeaktionen für Qualitätsergebnisse im dezentralen SAP EWM

Verwenden Sie das dezentrale SAP EWM mit der QIE (stand-alone), erfolgt die Erfassung des Prüfergebnisses im QIE-Prüfbeleg in Transaktion /SCWM/QIDPR (Produkt Prüfbeleg bearbeiten), der auf Basis der Prüfregel analog dem QIE-QM-Szenario erstellt wurde.

Im Folgenden gehen wir auf den Prüfprozess der *Annahmeprobenprüfung im Embedded-Szenario* ein.

**Annahmeprobenprüfung im Embedded-Szenario**

Der Prüfprozess der Annahmeprobenprüfung in Embedded SAP EWM ist nur mit QM möglich. Abbildung 12.40 verdeutlicht den Prozessablauf.

Der Prozess beginnt mit der Erstellung der Bestellung, der Anlage der Anlieferung in SAP S/4HANA und der Übertragung der Anlieferung an Embedded SAP EWM. Analog zum dezentralen Szenario prüft Embedded SAP EWM, ob der POT4 aktiv und das Kennzeichen **Annahmeprobenprüfung** gesetzt ist. Ist die Herkunft der Prüfeinstellung **Ohne Prüfregel** aktiv, wird QM zur Durchführung der Prüfplanung gerufen. Andernfalls versucht SAP EWM, eine Prüfregel zu ermitteln. QM prüft auf der Materialstammebene, ob das Kennzeichen **QM in der Beschaffung aktiv** gesetzt und der Steuerschlüssel (siehe Abbildung 12.41) gepflegt ist.

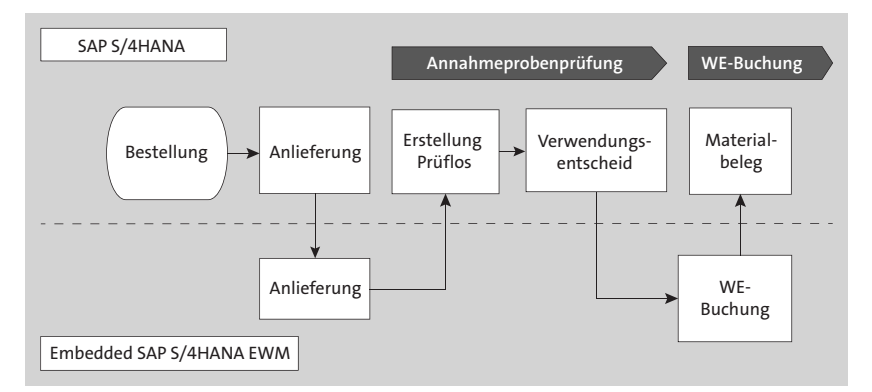

**Abbildung 12.40** Prozessablauf bei der Annahmeprobenprüfung im Embedded-Szenario

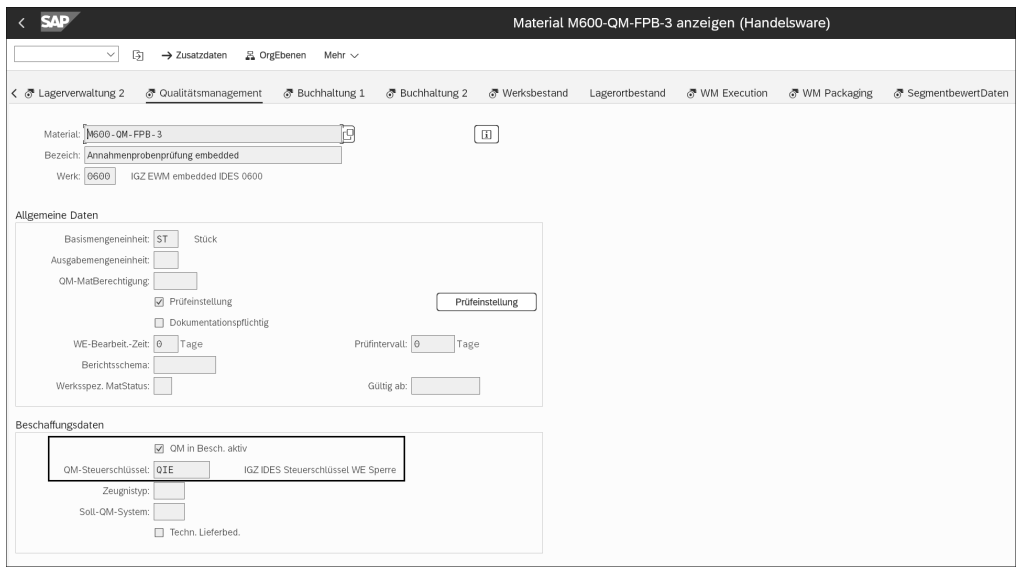

**Abbildung 12.41** QM-Beschaffungsdaten im Materialstamm mit Transaktion MM02 (Material ändern) pflegen

Trifft beides zu, ermittelt QM auf Basis des Steuerschlüssels die QM-Vereinbarung zu Material, Lieferant und Werk, die Sie im Q-Infosatz mit Transaktion QI01 (Q-Infosatz – Einkauf anlegen) festgelegt haben (siehe Abbildung 12.42).

Im Q-Infosatz ist die Prüfart der Prüflosherkunft für die Abnahmeprüfung wie in Abbildung 12.42 gepflegt, wenn in Embedded SAP EWM die Funktion der Annahmeprobenprüfung aktiv ist und keine Prüfregeln verwendet werden. Die Prüfart muss in der Prüfeinstellung im Materialstamm gepflegt und aktiv sein. Mit dieser Prüfart, die Sie

für die Abnahmeprüfung eintragen, wird ein Prüflos für die Annahmeprobenprüfung erstellt. Das erstellte QM-Prüflos ist als Referenzbeleg auf der Lieferpositionsebene in der SAP-EWM-Anlieferung sichtbar (siehe Abbildung 12.43).

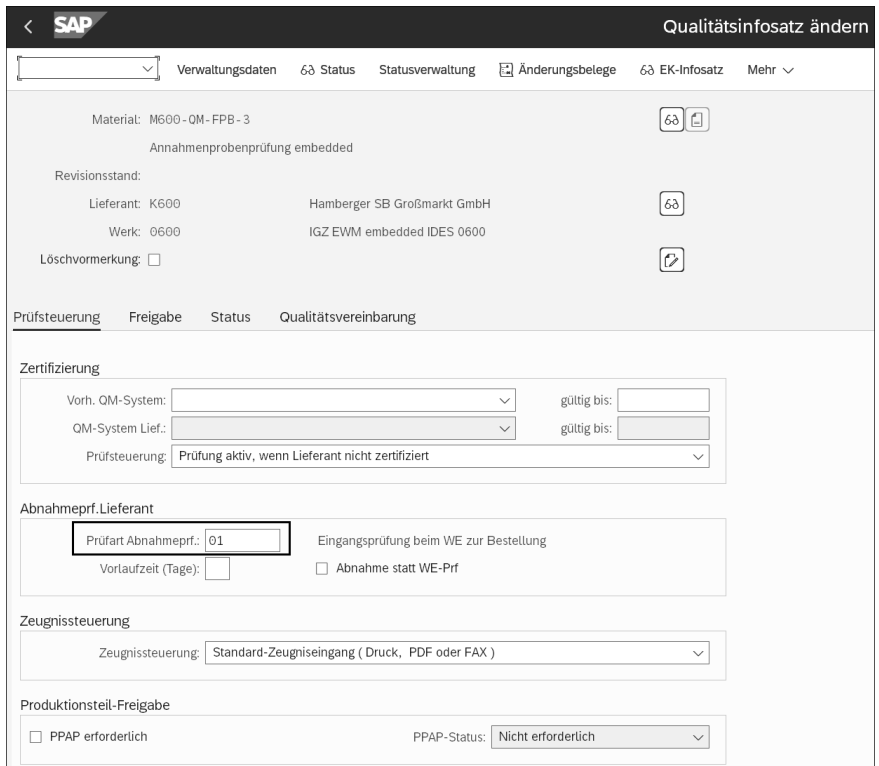

**Abbildung 12.42** Qualitätsinfosatz für die Annahmeprobenprüfung im Embedded-Szenario in Transaktion QI01 (Q-Infosatz – Einkauf anlegen)

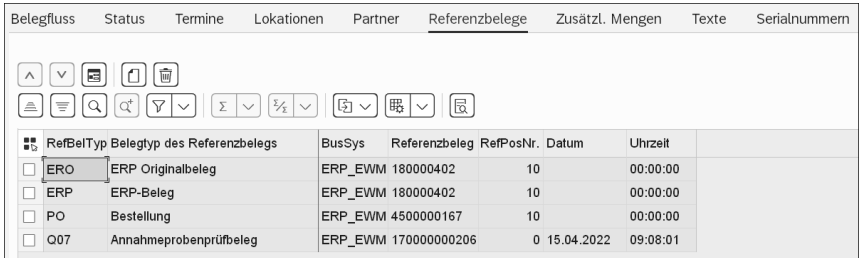

**Abbildung 12.43** QM-Prüflos zur Annahmeprobenprüfung in Embedded SAP EWM in Transaktion /SCWM/PRDI (Anlieferung pflegen)

Analog zum dezentralen Szenario wird in QM mit Transaktion QA11 (Verwendungsentscheid erfassen) der Verwendungsentscheid erfasst. Dem Verwendungsentscheid ist eine Folgeaktion in QM zugeordnet, die als SAP-EWM-relevant gekennzeichnet ist.

Dadurch wird die logistische Folgeaktion in Embedded SAP EWM ermittelt. Wie genau die Ermittlung erfolgt und welche Einstellungen dazu notwendig sind, haben wir im Abschnitt »Prüfungsdurchführung und Bestimmung von Folgeaktionen in QM in SAP S/4HANA« in Abschnitt 12.2.4, »Prüfungsdurchführung und Bestimmung von Folgeaktionen im dezentralen Szenario«, beschrieben. Auch im Embedded-Szenario steht Ihnen für den POT4 – neben weiteren POTs – der interne Folgeaktionscode 7 (WE nach vorgezogener Prüfung mit Einschränkung zulassen) zur Verfügung (siehe Abbildung 12.44).

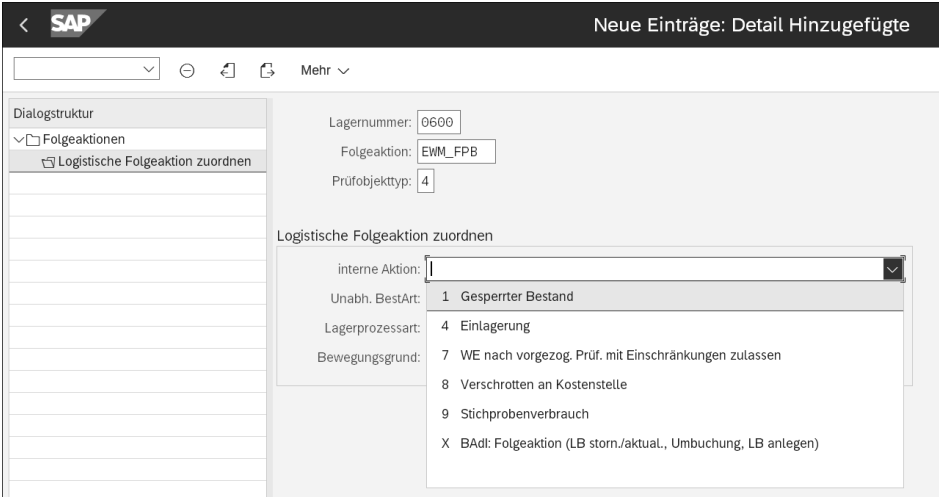

**Abbildung 12.44** Interne Folgeaktionen für POT4 in Embedded SAP EWM

Je nach Verwendungsentscheid wird die Wareneingangsbuchung in Embedded EWM zugelassen oder nicht zugelassen. Verwenden Sie die PP-Integration und den Wareneingang aus der Produktion in SAP EWM, ist der nächste Abschnitt sicherlich von Interesse.

### **Vorabprüfung in der Produktion**

Die Vorabprüfung wird für intern gefertigte Waren verwendet. Prüfungen können dabei bereits vor der Wareneingangsbuchung (von der Produktion bis zum Lagerbestand) in SAP EWM durchgeführt werden. Im Gegensatz zur Annahmeprobenprüfung für fremdbeschaffte Waren kann die Wareneingangbuchung nicht durch eine Fehlermeldung gesperrt werden. Das heißt, dass Wareneingangsbuchung und Einlagerung in diesem Prüfprozess auch ohne Verwendungsentscheid möglich sind. Der Prüfprozess *Vorabprüfung in der Produktion* wird sowohl vom dezentralen als auch vom Embedded-Szenario unterstützt. Allerdings ist der Prozessablauf je nach Szenario unterschiedlich. Im Folgenden gehen wir auf die Abläufe in den beiden Szenarien im Detail ein.

Die Aktivierung für den Prüfprozess *Vorabprüfung in der Produktion* erfolgt analog zu den zuvor erläuterten Prüfprozessen im Customizing mit der lagerabhängigen Aktivierung des Prüfobjekttyps. Die Aktivierung dieses Prüfprozesses ist ebenfalls nur für den POT4 (Q-Prüfung von Produkt/Charge Anlieferung) möglich. Wenn Sie in Embedded SAP EWM ohne Prüfregeln arbeiten, sind die notwendigen Einstellungen und Stammdaten für die Annahmeprobenprüfung im dezentralen und in Embedded SAP EWM unterschiedlich. Der Prozess der Vorabprüfung in der Produktion inklusive der notwendigen Einstellungen und Stammdaten wird im Folgenden im Detail beschrieben.

**Vorabprüfung in der Produktion im dezentralen Szenario**

Im dezentralen Szenario gibt es zwei Varianten, je nachdem, welche Form der PP-Integration genutzt wird.

- Vorabprüfung der Anlieferung zum Produktionsauftrag in SAP EWM In dieser Variante erfolgt die PP-Integration über Lieferungen, die in SAP S/4HANA erstellt und an das dezentrale SAP EWM verteilt werden, d. h., dass SAP ERP und SAP EWM ausschließlich über die Lieferschnittstelle kommunizieren. Bei diesem Prüfprozess kann nicht vorzeitig mit der Prüfung begonnen werden, und es muss auf alle Rückmeldungen zum Fertigungs-/Produktionsauftrag (also auf alle gebuchten Wareneingänge) gewartet werden.
- Vorabprüfung mit der Freigabe des Fertigungs-/Produktionsauftrags in **SAP S/4HANA (erweiterte Produktionsintegration)**

Abbildung 12.45 verdeutlicht den Prozessablauf für die Vorabprüfung mit der Freigabe des Fertigungs- und Produktionsauftrags (FA/PA).

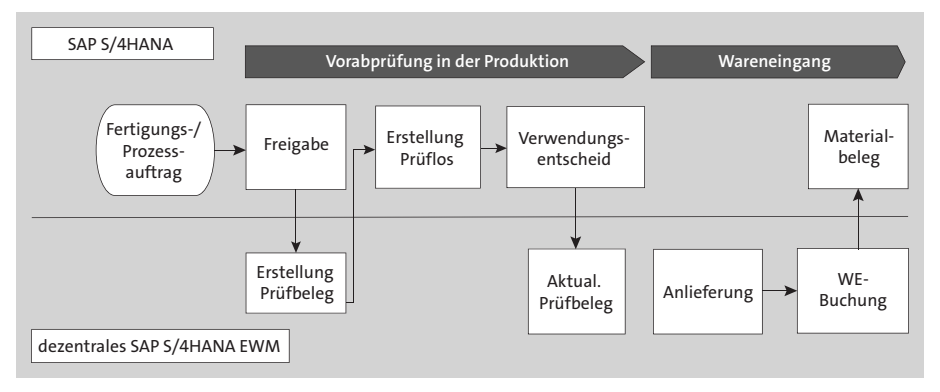

**Abbildung 12.45** Prozessablauf Vorabprüfung in der Produktion im dezentralen SAP EWM mit der erweiterten Produktionsintegration

Der Prozess beginnt mit der Freigabe des Fertigungs-/Produktionsauftrags in SAP S/4HANA. Mit der Freigabe des Fertigungsauftrags prüft SAP S/4HANA im Steuerschlüssel, ob der Produktionslagerort SAP-EWM-verwaltet ist. Falls dies der Fall ist, werden die Produktionsauftragsdaten automatisch durch die Ausführung des Reports RQBPPEXT (Anlegen von Prüfbelegen in EWM-Systemen zu Aufträgen) per Business Transaction Event (BTE) initial an das dezentrale SAP EWM übertragen, und in SAP EWM wird die Prüfplanung für die Weiterverarbeitung der Daten aufgerufen. Der Report wird ebenfalls automatisch aufgerufen, falls für den freigegebenen Auftrag eine Löschvormerkung gesetzt oder die Chargennummer in SAP S/4HANA geändert wird. Auf der Basis der übertragenen Auftragsdaten wird in SAP EWM die entsprechende Prüfregel ermittelt. Aus dieser wird wiederum abgeleitet, ob eine Prüfung stattfinden soll. Somit ist im dezentralen Szenario eine aktive Prüfregel mit dem Prüfprozess 2 Voraussetzung. Die entsprechenden Regeln werden immer mit der Kumulierungsart **Referenzbeleg** angelegt. Abbildung 12.46 zeigt die Prüfregel mit dem Prüfprozess 2 (Vorabprüfung in der Produktion).

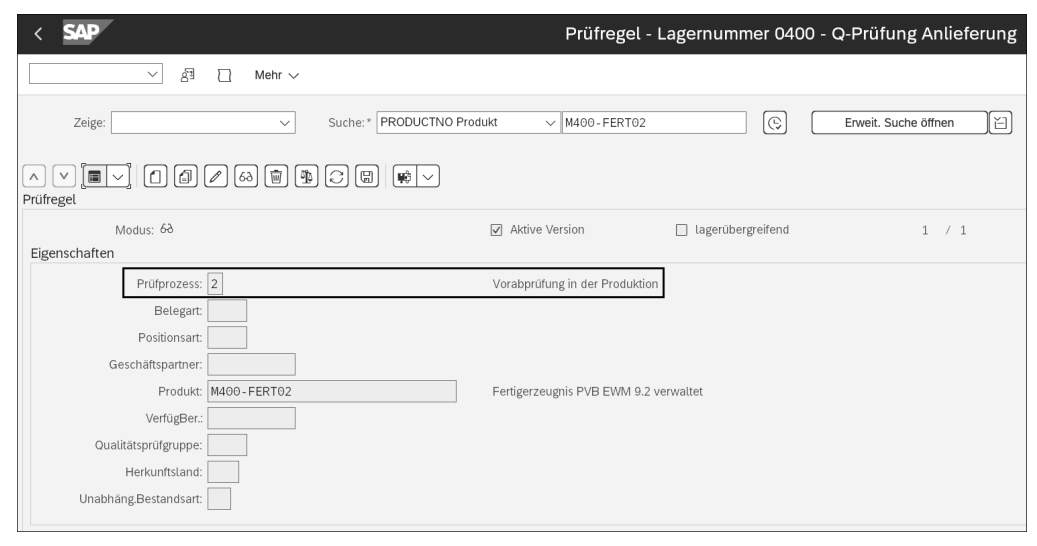

**Abbildung 12.46** Prüfregel für die Vorabprüfung in der Produktion

Falls eine Prüfung relevant ist, wird in SAP EWM ein entsprechender Prüfbeleg mit Referenz zum FA/PA angelegt und sofort freigegeben. Dieser Prüfbeleg hat zunächst noch keinen Bezug zur Anlieferung, da diese zu diesem Zeitpunkt noch nicht vorhanden ist. Der Losumfang im Prüfbeleg entspricht der Auftragsmenge.

Die relevanten Prüfdaten inklusive der Prüfart 1704, die in der Prüfregel hinterlegt ist, werden anschließend per RFC von SAP EWM an QM kommuniziert. Das heißt, dass QM auf der Materialstammebene prüft, ob die Prüfart 1704 in der Prüfeinstellung entsprechend hinterlegt ist. Falls dem so ist, wird ein Prüflos mit Referenz zum FA/PA mit der Prüflosherkunft 17 und der Prüfart 1704 erzeugt (siehe Abbildung 12.47).

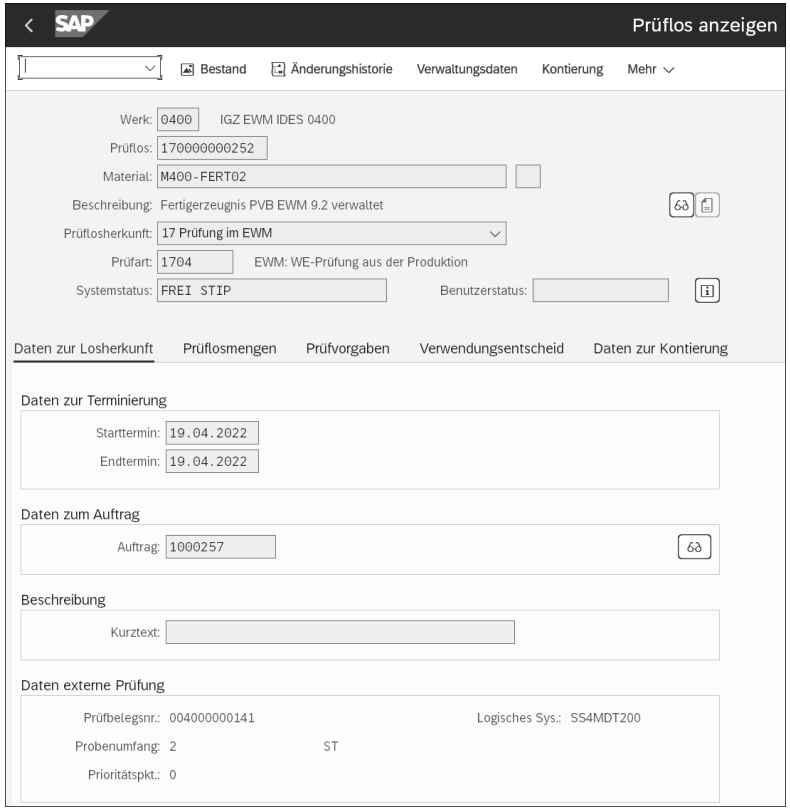

**Abbildung 12.47** Prüflos in QM zur Wareneingangsprüfung aus der Produktion

Mit dem Report / SPE/INB\_EGR\_CREATE werden in SAP S/4HANA erwartete Wareneingänge mit Bezug zum FA/PA (kurz EWE) erzeugt, die per qRFC /SCWM/INB\_DLV\_SAVE-REPLICA an das dezentrale SAP EWM verteilt werden. Beachten Sie in diesem Zusammenhang auch SAP-Hinweis 2811153. Auf Basis des erstellten EWE wird die Anlieferung im dezentralen SAP EWM z. B. mit Transaktion /SCWM/GRPI (Vorbereitung WE-Fertigung) manuell erstellt (siehe Kapitel 8, »Wareneingangsprozess«). Die Anlieferung hat somit ebenfalls Bezug zum FA/PA.

Über die FA/PA-Nummer bekommt der QIE-Prüfbeleg somit Bezug zur Anlieferung, und der Losumfang des Prüfbelegs wird mit der Anlieferpositionsmenge aktualisiert. Werden auf Basis des EWE weitere Anlieferungen erstellt, wird der Losumfang im QIE-Prüfbeleg entsprechend kumuliert.

Der Verwendungsentscheid wird in QM mit Transaktion QA11 (Verwendungsentscheid erfassen) getroffen und an das dezentrale SAP EWM übertragen. Der Verwendungsentscheid kann auch bereits ohne die Existenz der SAP-EWM-Anlieferung zum Produktionsauftrag in QM getroffen werden.

Auf Basis der Anlieferung erfolgt anschließend die Wareneingangsbuchung im dezentralen SAP EWM. Im Gegensatz zur Annahmeprobenprüfung kann die Wareneingangsbuchung nicht abgelehnt werden, d. h., je nach logistischer Folgeaktion bzw. internem Funktionscode, kann die Wareneingangsbuchung nur zugelassen oder mit Vorbehalt zugelassen werden. Die Bestandsart wird je nach Verwendungsentscheid ermittelt. Im Falle der Annahme/Ablehnung wird die Bestandsart verwendet, die der lokationsunabhängigen Bestandsart aus der Folgeaktion/Prüfregel zugeordnet ist.

Im nächsten Abschnitt beschreiben wir den Prozessablauf im Embedded-Szenario.

**Vorabprüfung in der Produktion im Embedded-Szenario**

Analog dem dezentralen Szenario werden in Embedded SAP EWM Prüfungen für intern gefertigte Waren vor der Wareneingangsbuchung geplant und angelegt. Wie im dezentralen Szenario sind in diesem Prüfprozess die Wareneingangsbuchung und die Einlagerung unter der Verwendung z. B. der Bestandsart P4 (Qualitätsprüfbestand in Produktion) auch ohne Verwendungsentscheid möglich. Mit der lagerabhängigen Aktivierung des POT 4 (Q-Prüfung Produkt/Charge Anlieferung) und dem Setzen des Kennzeichens **Vorabprüfung in der Produktion** im QIE-Customizing wird dieser Prozess in Embedded SAP EWM analog zum dezentralen Szenario aktiviert.

Abbildung 12.48 zeigt den Prozessablauf für die Vorabprüfung von Fertigungsauftrag (FA) oder Prozessauftrag (PA) mit Embedded SAP EWM.

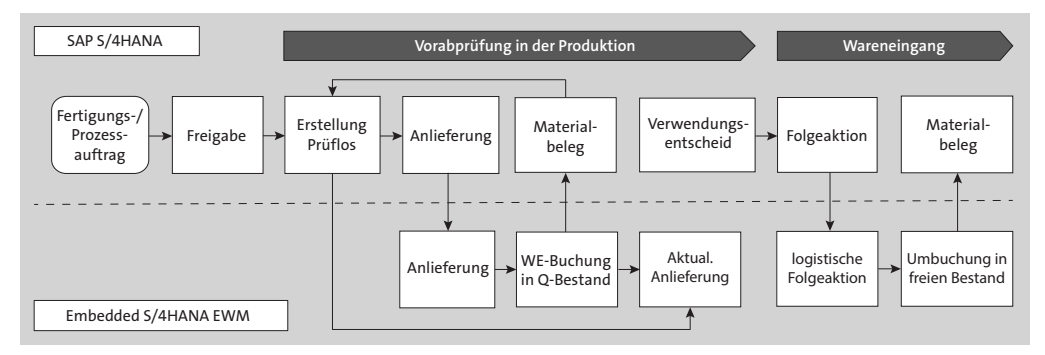

**Abbildung 12.48** Prozessablauf »Vorabprüfung in der Produktion« mit Embedded SAP EWM

Mit der Freigabe des FA bzw. PA wird in SAP S/4HANA ein Prüflos automatisch mit der Prüfart, die im Materialstamm für die vorgezogene Prüfung definiert ist, erstellt. Dazu muss im Materialstamm die Prüfeinstellung mit der Prüfart 04 (Prüfung beim WE aus der Produktion) gepflegt sein. Damit das Prüflos automatisch mit der Freigabe des FA/PA erstellt wird, muss im Feld **Strg. Loserzeugung** der Wert **Y E in Prüflos** für die vorgezogene Prüfung zum Wareneingang (siehe Abbildung 12.49) gepflegt sein.

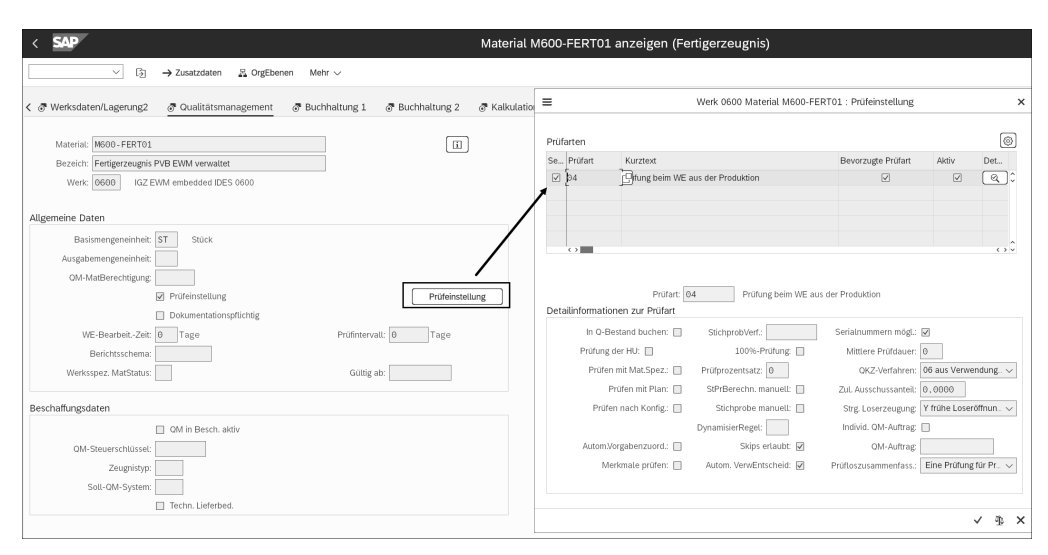

**Abbildung 12.49** Prüfeinstellung im Materialstamm für den Prozess »Vorabprüfung in der Produktion«

Anschließend wird eine Anlieferung zum Produktionsauftrag, z. B. mit Transaktion MIGO (Warenbewegung) erstellt und an SAP EWM verteilt. In Embedded SAP EWM wird direkt eine Anlieferung erstellt. Anhand der Belegart sowie des Initiatorcodes GRP (Wareneingang aus Produktion) kann in SAP EWM eine bestimmte Belegart bestimmt werden. Je nach Prozessanforderung kann bereits zu diesem Zeitpunkt die Wareneingangsbuchung in SAP EWM in den Qualitätsprüfbestand erfolgen. Wie im dezentralen Szenario kann eine Wareneingangsbuchung in diesem Prüfprozess nicht verhindert werden. Mit dieser Wareneingangsbuchung wird in SAP S/4HANA ein Materialbeleg erstellt, der das Prüflos mit der LE-Anlieferungsnummer aktualisiert. Dadurch erhält die SAP-EWM-Anlieferung ebenfalls Bezug zum Prüflos und ist auf der Registerkarte **Belegfluss** sichtbar.

Anschließend wird mit der QM-Transaktion QA11 (Verwendungsentscheid erfassen) der Verwendungsentscheid getroffen. Auf Basis des Verwendungsentscheids wird in QM eine Folgeaktion ermittelt, die als EWM-relevant gekennzeichnet ist. In SAP EWM wird auf Basis der Folgeaktion eine logistische Folgeaktion bestimmt, die einem internen Folgeaktionscode, z. B. **Einlagerung**, zugeordnet ist. Embedded SAP EWM bucht den Bestand in **Frei in Einlagerung** um und erstellt automatisch eine Lageraufgabe gemäß der Einlagerungsstrategie.

### **Erstmusterprüfung für die Produktionsteilfreigabe**

Diese Funktion steht Ihnen nur im Embedded-Szenario zur Verfügung. Damit können Sie Produkte, die erstmalig in SAP EWM wareneingangsgebucht werden, einer detaillierten Prüfung unterziehen. Die Erstmusterprüfung für SAP-EWM-verwaltete Bestände stellt einen Teil des *Produktionsteilgenehmigungsprozesses* (kurz PPAP = Production Part Approval Process) dar. PPAP ist ein strukturiertes Bemusterungsverfahren für Serienteile, das im Automotive-Umfeld eingesetzt wird und dient dazu, die Qualität der Lieferanten und ihrer Produktionsprozesse nachzuweisen. Wie in den vorgenannten Q-Prozessen ist auch dieser Prozess sehr stark in QM integriert. Damit Sie den Prozess nutzen können, müssen daher die folgenden Voraussetzungen erfüllt sein. Für detaillierte Informationen verweisen wir auf das Buch »Qualitätsmanagement mit SAP S/4HANA« von Yvonne Lorenz, Birgit Kleinebekel, Uwe Schedl und Matthias Schlaubitz, das im Rheinwerk Verlag erschienen ist. Eine Erstmusterprüfung wird durch die Nutzung einer dedizierten Verwendung der Wareneingangserstmusterprüfung im Prüfplan erreicht, die einem QM-Steuerschlüssel in der Beschaffung zugeordnet sein muss.

#### 1. **Erstellung eines Prüfplans**

Mit dem Prüfplan können Sie festlegen, was und wie für ein bestimmtes Produkt geprüft werden soll. Den Prüfplan legen Sie mit Transaktion QP01 (Prüfplan anlegen) an. Die Verwendung von Prüfvorgängen und Prüfmerkmalen ist optional. Zwingend erforderlich ist die Festlegung, für welchen Bereich (z. B. Wareneingangserstmusterprüfung) der Plan verwendet werden soll (siehe Abbildung 12.50).

### 2. **Erstellung eines entsprechenden QM-Steuerschlüssels**

Dieser Schlüssel steuert, welche Bedingungen für das Qualitätsmanagement in der Beschaffung gelten sollen, z. B., ob die Lieferbeziehung freigeben worden sein muss, bevor eine Beschaffung erfolgen kann. Der QM-Steuerschlüssel wird im QM-Customizing über den folgenden Pfad festgelegt: **QM in der Logistik** • **QM in der Beschaffung**. Wichtig ist, dass Sie im Feld **Prüfplanverwendung für Erstmusterprüfung** den Eintrag **51 WE Erstmusterprüfung** auswählen.

### 3. **Erstellung eines Q-Infosatzes**

Mit dem Q-Infosatz wird die Freigabe von Produkt/-Lieferantenbeziehungen gesteuert. Den Q-Infosatz legen Sie mit Transaktion QI01 (Q-Infosatz – Einkauf anlegen) an. Da die Erstmusterprüfung Bestandteil des Produktionsteilgenehmigungsprozesses ist, muss das Kennzeichen **PPAP erforderlich** gesetzt werden.

### 4. **QM-Daten im Materialstamm pflegen**

Im Materialstamm auf der Registerkarte **Qualitätsmanagement** pflegen Sie den zuvor angelegten Steuerschlüssel in Transaktion MM01 (Material anlegen) bzw. MM02 (Material ändern). Mit dem Button **Prüfeinstellung** ist die Pflege der Prüfart 01 (Eingangsprüfung beim WE zur Bestellung) ebenfalls erforderlich.

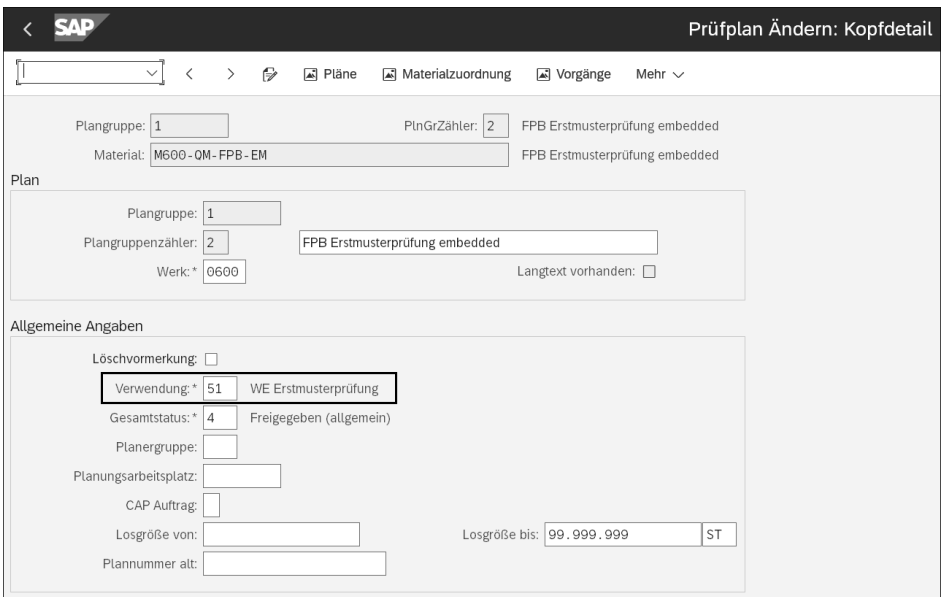

**Abbildung 12.50** Prüfplan in QM für die Erstmusterprüfung

Haben Sie die beschriebenen Einstellungen und Stammdaten angelegt, ist der Prozessablauf wie in Abbildung 12.51 dargestellt.

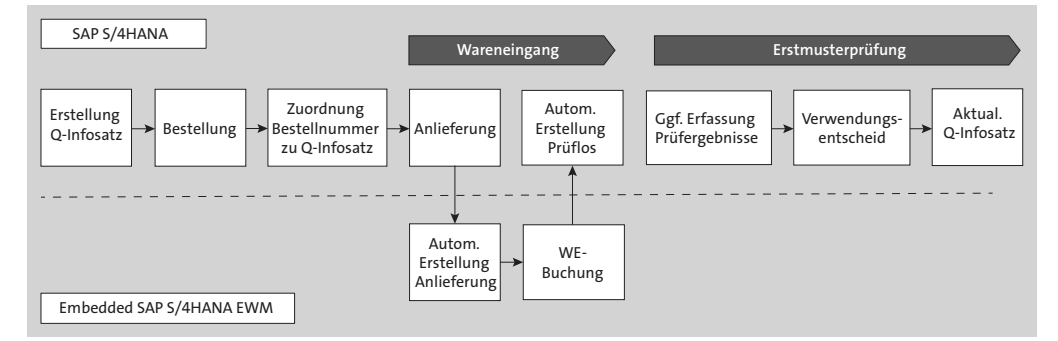

**Abbildung 12.51** Prozessablauf der Erstmusterprüfung im Embedded-Szenario

Der Prozess beginnt, wie bereits beschrieben, mit der Erstellung des Q-Infosatzes. Anschließend erstellen Sie die Bestellung für das neue Produkt in SAP S/4HANA mit Transaktion ME21N. Ordnen Sie mit der App **Q-Infosätze verwalten** die Bestellnummer/Position dem Q-Infosatz zu (siehe Abbildung 12.52). Mit dieser App können Sie zur Umsetzung des Produktionsteil-Freigabeverfahrens festlegen, dass für ein Material für eine bestimmte Bestellung beim Wareneingang eine Erstmusterprüfung stattfinden soll. Dies gilt unabhängig davon, ob der Wareneingang in der Bestandsführung oder in SAP EWM gebucht wird.

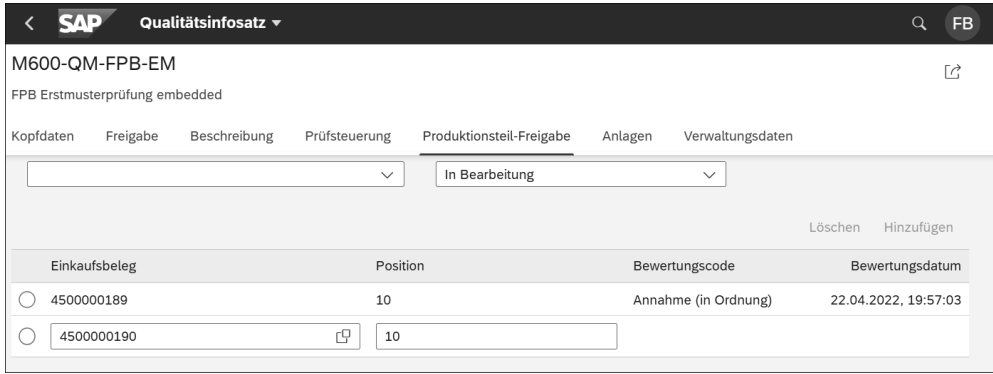

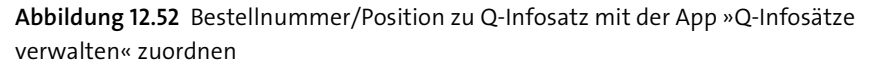

Anschließend wird die Anlieferung in SAP S/4HANA mit Transaktion VL31N (Anlieferung anlegen) erstellt und an Embedded SAP EWM verteilt. Mit der Wareneingangsbuchung der SAP-EWM-Anlieferung wird die Prüfplanung in QM gerufen. QM prüft auf Basis der LE-Anlieferungsnummer, ob dem Q-Infosatz eine passende Bestellnummer zugeordnet ist und erstellt auf Basis der im Materialstamm ermittelten Prüfart ein Prüflos zur Erstmusterprüfung (siehe Abbildung 12.53). Auf der Registerkarte **Prüfvorgaben** ist die Verwendung aus dem zuvor angelegten Prüfplan ersichtlich. Das erstellte Prüflos ist im Belegfluss der Anlieferungsposition sichtbar.

Im nächsten Schritt findet die Erstmusterprüfung statt. Eventuell werden bei der Verwendung von Prüfvorgängen und Merkmalen Prüfergebnisse erfasst und abschließend mit Transaktion QA11 (Verwendungsentscheid erfassen) der Verwendungseinheit erfasst. Der entsprechende Q-Infosatz wird mit dem getroffenen Verwendungsentscheid aktualisiert. Dieser ist in der App **Q-Infosätze verwalten** sichtbar (siehe Abbildung 12.54).

Auf Basis der Bewertungen im Q-Infosatz können Sie eine Lieferantenbeurteilung durchführen und sich jederzeit über den Stand Ihrer Lieferanten informieren. Selbstverständlich kann auch die bereits beschriebene Funktion der logistischen Folgeaktionen je VE-Code bei der Erstmusterprüfung genutzt werden.

#### **Erstmusterprüfung über ein Statusschema**

Wenn Sie zur Erstmusterprüfung ein Statusschema verwenden und dem Q-Infosatz zugeordnet haben, können Sie die Erstmusterprüfung nicht in den Wareneingangsprozess mit Embedded SAP EWM integrieren. Auch die Zuordnung der Bestellnummer zum Q-Infosatz über die App **Infosätze verwalten** ist nicht verwendbar.

Г»Т

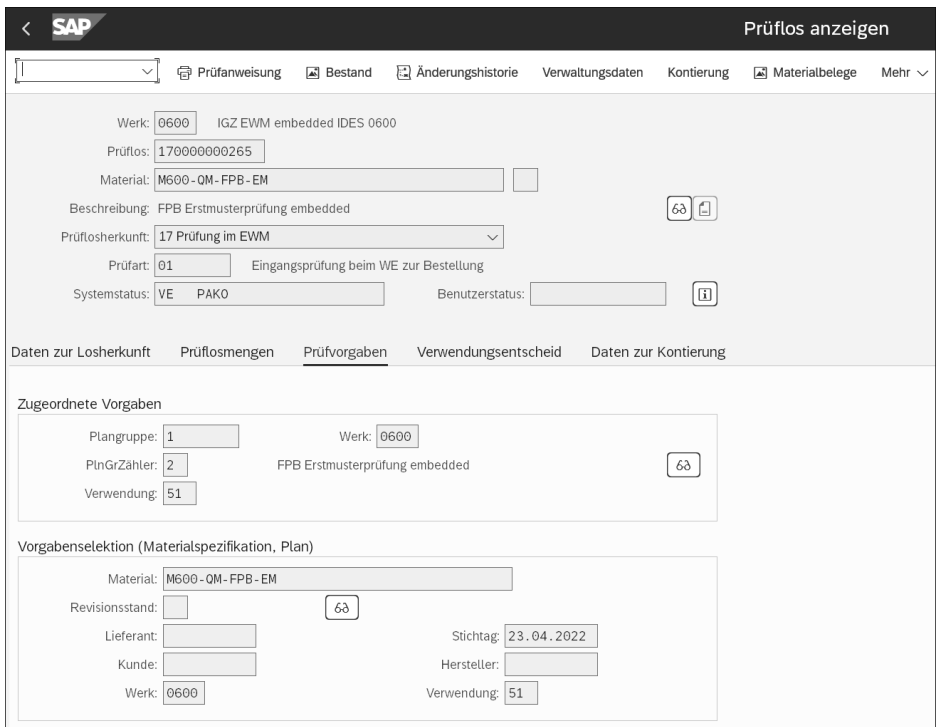

**Abbildung 12.53** Prüflos zur Erstmusterprüfung

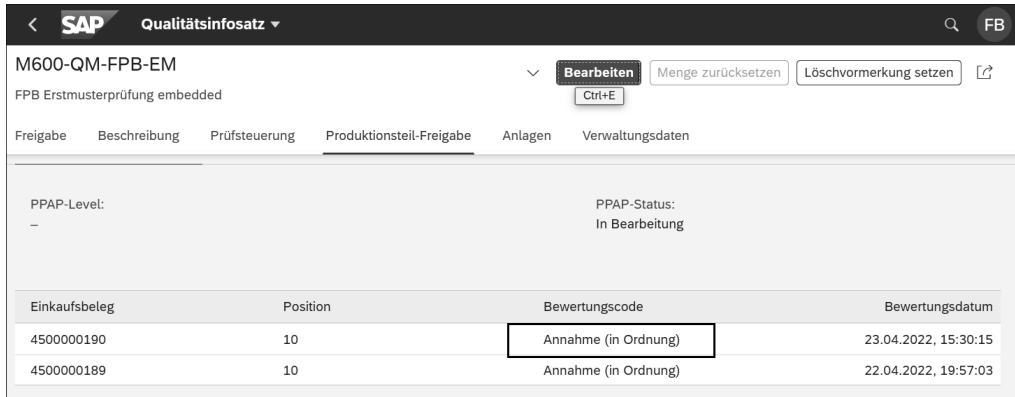

**Abbildung 12.54** Aktualisierung des Q-Infosatz mit dem Bewertungscode des Prüfloses

#### **Anlieferungsübergreifende Erstellung von Prüfbelegen**

Sowohl in der QIE als auch in QM ist es möglich, Prüfbelege anlieferungsübergreifend zu erstellen (Prüfbelegzusammenfassungen). Im Folgenden gehen wir auf beide Möglichkeiten näher ein.

**Anlieferungsübergreifende Erstellung von QIE-Prüfbelegen**

Wie bereits beschrieben, wird die Verwendung der QIE-Funktionen nur im dezentralen Szenario unterstützt. In der QIE ist eine Prüfbelegzusammenfassung für die folgenden POTs möglich:

- Zählprüfung der Anlieferung (POT2)
- Q-Prüfung von Produkt/Charge Anlieferung (POT4)

Auf der Prüfregelebene gibt es die folgenden Einstellungsmöglichkeiten:

- $\quad \rule{2mm}{2mm}$  keine Kumulierung (Wert ist blank)
- $\quad \blacksquare \;$  Kumulierung auf der Basis der Bestellung oder des Fertigungsauftrags als Referenzbeleg (Wert = 1)
- Kumulierung auf der Basis von Produkt/Charge (Wert = 2)
- $\quad \blacksquare \;$  kundenspezifische Kumulierung BAdI (Wert = X)

Je nach Einstellung ist das Kumulierungsverhalten unterschiedlich. Erfolgt die Kumulierung auf der Basis des Referenzbelegs, wird der QIE-Prüfbeleg auch dann noch erweitert, wenn über dessen Verwendung bereits entschieden ist. Eine Kumulierung der Prüfmenge erfolgt so lange, bis über den QIE-Prüfbeleg final entschieden wurde und keine weiteren Anlieferungen für das Referenzdokument erzeugt werden können. Im Gegensatz dazu wird ein QIE-Prüfbeleg zu Produkt/Charge (POT5) nur dann erweitert, wenn über diesen noch nicht entschieden ist.

Im Falle einer prüfrelevanten Anlieferposition prüft das dezentrale SAP EWM, ob ein bestehender QIE-Prüfbeleg erweitert werden kann. Ist eine Erweiterung möglich und existieren mehrere QIE-Prüfbelege, wird der Beleg mit dem neuesten Erstellungsdatum zur Erweiterung herangezogen. Das dezentrale SAP EWM erstellt trotz Kumulierungsrelevanz in den folgenden Fällen einen neuen Prüfbeleg:

- $\quad \rule{2mm}{2mm}$  wenn noch kein Prüfbeleg existiert
- $\quad \blacksquare \;$  wenn ein Prüfbeleg mit dem folgenden Systemstatus existiert:
	- storniert
	- archiviert
	- zur Archivierung vorgesehen
	- gesperrt
	- Prüfbeleg in Bearbeitung (Status QI12)
	- Prüfbeleg geschlossen

## **Kundenspezifische Logik zum automatischen Abschluss des Prüfbelegs**

Im BAdI /SCWM/EX\_QM\_INSPDOC\_AUTO\_DEC\_kann eine kundenspezifische Logik implementiert werden, wann ein kumulierter Prüfbeleg automatisch geschlossen werden

网

soll, z. B. für den Fall, dass die maximale kumulierte Menge erreicht oder das Zeitintervall überschritten ist. Beachten Sie, dass dieses BAdI nicht für den Prüftyp 17 (eine Prüfung, die an ein externes System verteilt wird) gültig ist.

Die Kumulierung von Prüfbelegen ist sowohl für die 100 %-Prüfung als auch für das Probenverfahren möglich.

Im Fall des Probenverfahrens prüft das dezentrale SAP EWM bei der Kumulierung von bewegungsrelevanten Proben, ob bereits eine Lageraufgabe zur Einlagerung der Anlieferung existiert, für die der QIE-Prüfbeleg erstellt wurde. Falls dies zutrifft, wird ein neuer Prüfbeleg erstellt. Trifft dies nicht zu, wird der bestehende Prüfbeleg unter der Berücksichtigung der zuvor genannten Kriterien erweitert. Konkret heißt das:

- $\quad \blacksquare$  Die Losgröße wird erhöht.
- Die existierende Probe und die entsprechende Umbuchung werden storniert.
- Die Probenmenge wird neu berechnet.
- $\quad \blacksquare \;$  Eine neue Probe wird angelegt.
- Die Bestandsmenge wird in die, in der Prüfregel definierte Zielbestandsart umgebucht.
- Der Bestand erhält die Referenz auf die Probe.

**Anlieferungsübergreifende Erstellung von Prüflosen**

Im Embedded-Szenario müssen und im dezentralen Szenario können Prüflose für die Qualitätsprüfung verwendet werden. Mittels der Prüfloszusammenfassungen können zu prüfende Waren, basierend auf bestimmten Kriterien, in einem einzelnen Prüflos gruppiert werden. Zum Beispiel können gelieferte Produkte zur gleichen Bestellung in einem einzigen Prüflos zusammengefasst werden, auch wenn die Produkte in mehreren Anlieferungen geliefert werden. Ein anderes Gruppierungskriterium kann der Fertigungsauftrag sein, auf dessen Basis verschiedene Produkte hergestellt und eingelagert werden sollen.

Für die Zusammenfassung von Prüflosen gibt es im Embedded- sowie im dezentralen Szenario drei Möglichkeiten:

- Zusammenfassung von Prüflosen auf der Ebene der Bestell- bzw. der Fertigungsauftragsposition, anlieferübergreifend
- Zusammenfassung von Prüflosen auf der Ebene **Material/Charge**, bestellungsbzw. fertigungsauftragsübergreifend
- $\quad \rule{2mm}{0.25mm}$  Zusammenfassung von Prüflosen, entsprechend den kundenspezifischen Kriterien im BAdI /SCWM/EX\_QM\_INSP\_SUMMARY

Nach welcher Option die Prüfloszusammenfassung erfolgen soll, kann – analog dem dezentralen Szenario – in Embedded SAP EWM in der Prüfregel in Transaktion /SCWM/QRSETUP im Feld **Prüfsteuerung** eingestellt werden.

### **Deaktivierung der Kumulierung innerhalb einer Lieferung**

Bisher wurden beim POT4 (Q-Prüfung von Produkt/Charge Anlieferung) im dezentralen Szenario Positionen einer Lieferung mit gleichem Produkt und, falls das Produkt chargenverwaltet ist, bei gleicher Charge mit Wareneingangsbuchung zu einem Prüfbeleg zusammengefasst. Diese Gruppierung war unabhängig von den Einstellungen in den Materialstammdaten oder von der Prüfregel. Mit SAP EWM 2022 besteht die Möglichkeit, diese zwangsweise Kumulierung im SAP-EWM-Customizing **Lagerabhängige Prüfobjekttypen definieren und aktivieren** zu deaktivieren. In diesem Fall wird pro Anlieferposition ein Prüfbeleg erzeugt.

### **Anwendung der Vererbung für Prüfregeln**

Die Eigenschaften einer Prüfregel (Belegart, Geschäftspartner, Produkt, Verfügungsberechtigter usw.) bilden eine Hierarchie für deren Werte (siehe Abbildung 12.55).

Jede Prüfregel besteht darüber hinaus aus *Argumenten*. Argumente sind in DDIC-Teilstrukturen (DDIC = ABAP Dictionary) unterteilt, z. B. **WE-Steuerung, Allgemein** (z. B. Prüfverfahren), **Stichprobe** (z. B. Stichprobenart) oder **externes System** (z. B. externes QM-System). Für die Vererbung von Argumenten auf spezifischere Prüfregeln wird jede Teilstruktur separat berücksichtigt. Es wird immer von der geringen (weniger Prüfregeleigenschaften) auf die höhere (mehr Eigenschaften) Spezifität vererbt. Vererbt werden Argumente einer Gruppe nur dann, wenn die entsprechenden Felder in spezifischeren Prüfregeln initial sind.

Werden Wareneingangssperren beim Bearbeiten der Lieferposition festgestellt, kann die Prüfregelsimulation die Lokalisierung der Wareneingangssperre wirksam unterstützen. Sie können die Simulation in Transaktion /SCWM/PRDI (Anlieferung pflegen) durch Anklicken des Buttons **Zusatzdaten anzeigen** und Auswahl des Eintrags **Prüfregelsimulation anzeigen (Eingangsprüfung)** aus der Drop-down-Listbox für die Anlieferposition starten. Vererbte Prüfeinstellungen werden dabei grün unterlegt dargestellt (siehe Abbildung 12.55).

### **Logistisch relevante extern berechnete Stichprobengröße**

Die Funktion der logistisch relevanten extern berechneten Stichprobengröße steht Ihnen sowohl im dezentralen Szenario als auch im Embedded-Szenario zur Verfügung. Damit besteht die Möglichkeit, für den WE-gebuchten Bestand automatisch eine Bestandsposition anzulegen, die Bezug zum externen, d. h. zum in QM berechneten Stichprobenumfang hat. Mit dieser Aufteilung ist SAP EWM in der Lage, die internen Bewegungen im Lager so zu steuern, dass nur die Stichprobenmenge zum Prüfplatz transportiert wird und die restliche Menge, die dem Prüfbeleg zugeordnet ist, direkt eingelagert werden kann. Diese Funktion ist nicht für die Prüfprozesse *Annahmeprobenprüfung* und *Vorabprüfung in der Produktion* relevant.

|                                                                                                    |                         |                    |             |              |                                   | Prüfregelfindung 0400 (Q-Prüfung Anlieferung) |                     |                |    |           |
|----------------------------------------------------------------------------------------------------|-------------------------|--------------------|-------------|--------------|-----------------------------------|-----------------------------------------------|---------------------|----------------|----|-----------|
| 履<br>$\checkmark$<br>Zählprüfung Anlieferung                                                                               | Q-Prüfung Produkt       | ℮                  | G<br>≫      | Mehr $\sim$  |                                   |                                               |                     |                |    |           |
| Eigenschaften                                                                                                    |                         |                    |             |              |                                   |                                               |                     |                |    |           |
| Version POT: 0001                                                                                                    |                         |                    |             |              | Lagernummer:                      | 0400                                          |                     |                |    |           |
| Eingangsprüfprozess: 0                                                                                                    |                         |                    |             |              | Belegart:                         | INB                                           |                     |                |    |           |
|                                                                                                    |                         |                    |             |              |                                   |                                               |                     |                |    |           |
| Positionsart: IDLV                                                                                                    |                         |                    |             |              | Geschäftspartner: K400            |                                               |                     |                |    |           |
| M400-QIE-ERP-2<br>Produkt:                                                                                                 |                         |                    |             |              | Verfügungsberechtigter: K400_WERK |                                               |                     |                |    |           |
| Qualitätsprüfgruppe:                                                                                                    |                         |                    |             |              | Herkunftsland:                    |                                               |                     |                |    |           |
| Unabhäng.Bestandsart: FF                                                                                                   |                         |                    |             |              |                                   |                                               |                     |                |    |           |
| Prüfregelhierarchie<br>le)<br>  细<br>$\Sigma$<br>$\alpha$<br>∀<br>'∧<br>$\sim$<br>$\overline{\phantom{1}}$<br>$\checkmark$ |                         |                    |             |              |                                   |                                               |                     |                |    |           |
| Prüfregelhierarchie                                                                                                    |                         | Relevanz Verfahren | Annahmez.   | Umfang (%)   | Annahme(%)                        |                                               | AQL-Wert Nummernkr. | WE-Sperre      | ID | Befundart |
| √ r Q-Prüfung Produkt/Charge Anlieferung<br>c                                                                              | 9                       |                    | 0           | 0,00         | 0,00                              | 0,000                                         |                     |                |    |           |
| $\vee$ to Version POT 0001<br>г                                                                                            | $^{\rm 8}$              |                    | 0           | 0,00         | 0.00                              | 0,000                                         |                     |                |    |           |
| 2 Eingangsprüfprozess 0<br>□                                                                                               | 6                       |                    | 0           | 0,00         | 0,00                              | 0,000                                         |                     |                |    |           |
| $\vee$ $\uparrow$ Lagernummer 0400<br>□<br>$\vee$ $\lnot$ Eingangsprüfprozess 0                                            | $\overline{7}$<br>5     |                    | 0<br>0      | 0,00<br>0,00 | 0,00                              | 0,000<br>0,000                                |                     |                |    |           |
| □<br>о<br>2 Produkt M400-QIE-ERP-2                                                                                         |                         | 3C                 | 0           | 0,00         | 0,00<br>0,00                      |                                               | 0,000 SIOT4         | $\overline{2}$ |    |           |
| П<br>$\vee$ $\sqrt{ }$ Geschäftspartner K400                                                                               | 4                       |                    | $\mathbf 0$ | 0,00         | 0,00                              | 0,000                                         |                     |                |    |           |
| $\vee$ $\uparrow$ Produkt M400-QIE-ERP-2<br>□                                                                              | $\overline{\mathbf{2}}$ |                    | 0           | 0,00         | 0,00                              | 0,000                                         |                     |                |    |           |
| Ty Verfügungsberechtigter K400 WERK<br>□                                                                                   | $\mathbf{1}$            |                    | 0           | 0,00         | 0,00                              | 0,000                                         |                     | $\overline{2}$ |    |           |
|                                                                                                    | $\langle \rangle$       |                    |             |              |                                   |                                               |                     |                |    |           |

**Abbildung 12.55** Logik bei der Vererbung von Prüfvorgaben

Im dezentralen Szenario ist der Prozessablauf wie folgt: Je nach Einstellung für lagerabhängige POTs prüft SAP EWM z. B. mit der WE-Buchung, ob der für den Wareneingangsprozess entsprechende POT4 aktiviert ist. Falls dem so ist, versucht SAP EWM eine Prüfregel zu ermitteln. Anschließend wird auf Basis der Prüfregel ein QIE-Prüfbeleg erstellt. Ist in der Prüfregel das Argument **Lokationsunabhängige Bestandsart** z. B. mit dem Wert **QQ-Qualitätsprüfbestand** gepflegt, wird die Bestandsart der Lieferposition z. B. auf **Q3 – Qualitätsprüfbestand in Einlagerung** geändert. Die Lieferpositionsmenge wird mit der entsprechenden Bestandsart wareneingangsgebucht.

Ist im POT das Feld **Externes Qualitätsmanagementsystem** gepflegt, werden die prüfrelevanten Informationen inklusive der aus der Prüfregel ermittelten Prüfart an QM in SAP S/4HANA übertragen. QM führt die Prüfplanung durch und prüft, ob es zur übertragenen Prüfart eine aktive Prüfart im Materialstamm gibt. Ist für die Prüfart ein Stichprobenverfahren gepflegt, berechnet QM die Stichprobenmenge entsprechend. QM erstellt das Prüflos und überträgt die Prüflosinformationen per RFC an die QIE, und die QIE aktualisiert den Prüfbeleg mit der QM-Prüflosnummer und der externen Stichprobenmenge. Ist die Einstellung im SAP-EWM-Customizing zur Abspaltung der externen Stichprobenmenge aktiv, bucht SAP EWM die Stichprobenmenge entsprechend um. Diese Einstellung nehmen Sie im SAP-EWM-Customizing über den Pfad **Prozessübergreifende Einstellungen** • **Qualitätsmanagement** • **Grundlagen und Integration** • **Lagerabhängige Prüfobjekttypen definieren und aktivieren** vor. Hier haben Sie die folgenden Möglichkeiten:

- **1 – Externe Probemenge nicht splitten** Die Probemenge wird vom Qualitätsbestand nicht gesplittet, selbst wenn es im Prüfbeleg für das Feld **Ext. Stichprobenumf**. oder im Prüflos für das Feld **Stichprobenumfang** einen Eintrag gibt.

#### ■ 2 – Nur bei Prüferstellung splitten

Die Probemenge wird bei Prüferstellung vom Qualitätsbestand gesplittet. Es wird nur die Probemenge in den Qualitätsbereich für die Prüfung verschoben. Die Restmenge wird auf einem finalen Platz eingelagert. Spätere Änderungen am Stichprobenumfang werden ignoriert.

### ■ 3 – Bei Prüferstellung oder Probenumfangsänderung splitten

Dies entspricht der Option 2 mit dem folgenden Zusatz: Erhöht sich nach dem Wareneingang der Stichprobenumfang, wird die zusätzliche Probenmenge durch eine entsprechende Umbuchung vom Qualitätsbestand gesplittet und kann mit einer Ad-hoc-Lageraufgabe in den Qualitätsbereich umgelagert werden.

## **Kundenspezifische Logik zum Anpassen der externen Stichprobenmenge**

Mit dem BAdI / SCWM/EX\_QM\_SAMPLE\_ROUND\_QTY haben Sie die Möglichkeit, eine kundenspezifische Logik für die Rundung der Stichprobenmenge zu implementieren. Beläuft sich z. B. die Stichprobenmenge auf 5 ST und die Lieferpositionsmenge auf 20 ST, sind in zwei HUs je 10 ST verpackt. In dem zuvor genannten BAdI kann z. B. die extern berechnete Stichprobenmenge auf eine komplette HU-Menge = 10 ST aufgerundet werden, um zu vermeiden, die Stichprobenmenge im Wareneingang vom Restbestand zu entpacken und somit die komplette Palette als logistische Einheit an den Prüfplatz zu bewegen.

Die Umbuchung der gegebenenfalls angepassten Stichprobenmenge ist auf der Registerkarte **Belegfluss** der Lieferposition ersichtlich (siehe Abbildung 12.56), falls die Lieferposition SAP-EWM-seitig nicht verpackt ist. Falls die Lieferposition verpackt ist, ist der Umbuchungsbeleg nicht sichtbar.

Im Lagermonitor können Sie sich im Klassifizierungsknoten z. B. **Bestand und Platz** und im Profilknoten **Physischer Bestand** die Bestandsposition für die gesplittete Stichprobenmenge vom Restbestand anzeigen lassen. Wie in Abbildung 12.57 ersichtlich, sind zur Anlieferung die folgenden Bestandspositionen im Lagermonitor sichtbar:

- *Bestandsposition 1*: 145 ST mit Referenz zum Prüfbeleg 4000000106 und Prüf-ID-Typ = A (Prüflos)

网

- *Bestandsposition 2*: 5 ST mit Referenz zum Prüfbeleg 4000000106 und Prüf-ID-Typ = S (Stichprobe)

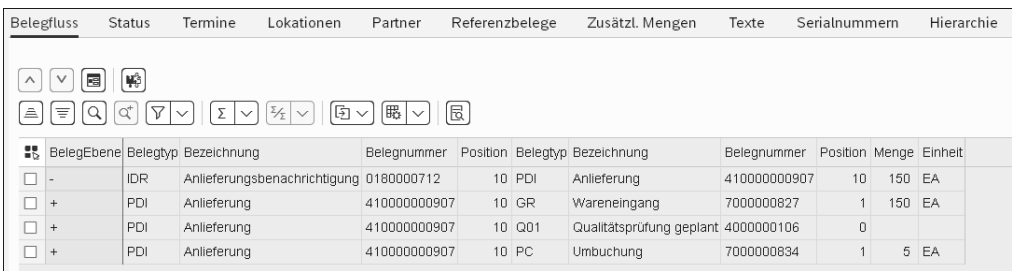

**Abbildung 12.56** Umbuchungsbeleg der Stichprobenmenge auf der Registerkarte »Belegfluss der Anlieferposition«

| 3AD.                             | Lagerverwaltungsmonitor SAP - Lager QM01 (Zeitzone CET) |                    |              |                                  |           |                        |                      |  |           |    |                                                     |  |         |     |                                                                           |          |            |
|----------------------------------|---------------------------------------------------------|--------------------|--------------|----------------------------------|-----------|------------------------|----------------------|--|-----------|----|-----------------------------------------------------|--|---------|-----|---------------------------------------------------------------------------|----------|------------|
|                                  | 烟<br>Ausgeblendete Knoten einblenden Mehr ~             |                    |              |                                  |           |                        |                      |  |           |    |                                                     |  |         |     |                                                                           |          |            |
| > □ Ausgang                      |                                                         | Physischer Bestand |              |                                  |           |                        |                      |  |           |    |                                                     |  |         |     |                                                                           |          |            |
| $\geq$ $\Box$ Eingang            | 國                                                       |                    | Serialnummer |                                  |           |                        |                      |  |           |    | @스H& 스  S   링  리오  스  스  스   전   ④   ④   @스  # 스  @ |  |         |     |                                                                           |          |            |
| $\triangleright$ $\Box$ Inventur |                                                         |                    |              |                                  |           |                        |                      |  |           |    |                                                     |  |         |     |                                                                           |          |            |
| $\triangleright$ $\Box$ Belege   |                                                         | $25$ Typ           |              | Lagerplatz Handling Unit Produkt |           | Beleg                  | ProdBsc Menge BME BA |  |           |    | Bezeichn.Bestandsart                                |  |         |     | Eigentümer VerfügBe T PrüfIDTyp QualPrüfung Verf./MHD WE-Uhrzeit WE-Datum |          |            |
| $\vee$ t'V Bestand und Platz     |                                                         | T910               | GR-ZONE      |                                  |           | PROD-MST2 410000000907 |                      |  | 145 EA Q3 |    | Qualitätsprüfbestand in Einl BPQM01V                |  | BPQM01V | A   | 4000000106                                                                | 11:28:53 | 03.08.2021 |
| ▽ 団 Lagerplatz                   |                                                         |                    | T910 GR-ZONE |                                  | PROD-MST2 |                        |                      |  | 5 EA      | Q3 | Qualitätsprüfbestand in Einl BPQM01V                |  | BPQM01V | - S | 4000000106                                                                | 11:28:53 | 03.08.2021 |
| ▽ 四 Physischer Bestand           |                                                         |                    |              |                                  |           |                        |                      |  |           |    |                                                     |  |         |     |                                                                           |          |            |

**Abbildung 12.57** Bestandsposition der Stichprobenmenge im Lagermonitor

Im nächsten Schritt werden die Lageraufgaben zur Einlagerung erstellt. Für die Bestandsposition der Stichprobenmenge ermittelt SAP EWM den Prüfplatz als Zielplatz und für den Restbestand den finalen Einlagerplatz entsprechend der Einlagerungsstrategien. Der Prüfplatz kann z. B. über den externen Prozessschritt, der in der Prüfregel hinterlegt ist, ermittelt werden. Beispielsweise können Sie per Radio Frequency die zuvor erstellten Lageraufgaben auf den jeweiligen Nachplatz quittieren. Der Stichprobenbestand hat dabei Bezug zum QIE-Prüfbeleg bzw. QM-Prüflos und zur Anlieferung. Der eingelagerte Restbestand verliert den Bezug zur Anlieferung und hat nur noch Referenz zum QIE-Prüfbeleg bzw. QM-Prüflos.

Anschließend wird die Q-Prüfung durchgeführt und in SAP S/4HANA der Verwendungsentscheid erfasst. Abbildung 12.58 zeigt die Bestandspositionen für den Verwendungsentscheid. Die 1. Zeile entspricht der Bestandsposition für die Stichprobe am Prüfplatz, und die 2. Zeile entspricht der bereits eingelagerten Bestandsposition. Die rote Statusampel dieser Zeile zeigt an, dass für diesen Bestand kein Verwendungsentscheid getroffen werden kann. Nachdem der Verwendungsentscheid für die Stichprobenmenge erfasst worden ist, wird der Entscheidungscode per RFC an SAP EWM übertragen, die Folgeaktion automatisch ermittelt und der QIE-Prüfbeleg automatisch aktualisiert.

| $\equiv$                                                                                                    |                                                                                       | Bestandsbasierte Qualitätsprüfung am Arbeitsplatz: WQ01 |              |            |                |                                |                       |
|----------------------------------------------------------------------------------------------------|---------------------------------------------------------------------------------------|---------------------------------------------------------|--------------|------------|----------------|--------------------------------|-----------------------|
| Bestandspositionen für den Entscheid                                                                                                    |                                                                                       |                                                         |              |            |                |                                |                       |
| 岡<br>$\alpha$<br>77<br>A<br>$\equiv$                                                                                                    | <b>W</b> Prüfbeleg<br><b>W</b> O Lagerbelege<br>/ Massenprüfung f. ausgew. Positionen | √ HU schließen                                          |              |            |                |                                |                       |
| Status Aktion LNr<br>Bereich Lagerplatz<br>Typ                                                                                                    | Offener LB Abgeschl. Schritt LagProzess Ressource Oberste HU HU                       |                                                         | Produkt      | BA.<br>Typ | Bestandsref.   | PrüfiDTyp Beschr. Prüfart      | QualPrüfung Menge BME |
| $\triangleright$<br>ッ<br>QM01<br>T820<br>S001<br>QUAL-I01<br><b>OAO</b>                                                                                                    | $\Box$<br>П                                                                           | 800000323 800000323 PROD-MST2                           |              | Q3<br>PDI  | 410000000907 S | Externe Probenmenge 4000000106 | 5 EA                  |
| T020<br>S001<br>T020-06-07-E<br>QM01<br>□<br>$\bullet$ CO                                                                                                    | $\Box$<br>$\Box$                                                                      |                                                         | PROD-MST2 Q4 |            |                | Prüflos<br>A                   | 4000000106<br>145 EA  |
| 4000000106<br>Q-Prüfung Anlieferung<br>Beleg:<br>PROD-MST2<br>Produkt:<br>Charge:<br>Verf./MHD:<br>Chargenbewertung<br>Qualitätsprüfung                                                           | o<br>EA<br>Packmenge: 5<br>√ KeineDiff<br>Ausnahmecode:                               | ıм<br>Prüfbeleg<br>Status: OAO                          |              |            |                |                                |                       |
| Positionen<br>ıo<br>đ<br>Nach-HU anlegen<br>Folgeaktion anstoßen<br>据 Menge AME Entscheid Folgeald, Nach-HU KostStelle Grund Befund Dokument<br>5 EA<br>ACC <sub>2</sub><br>ACC <sub>2</sub><br>□ | 何<br>p<br>P                                                                           |                                                         |              |            |                |                                |                       |

**Abbildung 12.58** Verwendungsentscheids für die Stichprobenmenge in Transaktion QA11 erfassen

In unserem Fall wurde die Stichprobenmenge mit dem VE = ACC2 akzeptiert und die Folgeaktion ACC2 ermittelt. Diese Folgeaktion bucht den Stichprobenbestand automatisch von Q3 (Qualitätsprüfbestand in Einlagerung) nach F1 (Frei verwendbar in Einlagerung) um und erstellt mit der Aktivierung des BAdIs **BAdI für Beeinflussung der Lageraufgabenerstellung nach Entscheid** eine Lageraufgabe zur Zulagerung in genau die HU oder HUs, aus denen die Stichprobe entnommen wurde (siehe SAP-Hinweis 3159351). Falls das BAdI nicht aktiv ist, erfolgt die Einlagerung gemäß der Einlagerungsstrategie. Durch die Umbuchung verliert der Stichprobenbestand den Bezug zum QIE-Prüfbeleg. Zum Prozessabschluss wird der Stichprobenbestand eingelagert und die Lageraufgabe quittiert.

### **Lieferantenzeugnis im Wareneingang mit anschließender Qualitätsprüfung**

Im Beschaffungsprozess haben Sie die Möglichkeit, vom Lieferanten ein Qualitätszeugnis einzufordern, das bestätigt, dass die festgelegten Qualitätsanforderungen erfüllt werden. Diese Funktion steht Ihnen mit SAP EWM 2022 zur Verfügung und wird sowohl im dezentralen als auch im Embedded-Szenario unterstützt, vorausgesetzt, dass die Prüfplanung einen Prüfbeleg bzw. ein Prüflos erzeugt und das Kennzeichen für die erweiterte Zeugnisabwicklung im QM-Customizing des Zeugnistyps gesetzt ist. Ohne Prüflos wird die Integration von Qualitätszeugnissen von Lieferanten zwischen SAP S/4HANA und SAP EWM nicht unterstützt. Damit Sie diese Funktion nutzen können, müssen die QM-Beschaffungsdaten im Materialstamm auf der Registerkarte **Qualitätsmanagement** in SAP S/4HANA gepflegt sein. Hier müssen sowohl das Kennzeichen **QM-Beschaffung aktiv** gesetzt als auch der QM-Steuerschlüssel mit dem Kennzeichen **Zeugnispflicht** sowie der Zeugnistyp definiert sein. Im QM-Steuerschlüssel können Sie u. a. festlegen, ob bei der Beschaffung ein Qualitätszeugnis des

Lieferanten erforderlich ist. Mit dem Zeugnistyp haben Sie die Möglichkeit, die Abwicklung von Zeugniseingängen zu steuern. So können Sie festlegen, ob mit der Wareneingangsbuchung der Anlieferung in SAP EWM eine Info-, oder Warnmeldung oder keine Information erscheint, dass ein Qualitätszeugnis des Lieferanten erforderlich ist. Sowohl den QM-Steuerschlüssel als auch den Zeugnistyp stellen Sie im QM-Customizing ein. Die entsprechenden Pflege-Views finden Sie über den Pfad **QM in der Logistik** • **Zeugnistypen definieren**.

### **QM-Beschaffungsdaten im Materialstamm in SAP S/4HANA**

Das Kennzeichen **QM-Beschaffung aktiv** im Materialstamm liegt auf der Mandantenebene, was bedeutet, dass dieses Kennzeichen in Tabelle MARA (Allgemeine Materialdaten) gespeichert wird. Das Feld **QM-Steuerschlüssel** liegt dagegen auf der Werksebene und wird somit in der Tabelle MARC (Werksdaten zum Material) gespeichert. Demzufolge müssen, wenn das Kennzeichen **QM-Beschaffung aktiv** gesetzt ist, für alle angelegten Werkssichten die QM-Beschaffungsdaten ebenfalls gepflegt werden.

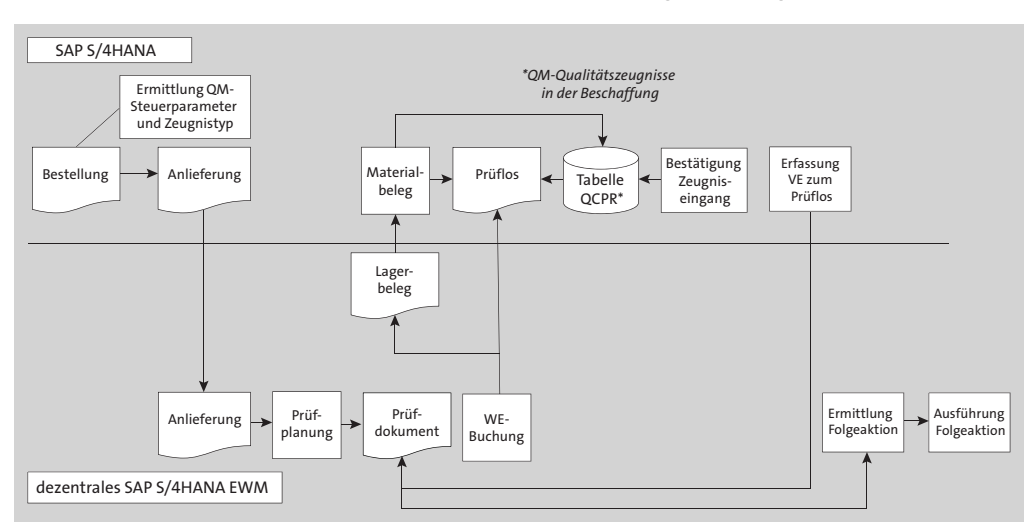

Der Prozessablauf im dezentralen Szenario ist in Abbildung 12.59 dargestellt.

**Abbildung 12.59** Ablauf des Qualitätsprüfprozesses mit Qualitätszeugnis im QM-QIE-Szenario zwischen SAP S/4HANA und dem dezentralen SAP EWM

Der Prozess beginnt in SAP S/4HANA mit der Erstellung der Bestellung. Dabei wird geprüft, ob für das Material das Kennzeichen **QM in der Beschaffung aktiv**gesetzt ist. Falls ja, werden die Informationen des QM-Steuerschlüssels und des Zeugnistyps in die entsprechende Bestellposition übertragen. Anschließend werden die Anlieferung zur Bestellung in SAP S/4HANA erstellt und die QM-Beschaffungsdaten auf die Anlieferposition fortgeschrieben. Die Anlieferdaten inklusive der QM-Beschaffungsdaten

**K**
werden nach SAP EWM übertragen und in SAP EWM die Anlieferungsanforderung erstellt.

Mit der Aktivierung der Anlieferungsanforderung wird die Anlieferung in SAP EWM erstellt und, je nach lagerabhängiger Einstellung des POT, die Prüfplanung in SAP EWM ausgeführt. Dabei wird zunächst geprüft, ob der POT4 aktiv ist. Falls dem so ist, versucht SAP EWM, eine Prüfregel zu ermitteln. Konnte eine Prüfregel gefunden werden, wird ein Prüfbeleg mit dem Status **Angelegt** erzeugt. Der erstellte Prüfbeleg beinhaltet u. a. die QM-Beschaffungsdaten aus der Anlieferposition. Mit der Wareneingangsbuchung der Anlieferung in SAP EWM werden die prüfrelevanten Informationen an SAP S/4HANA übertragen. Dort wird ein Prüflos erstellt, sofern die Prüfeinstellungen für das Material entsprechend gepflegt sind. Details zur QIE-QM-Integration finden Sie in Abschnitt 12.2.1, »Prüfprozess im dezentralen SAP EWM«. Mit der Wareneingangsbuchung werden ebenfalls die Warenbewegungsdaten inklusive der QM-Beschaffungsdaten nach SAP S/4HANA übertragen und das Prüflos analog dem normalen QIE-QM-Prüfprozess aktualisiert. Des Weiteren wird mit der Erstellung des Materialbelegs automatisch ein Eintrag in der Tabelle QCPR (Qualitätszeugnisse in der Beschaffung) mit den folgenden Informationen erzeugt:

- $\quad \rule{2mm}{2.5mm}$  Bestellnummer und Bestellpositionsnummer
- $\blacksquare$  Lieferantennummer
- $\quad \blacksquare$  Material- und gegebenenfalls Chargennummer
- Zeugnisstatus: **Erwartet**

Durch den QCPR-Eintrag wird das Prüflos mit dem Status **Zeugnisbestätigung fehlt** aktualisiert. Dies verhindert die Erfassung eines Verwendungsentscheids zum Prüflos. QM überträgt, analog zu dem normalen QIE-QM-Prüfprozess, die Prüflosinformationen inklusive des Zeugnisstatus per RFC an die QIE, und der QIE-Prüfbeleg wird inklusive des Zeugnisstatus entsprechend aktualisiert. Nach dem Eingang des Qualitätszeugnisses vom Lieferanten wird dieses in SAP S/4HANA, z. B. mit Transaktion QC55 (Arbeitsvorrat Zeugnisse Beschaffung) oder mit Transaktion QA11 (Verwendungsentscheid erfassen) im Menüpunkt **Bearbeiten** bestätigt. Der Prüflosstatus wird mit dem Statuswert **Zeugniseingang bestätigt** aktualisiert an SAP EWM übertragen und der Prüfbeleg angepasst. Der zugehörige QCPR-Eintrag erhält den Zeugnisstatus **Eingegangen**. Der Zeugniseingang kann selbstverständlich auch vor der WE-Buchung bestätigt werden, sofern der Lieferant das Qualitätszeugnis vor dem Eintreffen der Ware im Lager übermittelt hat. In diesem Fall hat der QCPR-Eintrag sofort den Zeugnisstatus **Eingegangen** und das Prüflos mit der Erstellung den Statuswert **Zeugniseingang bestätigt**.

Im nächsten Schritt kann der Verwendungsentscheid zum Prüflos durchgeführt werden. Ein Teilmengenentscheid kann ebenfalls ohne Einschränkung getroffen werden. Der Verwendungsentscheid wird nach SAP EWM übertragen, der Prüfbeleg entsprechend aktualisiert und je nach Entscheidungscode eine Folgeaktion, z. B. eine Einlagerung in SAP EWM, ausgeführt.

Wird anstelle des dezentralen SAP EWM Embedded SAP EWM verwendet, sieht der Ablauf des Qualitätsprüfprozesses mit Qualitätszeugnis wie in Abbildung 12.60 aus.

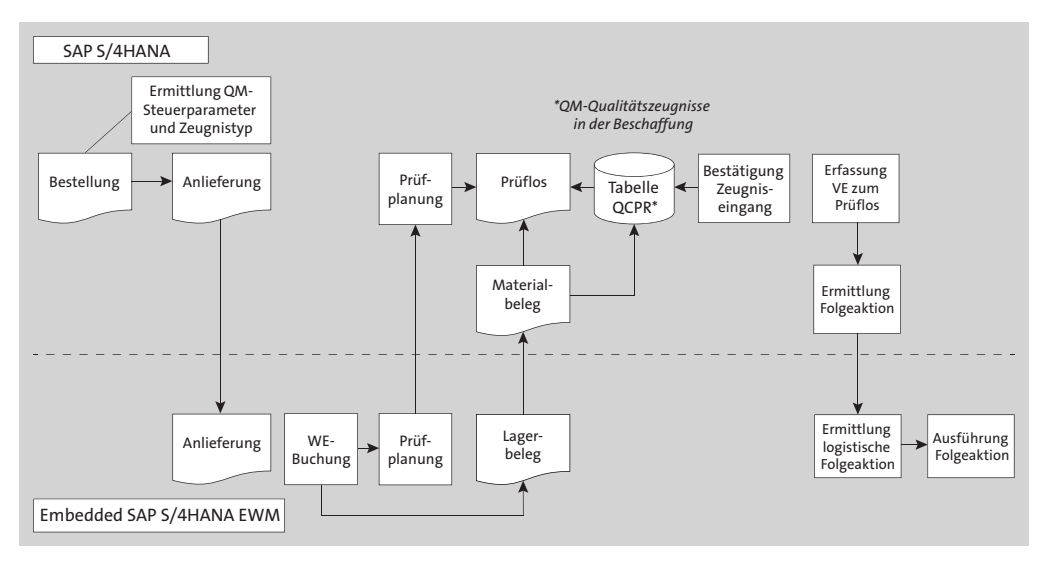

**Abbildung 12.60** Ablauf des Qualitätsprüfprozesses mit Qualitätszeugnis mit Embedded SAP EWM

Der Prozessablauf unter der Nutzung von Embedded SAP EWM unterscheidet sich vom dezentralen SAP EWM im Wesentlichen durch die bereits in Abschnitt 12.2.3, »Wesentliche Unterschiede im Prüfprozess zwischen dezentralem und Embedded SAP EWM«, beschriebenen Punkte. Die QM-Beschaffungsdaten werden, analog zu dem dezentralen Szenario, mit dem Beleg der Anlieferung von SAP S/4HANA nach SAP EWM übertragen. Mit der WE-Buchung in SAP EWM werden Sie, je nach Einstellung, im Zeugnistyp darüber informiert, dass ein Qualitätszeugnis des Lieferanten erforderlich ist. Durch den resultierenden Materialbeleg wird ein QCPR-Eintrag mit dem Status **Zeugnisbestätigung fehlt** generiert. Das Prüflos wird entsprechend aktualisiert. Nach der Bestätigung des Zeugniseingangs ändert sich der Zeugnisstatus auf **Eingegangen**. Das Prüflos erhält den Statuswert **Zeugniseingang bestätigt** als Voraussetzung für die Erfassung des Verwendungsentscheids. Je nach Verwendungsentscheid wird in SAP S/4HANA eine Folgeaktion ermittelt, die wiederum eine logistische Folgeaktion in Embedded SAP EWM bestimmt und dort ausgeführt wird. Auch in diesem Szenario kann die Bestätigung des Zeugniseingangs vor der WE-Buchung erfolgen, sofern der Lieferant das Qualitätszeugnis vor der Anlieferung der Ware übermittelt hat.

# **12.3 Lagerinterne Qualitätsprüfungen**

Lagerinterne Prüfungen werden für bereits eingelagerte Waren und Produkte durchgeführt. Das können Ad-hoc-Prüfungen oder wiederkehrende Prüfungen in vordefinierten Intervallen für chargenpflichtige Produkte sein.

### **12.3.1 Bestandsprüfungen**

Sowohl im dezentralen Szenario als auch in Embedded SAP EWM ist es möglich, für im Lager bereits vorhandenen Bestand ungeplante interne Prüfungen mit der Prüfart 1708 (Umlagerungsprüfung) für lagerinterne Prüfungen auszuführen, die nicht Teil eines Anlieferungsprozesses sind. Wie im dezentralen Szenario kann die Erstellung der Prüfbelege entweder im Lagerverwaltungsmonitor im Knoten **Physischer Bestand** durch das Ausführen der Methode **Prüfbeleg anlegen** (POT5) oder durch das Ausführen des Reports /SCWM/R\_STOCK\_TYPE\_CHANGE angestoßen werden. In beiden Varianten werden in Embedded SAP EWM QM-Prüflose und im dezentralen SAP EWM QIE-Prüfbelege erzeugt.

## **12.3.2 Wiederkehrende Qualitätsprüfungen**

Der Prüfprozess der *wiederkehrenden Prüfungen* wird sowohl im dezentralen als auch im Embedded-Szenario unterstützt. Der Unterschied besteht darin, dass im dezentralen Szenario QIE-Prüfbelege und gegebenenfalls QM-Prüflose und im Embedded-Szenario ausschließlich QM-Prüflose erstellt werden.

In SAP EWM können für chargenpflichtige Produkte wiederkehrende Prüfungen in vordefinierten Intervallen geplant und durchgeführt werden. Voraussetzung dafür ist, dass im Materialstamm in der Sicht **Qualitätsmanagement** das Feld **Prüfintervall** gepflegt ist.

Der Prozess startet mit der Anlage einer Charge in SAP EWM für eine entsprechende Anlieferungsposition. Dies geschieht entweder manuell in Transaktion /SCWM/PRDI (Anlieferung pflegen) oder automatisch beim Verteilen der Anlieferung von SAP S/4HANA nach SAP EWM. Mit der Erstellung der Charge berechnet SAP EWM automatisch das nächste Prüfdatum:

## *Nächstes Prüfdatum = Ausgangsdatum (Systemdatum der angelegten Charge oder Produktionsdatum (Merkmal LOBM\_HSDAT)) + Prüfintervall in Tagen*

Diese Information wird dann im Chargenmerkmal LOBM\_QNDAT (Nächstes Prüfdatum der Charge) gespeichert (siehe Abbildung 12.61). Falls bereits ein Bestand entschieden wurde, wird das Prüfdatum als Ausgangsdatum für die Berechnung verwendet.

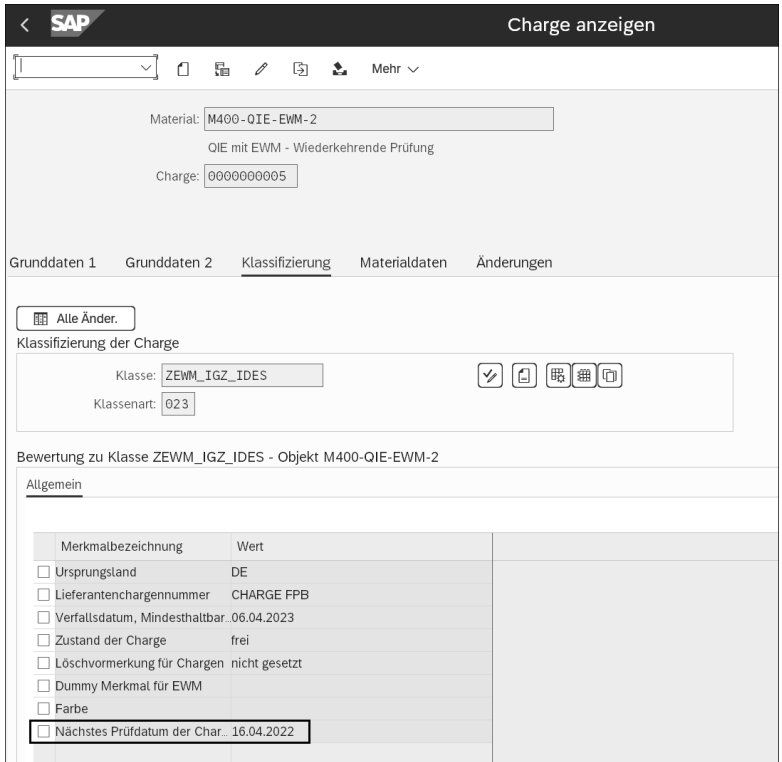

**Abbildung 12.61** Prüfdatum der Charge in Transaktion MSC3N (Charge anzeigen)

#### **Kundenspezifische Ermittlung des Prüfdatums**

Im BAdI /SCWM/EX\_QFU\_BATCH\_DATA (Bewertung Charge: Zusätzliche Merkmale) kann eine kundenspezifische Logik zur Ermittlung des nächsten Prüfdatums vorgenommen werden.

Durch das Ausführen des Reports /SCWM/R\_STOCK\_TYPE\_CHANGE (entweder manuell oder als Hintergrundjob) ermittelt SAP EWM pro Charge das nächste Prüfdatum und erstellt bei erreichten bzw. überschrittenen Prüfterminen automatisch die notwendigen Prüfbelege bzw. Prüflose je nach SAP-EWM-Szenario (siehe Abbildung 12.62). Wichtig dabei ist, dass der Report im Ausführungsmodus **Prüfbeleg(e) anlegen und Bestand auf QM-Bestand buchen** ausgeführt wird. Die lokationsunabhängige Bestandsart QQ wird nicht direkt im Report gesetzt, sondern kommt auch hier aus der ermittelten Prüfregel.

Anschließend wird entweder in SAP EWM oder in QM ein Verwendungsentscheid getroffen. Sowohl im dezentralen als auch im Embedded-Szenario muss der POT5 (Q-Prüfung Produkt/Charge lagerintern) generiert und aktiviert und eine Prüfregel

**K** 

mit Prüfprozess 1 für die wiederkehrende Prüfung erstellt werden. Zusätzlich muss im Materialstamm auf der Registerkarte **Qualitätsmanagement** das Prüfintervall gepflegt werden. Die Pflege der Prüfeinstellung im Materialstamm ist für diesen Prüfprozess nicht relevant.

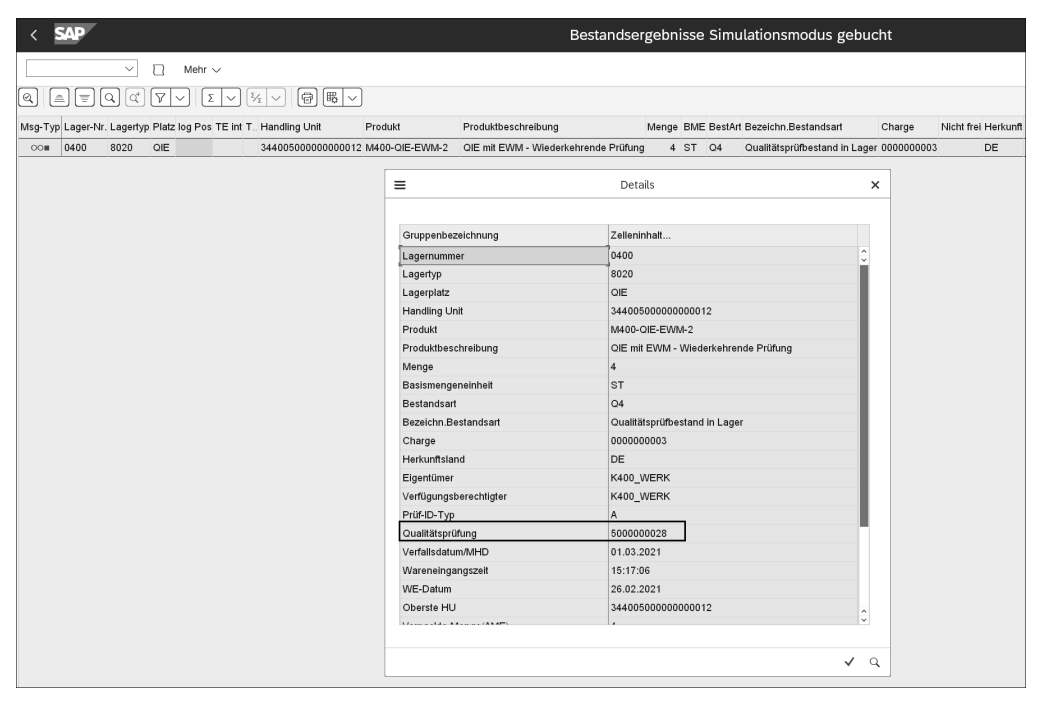

**Abbildung 12.62** Prüfbeleg für wiederkehrende Prüfungen im Report /SCWM/R\_STOCK\_ TYPE\_CHANGE

## **12.3.3 Automatische Stammdatensynchronisation zur Steuerung von QM-Prozessen**

Im dezentralen Szenario ist es möglich, Änderungen von QM-Daten im Materialstamm per IDoc-Nachrichtentyp MATQM (Basistyp MATQM01, Segmenttyp E1BP1001004\_ QMAT) an das dezentrale SAP EWM zu verteilen. Mit Transaktion QL11 (Prüfeinstellung senden) oder per Hintergrundjob (Programmname RBDSEQMAT) können die Prüfeinstellungsdaten im Materialstamm an das dezentrale SAP EWM gesendet werden.

Daraufhin erstellt, aktualisiert oder löscht das dezentrale SAP EWM automatisch die entsprechenden Prüfregeln auf Basis der QM-Daten aus SAP S/4HANA. Einstellungen zur automatischen Erstellung von Prüfregeln nehmen Sie im SAP-EWM-Customizing über den Pfad **Prozessübergreifende Einstellungen** *•* **Qualitätsmanagement** *•* **Qualitätsmanagement für dezentrales EWM** *•* **Grundlagen und Integration** *•* **Kommunikation mit einem externen QM-System** vor.

网

Hier haben Sie die Möglichkeit, Prüfregeleinstellungen für POT4 (Q-Prüfung Produkt/Charge Anlieferung) und POT5 (Q-Prüfung Produkt/Charge lagerintern) vorzunehmen. Wichtige Voraussetzung für die automatische Stammdatensynchronisation ist die Aktivierung des BC-Sets /SCWM/QM\_MASTER\_DATA\_SYNC\_IDOC und die notwendigen ALE-Einstellungen in SAP S/4HANA und im dezentralen SAP EWM.

#### **Vorgangscode /SCWM/MATQM für den Nachrichtentyp MATQM**

Bei der Definition der Partnervereinbarung in SAP EWM mit Transaktion WE20 in den Eingangsparametern verwenden Sie für den Nachrichtentyp MATQM den Vorgangscode /SCWM/MATQM. Dieser wird mit der Aktivierung des zuvor genannten BC-Sets automatisch erstellt.

Prüfregeln, deren Steuerungsdaten aus SAP S/4HANA bzw. einem externen System stammen, erkennen Sie am RFC-User. Diese Prüfregeln können Sie im dezentralen SAP EWM nicht löschen (siehe Abbildung 12.63). Die Löschung erfolgt über die QM-Daten im Materialstamm in SAP S/4HANA.

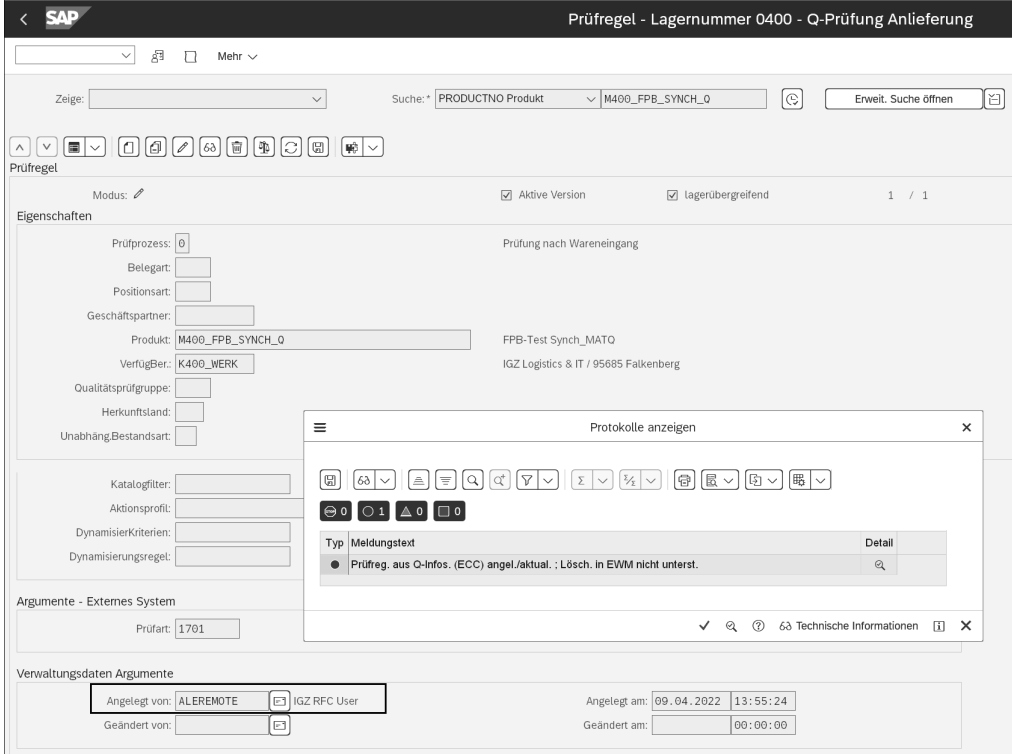

**Abbildung 12.63** Automatisch erstellte Prüfregel in Transaktion /SCWM/QRSETUP (Prüfregelpflege)

Da die vom IDoc QMAT gelieferten Daten für die Erstellung einer Prüfregel nicht ausreichen, können Vorschlagswerte in einer SAP-EWM-Customizing-Tabelle gepflegt werden, die Sie über den folgenden Pfad finden: **Prozessübergreifende Einstellungen** • **Qualitätsmanagement** • **Qualitätsmanagement für dezentrales EWM** • **Kommunikation mit einem externen QM-System**.

Hier haben Sie die Möglichkeit, für den POT4 und POT5 Prüfregeleinstellungen vorzunehmen, die bei der automatischen Erstellung von Prüfregeln berücksichtigt werden. Das können z. B. die Einstellung von Nummernkreis, Codegruppen, der unabhängigen Bestandsart oder der Steuerung für die Prüferstellung sein. Sollte die automatische Erstellung dennoch nicht funktionieren, können Sie im SLG1-Log, Objekt QIE und Unterobjekt IRULEDISTR Detailinformationen erhalten.

## **12.4 Zusammenfassung**

In diesem Kapitel haben wir die Qualitätsprüfung je nach Szenario – dezentral oder embedded – beschrieben, die wichtigsten Stammdaten und Customizing-Einstellungen dokumentiert und die zentralen Unterschiede zwischen beiden Szenarien aufgezeigt. Im dezentralen Szenario haben wird die Möglichkeiten dargestellt, die Qualitätsprüfung entweder mit dem QIE-Stand-alone-Szenario oder mit der QIE-QM-Integration durchzuführen. Zusätzlich haben wir spezielle Prüfprozesse und Funktionen, sowohl im Wareneingang als auch lagerintern, dokumentiert und haben auch hier jeweils nach den beiden Szenarien unterschieden, sofern es erforderlich war.